# **UNIVERSIDADE TECNOLÓGICA FEDERAL DO PARANÁ COORDENAÇÃO DE LICENCIATURA EM INFORMÁTICA DESENVOLVIMENTO DE SISTEMAS PARA INTERNET E DISPOSITIVOS MÓVEIS**

**JONAS CENTENARO** 

# **DESENVOLVIMENTO DE UM SOFTWARE WEB PARA GERENCIAMENTO DE REQUISITOS DE SOFTWARE**

**MONOGRAFIA DE ESPECIALIZAÇÃO** 

**FRANCISCO BELTRÃO** 

**2014** 

**JONAS CENTENARO** 

## **DESENVOLVIMENTO DE UM SOFTWARE WEB PARA GERENCIAMENTO DE REQUISITOS DE SOFTWARE**

Monografia de Especialização apresentada a Coordenação de Licenciatura em Informática, da Universidade Tecnológica Federal do Paraná como requisito parcial para obtenção do título de "Especialista em Desenvolvimento de Sistemas para Internet e Dispositivos Móveis".

Orientador: Prof. Me. Paulo Júnior Varela.

**FRANCISCO BELTRÃO** 

**2014** 

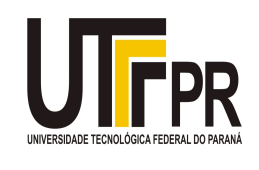

Ministério da Educação **Universidade Tecnológica Federal do Paraná**  Campus Francisco Beltrão Diretoria de Pesquisa e Pós-Graduação Curso de Especialização em Desenvolvimento de Sistemas para Internet e Dispositivos Móveis

## **TERMO DE APROVAÇÃO**

Dia 27 do mês de novembro de 2014 às: 16 horas, na sala **Q208** do Câmpus Francisco Beltrão, realizou-se a apresentação pública da monografia pelo estudante **Jonas Centenaro**, intitulada "**DESENVOLVIMENTO DE UM SOFTWARE WEB PARA GERENCIAMENTO DE REQUISITOS DE SOFTWARE**" Finalizada a apresentação e argüição, a Banca Examinadora declarou **aprovada** a monografia do estudante, requisito parcial para obtenção do título de Especialista em Desenvolvimento e Sistemas para Internet e Dispositivos Móveis.

> \_\_\_\_\_\_\_\_\_\_\_\_\_\_\_\_\_\_\_\_\_\_\_\_\_\_\_\_\_ Professor **Paulo Júnior Varela**– UTFPR (ORIENTADOR)

\_\_\_\_\_\_\_\_\_\_\_\_\_\_\_\_\_\_\_\_\_\_\_\_\_\_\_\_\_ Professor **Edson dos Santos Cordeiro**- UTFPR (Convidado)

\_\_\_\_\_\_\_\_\_\_\_\_\_\_\_\_\_\_\_\_\_\_\_\_\_\_\_\_\_ Professor **Marcos Mincov Tenório**- UTFPR (Convidado)

\_\_\_\_\_\_\_\_\_\_\_\_\_\_\_\_\_\_\_\_\_\_\_\_\_\_\_\_\_ Professor **Dr. Ademir Roberto Freddo** – UTFPR (COORDENAÇÃO)

A folha de aprovação com as rubricas encontram-se disponíveis na Diretoria de Pesquisa e Pós-Graduação, UTFPR, Francisco Beltrão.

## **AGRADECIMENTOS**

Primeiramente agradeço a minha família que sempre me apoiou no crescimento escolar.

Aos professores e amigos que com suas competências contribuíram e muito no decorrer do desenvolvimento deste trabalho.

Agradeço especialmente ao orientador Paulo Júnior Varela, pelas idéias e tempo disposto para avaliação e evolução no decorrer da confecção deste trabalho.

## **RESUMO**

As empresas de desenvolvimento de software em seu alto nível de produção acabam gerando documentos de especificações de software para manter uma organização no processo de desenvolvimento. Esses documentos descrevem basicamente o funcionamento e as características de um sistema. O maior problema esta relacionado à identificação de responsabilidades de cada envolvido. Para elaboração desse projeto foram utilizadas técnicas qualitativas, de estudo de caso e pesquisa bibliográfica, tendo como objetivo principal a criação de um sistema capaz de administrar a leitura e atualização de documentos de especificações de software. Através desta solução é possível ter um controle mais amplo dos requisitos de software, e assim proporcionar maiores níveis de satisfação final por todos os envolvidos. Diante disso, o presente trabalho resultou no desenvolvimento de uma aplicação para o gerenciamento de documentos de especificação de software, e possibilitou dessa forma aplicar as técnicas, linguagens de programação e algumas ferramentas para melhorar a usabilidade, como o caso da utilização do framework Bootstrap, que além de fornecer componentes ricos em detalhes, também disponibiliza recursos que adaptam a interface de acordo com as dimensões da tela do dispositivo utilizado.

**Palavras-Chave**: Sistema. Gestão. Requisitos. Software.

## **ABSTRACT**

Companies developing software for its high level of production end up generating software specifications documents to keep an organization in the development process. These documents primarily describe the operation and characteristics of a system. The biggest problem is related to identification responsibilities of each stakeholder. For elaboration of this project were used qualitative techniques, case study and bibliographic research, having as main objective the creation of a system able to manage reading and updating of software specifications documents. With this solution it is possible to have a broader control of software requirements, and thus provide higher levels of ultimate satisfaction for all stakeholders. Thus, the present work resulted in the development of an application for managing software specification documents, and thus enabled to apply the techniques, programming languages and tools to improve usability, as the case of use of Bootstrap framework, which besides providing components rich in detail, also provides features that interface adapted according to the dimensions of the display device used.

**Keywords:** System. Management. Requirements. Software.

## **LISTA DE FIGURAS**

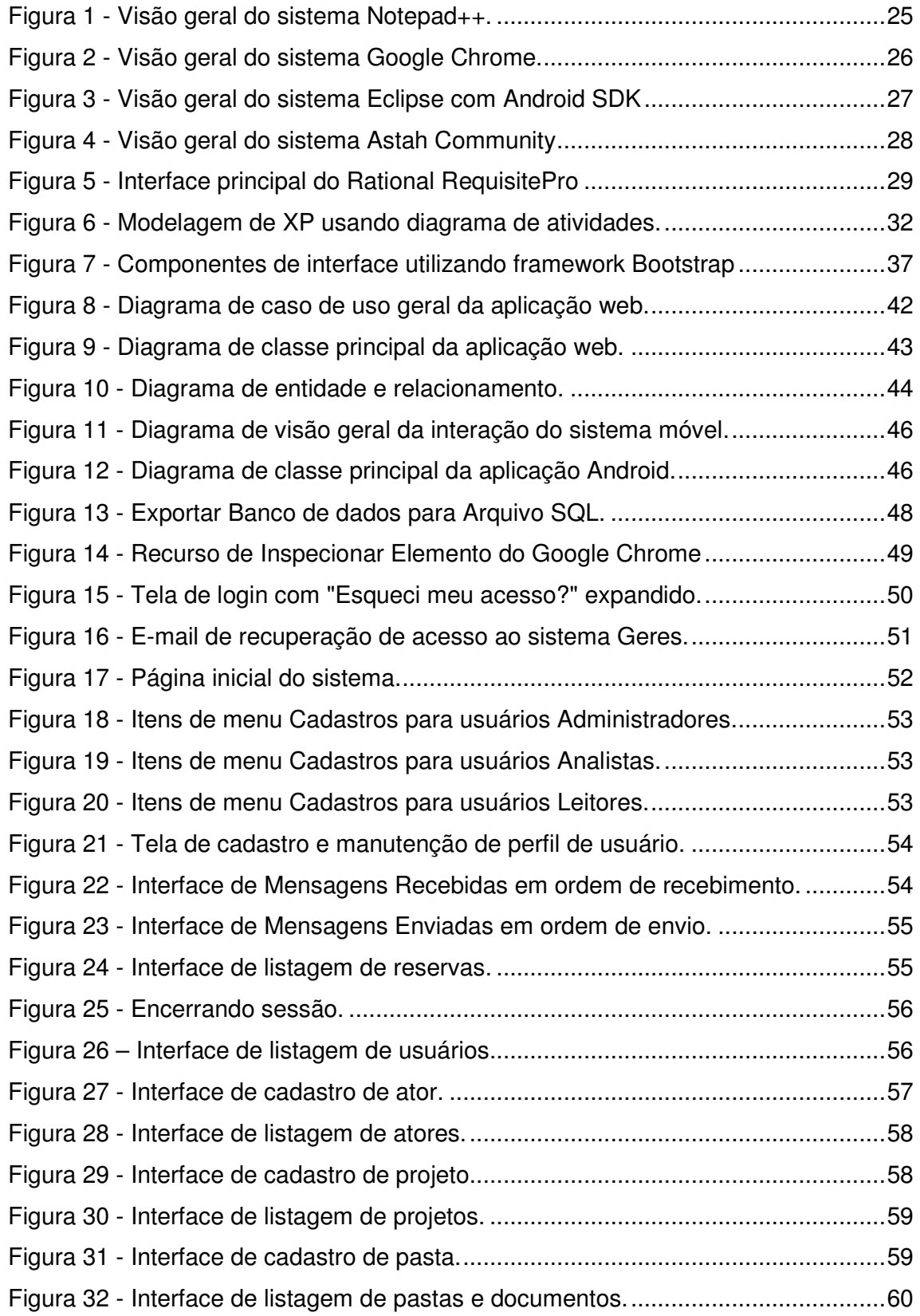

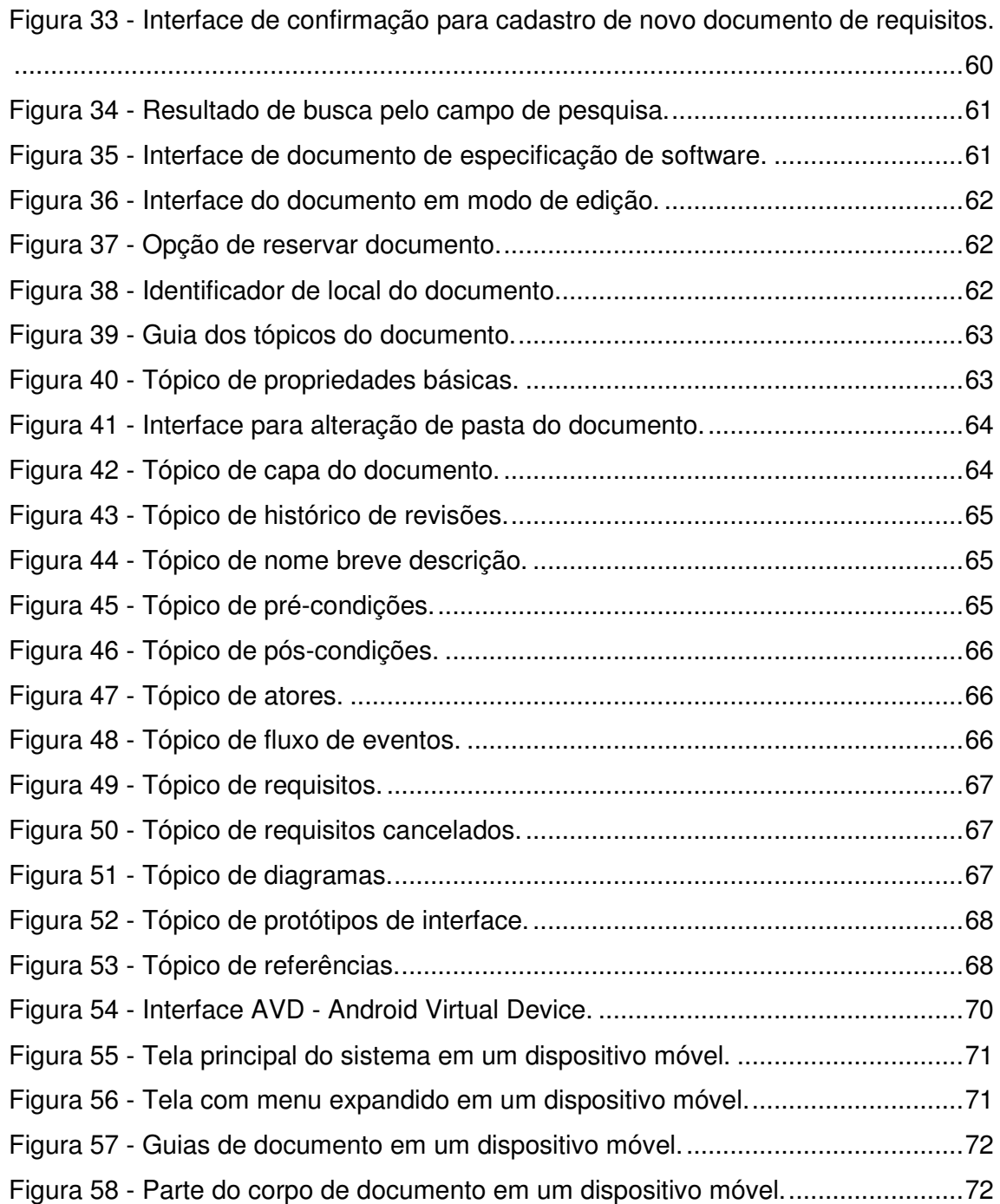

## **LISTA DE GRÁFICOS**

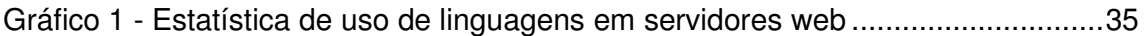

## **LISTA DE QUADROS**

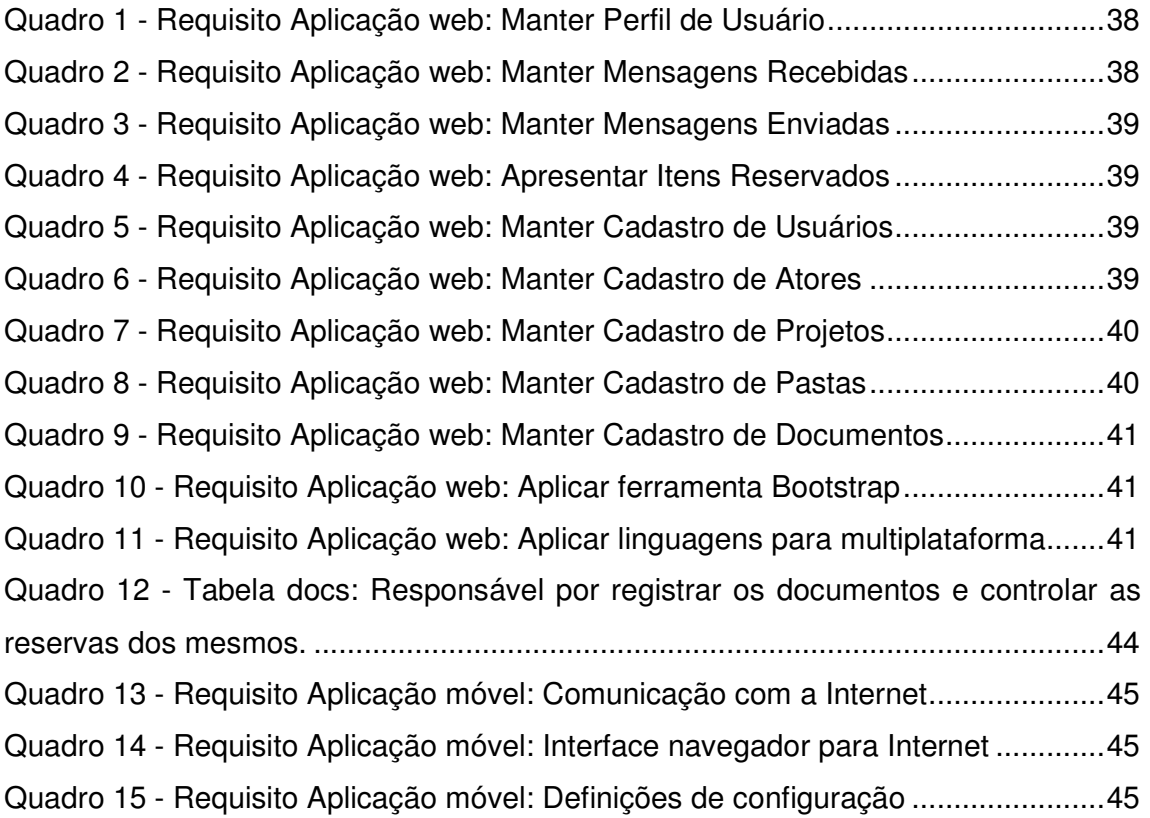

## **LISTA DE TABELAS**

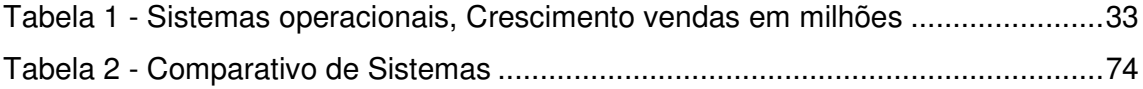

## **LISTA DE SIGLAS**

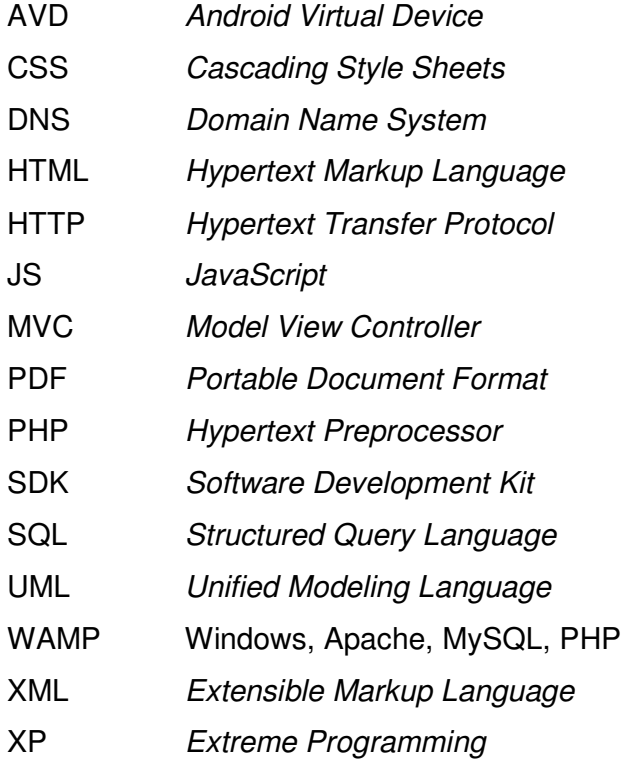

## **SUMÁRIO**

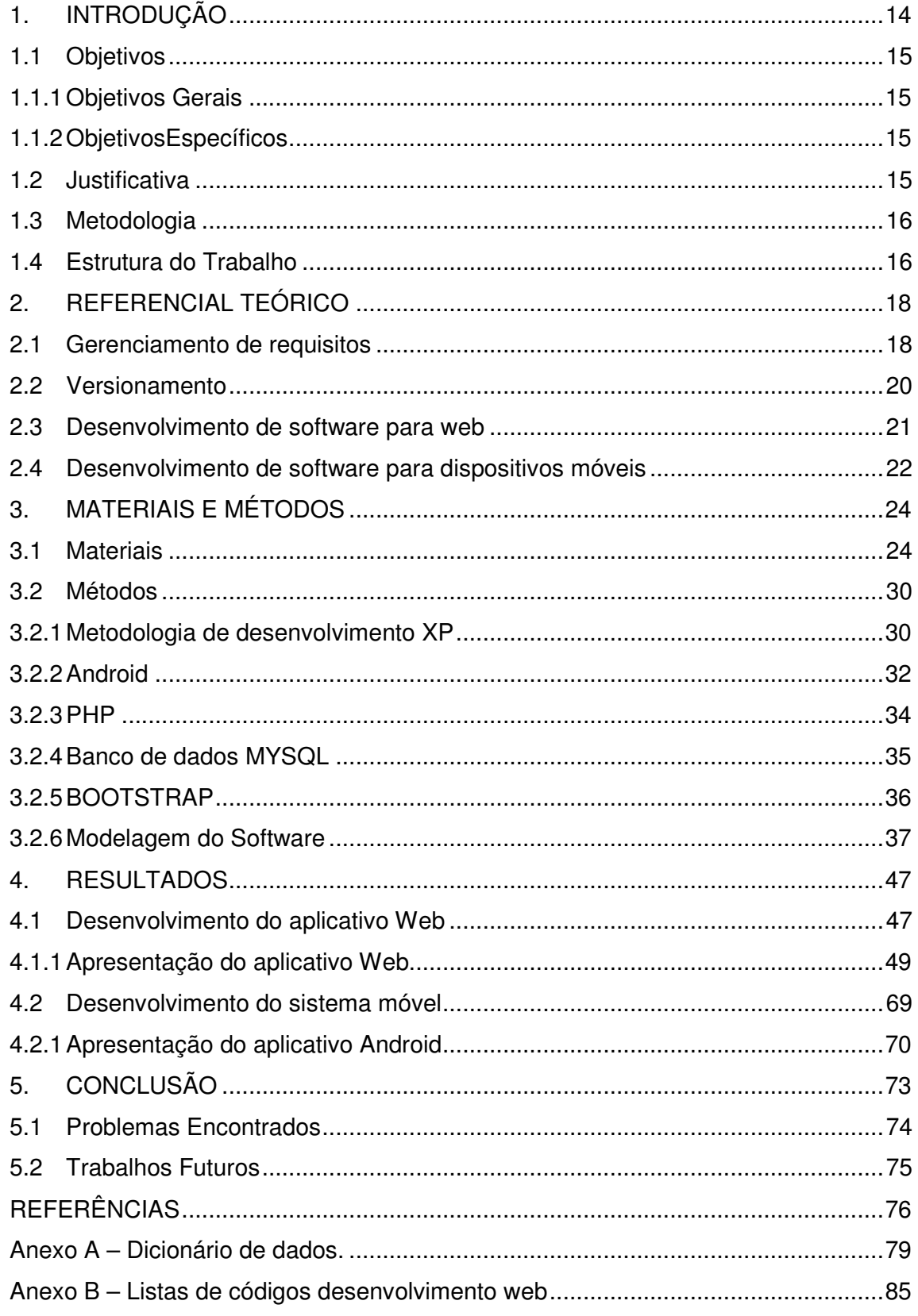

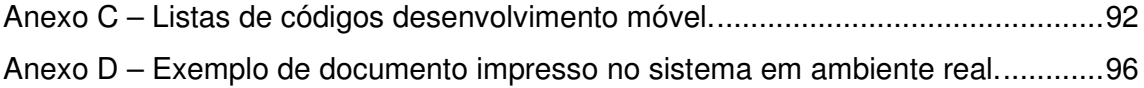

## **1. INTRODUÇÃO**

É comum hoje em dia a percepção de quanto os softwares estão em constante evolução. Como por exemplo pode-se citar a evolução dos sistemas operacionais, gradativamente novas versões são lançadas, o que significa novos recursos, melhor desempenho ou visuais mais atraentes. Fato é que para essas novas versões, as empresas de desenvolvimento de softwares em sua organização efetuam vários planejamentos antes de qualquer alteração ou criação de um recurso. Na fase de planejamento vários documentos são gerados, e um deles é o documento de especificação de software. Esses documentos descrevem basicamente o funcionamento e as características de um sistema.

Porém, a cada nova versão ou alteração dos recursos já existentes, novas edições ou criações desses documentos são realizadas, o que pode acarretar em instabilidades, seja pela parte que a elabora ou pela parte que interpreta o documento, pois este pode conter no mesmo contexto, parte já realizada e parte a realizar.

Diante desse cenário pode ser encontrado como problema a dificuldade da definição de versões, podendo os usuários finais estarem usufruindo um documento em versão não compatível para os mesmos, em casos usuários desenvolvedores acabam realizando tarefas que deveriam ser delegadas a outros desenvolvedores.

Com o propósito de facilitar a identificação das alterações desses documentos, o presente trabalho propõe o desenvolvimento de um sistema web,capaz de gerenciar versões de documentos, baseando-se na definição de uma estrutura de um documento de especificação de software.

Para utilização deste aplicativo, o usuário pode utilizar dispositivos como desktops, notebooks, tablets e celulares, com acesso a internet e alguma aplicação com recurso de navegação na internet. Pois o desenvolvimento deste trabalho está relacionado à tecnologia responsive (Abordagem de web design que fornece uma fácil navegação e visualização de conteúdos web em diferentes tamanhos de dispositivos).

## **1.1 Objetivos**

A seguir serão apresentados os objetivos gerais e específicos do trabalho.

## **1.1.1 Objetivos Gerais**

 Desenvolver um software web que permita gerenciar versões de documentos de especificações de softwares, permitindo o gerenciamento de edição e leitura.

## **1.1.2 Objetivos Específicos**

Dentre os objetivos específicos do trabalho, destacam-se:

- Realizar a análise da documentação de requisitos, identificando as características essenciais para desenvolver a estrutura básica do software de gerenciamento de versões.
- Aplicar as técnicas e linguagens de programação web e a ferramenta de Bootstrap para aperfeiçoar o processo de folha de estilo.
- Melhorar o processo de gerenciamento de documentos de especificação de software.
- Aplicar o software em ambiente real para verificação do comportamento.

### **1.2 Justificativa**

Segundo Blaschek (2002, p.1):

Aos requisitos estão associados os principais problemas do desenvolvimento de software. Requisitos que não refletem as reais necessidades dos usuários, incompletos e/ou inconsistentes, mudanças em requisitos já acordados e a dificuldade para conseguir um entendimento comum entre usuários e desenvolvedores são as principais dificuldades relatadas, provocando retrabalho, atrasos no cronograma, custos ultrapassados e a insatisfação dos clientes e usuários de software.

Diante disso, e como em todo mercado, fábricas de software também se localizam no ambiente de alta competitividade, dentre os agravantes que mantém essas empresas no mercado identificam-se como principais: a qualidade e o tempo de entrega do produto. Sendo os documentos de especificações de software um dos principais responsáveis pelo resultado final do produto, torna-se indispensável à implantação de um sistema que gerencie esses documentos. Vale salientar também de que um documento de especificação de software mal gerenciado pode causar transtornos como: implementações indevidas, retrabalho, e dúvidas dos *stakeholders* (envolvidos) já que os mesmos compartilham de um mesmo documento em única versão.

## **1.3 Metodologia**

Para a resolução dos problemas encontrados primeiramente foram levantados alguns requisitos para a criação de um novo sistema e como o mesmo poderia ser utilizado no dia-a-dia, em seqüência foi projetado uma idéia de solução, e que por final fora executado e aplicado na organização.

O presente trabalho, do ponto de vista da natureza pode ser classificado como uma pesquisa exploratória aplicada. Do ponto de vista técnico esse trabalho pode ser classificado como um estudo de caso.

As metodologias utilizadas consistem em coletar e analisar informações sobre uma determinada organização, a fim de estudar aspectos relacionados ao tema de gerenciamento de documentos de especificação de software.

Neste método foi buscada a aplicação prática dos conhecimentos para uma solução proposta que resultou no desenvolvimento de um sistema para gerenciamento desses documentos e que será apresentado no decorrer deste trabalho.

## **1.4 Estrutura do Trabalho**

O trabalho está dividido em 5 capítulos. Destes, o primeiro apresenta a introdução, objetivos e justificativa para a realização deste trabalho.

No Capítulo 2 apresenta o referencial teórico sobre os conceitos e características dos documentos de especificação de softwares, e linguagens de programação utilizadas no desenvolvimento do sistema proposto e apresenta também um sistema similar ao proposto pelo presente trabalho.

O Capítulo 3 apresenta os materiais e métodos utilizados para a realização deste trabalho.

O Capítulo 4 apresenta os resultados obtidos através de um comparativo de utilização entre o sistema proposto e o similar.

Finalizando, no capítulo 5 são apresentadas as conclusões, as dificuldades encontradas e as sugestões de trabalhos futuros.

## **2. REFERENCIAL TEÓRICO**

Este capítulo apresenta o referencial teórico do trabalho, exibindo as características e conceitos dos documentos de especificação de software e exemplo de aplicação similar ao software desenvolvido.

## **2.1 Gerenciamento de requisitos**

Primeiramente entende-se por requisitos as definições de uma propriedade, comportamento ou restrições de operação que um produto ou serviço deve atender (WTHREEX.COM, 2014)

Gerenciamento de requisitos é um modelo sistemático para compreender e controlar as mudanças nos requisitos de sistemas, nesse processo inclui-se identificar, organizar, documentar os requisitos de sistema e estabelecer e manter acordo entre o cliente e a equipe de desenvolvimento (WTHREEX.COM, 2014)

> Quando a organização não dispõe deste processo formalmente definido e amplamente divulgado, os desenvolvedores elaboram as especificações de requisitos de uma forma empírica, executando atividades não padronizadas e definidas individualmente. Se isto ocorre, a qualidade da especificação dependerá exclusivamente da experiência e formação das pessoas, havendo assim uma elevada probabilidade de ocorrerem conflitos e retrabalho (BLASCHEK, 2014)

A utilização de ferramentas que auxiliam no gerenciamento de requisitos de software oferece muitos benefícios, criando um ambiente que promove a colaboração e a responsabilidade.

Organizações que provem o uso de ferramentas de gerenciamento de requisitos de software e que possuem uma documentação de requisitos precisos e bem detalhados conseguem melhor dividir tarefas, estimar com maior precisão, e conseqüentemente adquirem de um tempo hábil para gerenciar riscos e manutenções provenientes das novas alterações.

Em gerenciamento de requisitos de software várias técnicas de levantamento de requisitos estão definidas. Trata-se de um bom levantamento de requisitos aquele que resulta em uma boa definição do projeto, na conclusão efetiva do projeto, na exposição de informações necessárias a um perfeito diagnóstico e de soluções inteligentes. Do contrário, trata-se de um mau levantamento de requisitos aquele que resulta em diagnósticos insuficientes com conclusões comprometidas, em não identifica as causas dos problemas, em custos elevados, prazos vencidos ou comprometedores, na omissão de processos fundamentais e descrédito. Como afirma Moraes (2014):

> "As técnicas de levantamento de requisitos têm por objetivo superar as dificuldades relativas a esta fase. Todas as técnicas possuem um conceito próprio e suas respectivas vantagens e desvantagens, que podem ser utilizadas em conjunto pelo analista.".

A seguir são apresentadas as algumas técnicas que podem ser empregadas no levantamento de requisitos (MORAES, 2014):

**Entrevistas e Questionários**: É uma das técnicas mais simples, mas de grandes resultados principalmente nas fases iniciais do projeto. Para esta técnica é necessário haver um plano de entrevista ou questionário bem definido, para que no momento da entrevista não haja desvios e dispersão do assunto principal, entrevistas longas e cansaço pode acarretar em prejuízos na coleta de requisitos por esta técnica.

**Workshops de requisitos**: Essa técnica trata-se de uma reunião estruturada. Um grupo de pessoas para debate. Podem fazer parte desse grupo analistas e stakeholders que representam a organização e/ou o contexto do sistema em que será debatido. Essas reuniões têm por objetivo acionar o trabalho em equipe, levantar problemas e declarar tomadas de decisões.

**Cenários (Série de Eventos Hipotéticos):** Essa técnica tem por objetivo a elaboração de cenários que possibilitam os stakeholders a imaginarem o funcionamento de um sistema. É necessário o levantamento e apresentação do estado inicial do cenário antes de qualquer interação do usuário. Deve ser relatado e apontado as seqüências de eventos esperados no cenário, mensagens esperadas, e se alguma outra atividade pode ser executada ao mesmo tempo deste cenário.

**Prototipagem**: Essa técnica tem por objetivo identificar qual a melhor alternativa de interface para o usuário. Esses protótipos podem ser elaborados representando interfaces, relatórios textuais, relatórios gráficos, entre outras. Esses protótipos podem ser apenas imagens genéricas que focam no contexto do requisito, ou parte do produto implementando de forma rápida um pequeno subconjunto de funcionalidades do produto.

**Estudo etnográfico**: Essa técnica promove a observação do usuário, a fim de identificar requisitos não observáveis nas demais técnicas, essa observação pode ser acompanhada de áudio/vídeo ou presencial, a utilização dessa técnica assumese de que o usuário representante da organização desempenha as funções de maneira correta.

Os analistas podem conforme a necessidade utilizar uma ou mais técnicas para capturar os requisitos, conforme análise na organização e a estrutura prédefinida do documento utilizado, os analistas depois de identificado os requisitos, devem documentá-los nos documentos de especificação de software, mantendo juntamente um histórico de revisões, contendo responsável, data, hora, identificador da versão corrente e breve descrição da manutenção do documento, tendo prévios direitos de acessos e alterações a estes documentos, uma vez que qualquer alteração nele condiz com um funcionamento do sistema.

#### **2.2 Versionamento**

Versionamento ou sistemas de controle de versão são aplicações que possibilitam o gerenciamento de diferentes versões no desenvolvimento de qualquer documento.

Os sistemas de controle de versão, comumente utilizados no desenvolvimento de software, são ferramentas cujo objetivo é gerenciar as diferentes versões dos documentos produzidos ao longo do processo de desenvolvimento.

De acordo com Murta (2006), sob a perspectiva de desenvolvimento o gerenciamento de configuração de software é dividido em três sistemas principais, que são: controle de modificações, controle de versões e gerenciamento de construção.

Segundo Masson (2006 apud FREITAS, 2010, p. 2), um sistema de controle de versão consiste, basicamente, em um local para armazenamento de artefatos gerados durante o desenvolvimento de sistemas de software.

Atuando como uma espécie de "máquina do tempo" dos desenvolvedores, as ferramentas de controle de versão permitem retornar múltiplos arquivos de múltiplos autores a qualquer versão anterior (ARAUJO, 2011)

Segundo Araujo (2011) as vantagens encontradas nos sistemas que utilizam mecanismos de controle de versão são:

• **Controle de histórico**: Possibilita o usuário analisar versões antigas, exportar versões antigas para possíveis comparações, e recurso de desfazer alterações voltando o documento ao estado em que se identificava nas versões anteriores.

• **Suporte a colaboração**: Possibilita a identificação de alteração de determinado documento. Dependendo do sistema, essa vantagem pode permitir o usuário interessado em alterar o mesmo documento, optar por aguardar a liberação do usuário reservado ao documento em questão, ou trabalhar de forma paralela, e posteriormente os usuários podem efetuar o merge (mesclar informações de dois ou mais documentos a fim de gerar um só).

• **Suporte a marcação e resgate de versões estáveis**: Alguns sistemas de controle de versão possuem propriedades que identificam versões estáveis, possibilitando através do histórico, selecionar uma versão estável para exportar e utilizar.

• **Ramificação de projeto**: Possibilita o trabalho por equipes diferentes em um mesmo produto, tornando obrigatória a execução da atividade de merge após a conclusão do trabalho das equipes.

Nos documentos de especificação de software o emprego desses mecanismos de gerenciamento de versões é essencial. Os requisitos mudam freqüentemente, alguns motivos são: os problemas os quais se refere a um requisito não foram inteiramente definidos, entendimento dos desenvolvedores no decorrer do tempo evolui, melhorias em sistemas antigos ou automatização de algum processo manual é realizado, e modificações das empresas, legislações, regras e ambiente técnico também são fatores para a manutenção nos requisitos de software. Dessa forma, requisitos podem ser alterados, incluídos ou excluídos.

Certo de que estes documentos representam determinada funcionalidade ou propriedade de um sistema, e impõe grandes responsabilidades de quem for alterálos, fica necessário o rastreamento das mudanças, por conta disso, opções de acesso a leitura de versões anteriores, para o usuário poder comparar versões, são peças fundamentais nos gerenciadores de requisitos de software.

## **2.3 Desenvolvimento de software para web**

Sistemas de informação deixaram de ser algo opcional para as empresas, e se tornaram alvo das maiores necessidades que uma empresa pode possuir, o papel que esses sistemas possuem em relação à organização é de extrema importância, uma vez que nestes ficam as responsabilidades de manter, e gerar novos dados, que por sua vez podem se caracterizar como um dos maiores patrimônios da empresa.

Dados sigilosos, informações de clientes, informações de produtos e estoque, financeiro, relatórios gerenciais e muitas outras informações ficam a cargo desses sistemas.

A atualidade do mercado esta contida num mundo globalizado, e a internet tornou-se parte integrante desse novo sistema de negociação. Dia a dia cresce o número de usuários, serviços, informações e facilidades disponíveis online. Desenvolvimento de softwares para web diferencia de um desenvolvimento desktop, exatamente no que diz respeito ao público alvo, maneira de acesso e manutenção do mesmo.

A maneira de acesso torna-se mais acessível uma vez que é um sistema web e pode ser acessado através de navegadores de internet e com características multiplataforma já que não obriga o usuário final a possuir determinado sistema operacional, e sim apenas ter um navegador de internet.

E em relação à manutenção, fica mais simples a manutenção e atualização do mesmo já que não necessita o usuário final a executar procedimentos de instalação, facilita o suporte não necessitando diretamente visitas ao usuário final nem assistência remota, pois os arquivos estão armazenados em servidor web e sua manipulação afeta instantaneamente o usuário final.

## **2.4 Desenvolvimento de software para dispositivos móveis**

O desenvolvimento de software possui uma grande importância para a sobrevivência das empresas, mas outro ponto que deve ser observado também é a tamanha importância do desenvolvimento de softwares para dispositivos móveis, área que está em constante crescimento.

 Ao desenvolver softwares para dispositivos móveis devem ser observados alguns itens, como, o tamanho, complexidade do sistema que pretende desenvolver, pois trata-se de equipamentos sem fio, providos de bateria e que devem em primeiro lugar ter uma durabilidade aceitável do usuário final, além de que dependendo do equipamento a capacidade de processamento pode variar bastante.

 Alguns dos benefícios que se tem ao desenvolver um software para dispositivos móveis são o acesso e praticidade. Determinadas informações podem ser úteis para o usuário final em determinadas ocasiões, e estar provido de dispositivo móvel e com recurso suficiente para atender as necessidades do usuário é o ponto alvo no que diz respeito ao acesso e praticidade.

## **3. MATERIAIS E MÉTODOS**

Este capítulo apresenta as ferramentas utilizadas para a elaboração do aplicativo móvel e o sistema web. Também serão apresentadas as metodologias utilizadas para atingir o resultado final.

## **3.1 Materiais**

Os materiais utilizados no desenvolvimento do sistema proposto foram:

## • **Aplicativo Web**

## **a) Bootstrap**

Bootstrap é um framework especializado para desenvolvimento da interface gráfica de aplicações web. Agrupa uma coleção de elementos visuais (botões, grades, títulos, textos, imagens...) de uma página e seus efeitos de transição e estado, como o posicionar do mouse sobre um botão, o carregamento de uma página com efeito de barra de progresso e muitos outros. Bootstrap é open-soucee está disponível no próprio site do Bootstrap (BOOTSTRAP\_GET, 2014)

## **b) Notepad++**

Notepad++ é um editor de texto livre e editor de códigos fonte, suportando varias linguagens de programação.

Possui funcionalidades especiais como auto-completar, sistema de busca e substituição, gravação e execução de macros, navegação por abas e muito mais.

Notepad++ é gratuito e está disponível no próprio site do Notepad++ (NOTEPAD\_DOWNLOAD, 2014)

A Figura 1 apresenta visão geral do sistema:

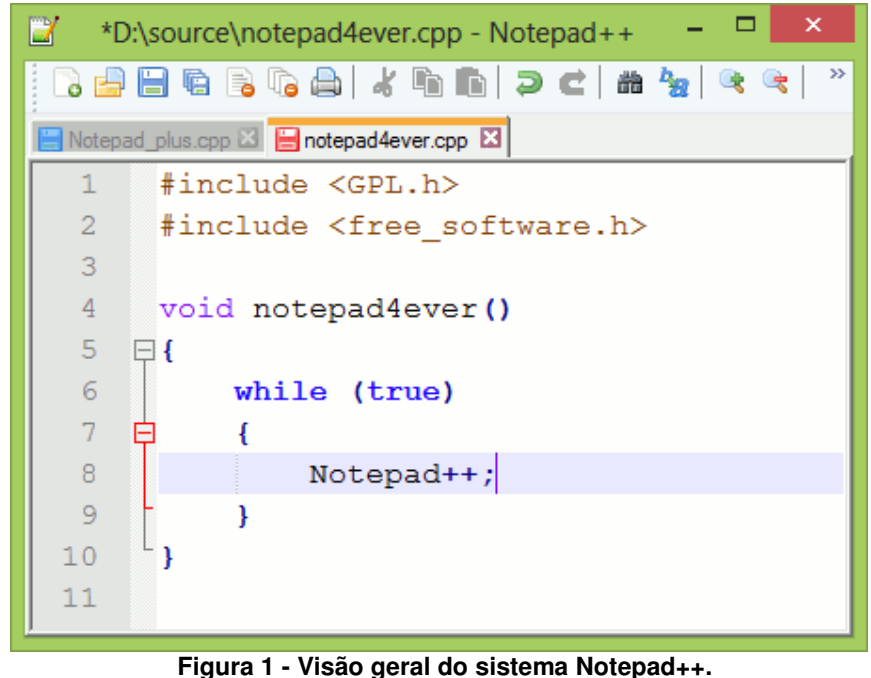

**Fonte: NOTEPAD-PLUS-PLUS, 2014.** 

## **c) Google Chrome**

Google Chrome é um navegador para internet, criado pela Google, combina tecnologias sofisticadas com um design simples para tornar a Web mais rápida, mais segura e mais prática. (GOOGLE, 2014)

Um dos recursos que essa ferramenta possui e foi utilizado no decorrer do desenvolvimento do sistema proposto, é o recurso de inspeção de código. Com ele foi possível escolher características visuais para o sistema, depurar códigos e acompanhar algumas funcionalidades. Este recurso pode ser acessado pela tecla de atalho "F12" ou botão direito do mouse sobre o conteúdo web, em menu suspenso, opção "Inspecionar Elemento".

A Figura 2 apresenta visão geral do sistema com recurso de inspeção de código ativo:

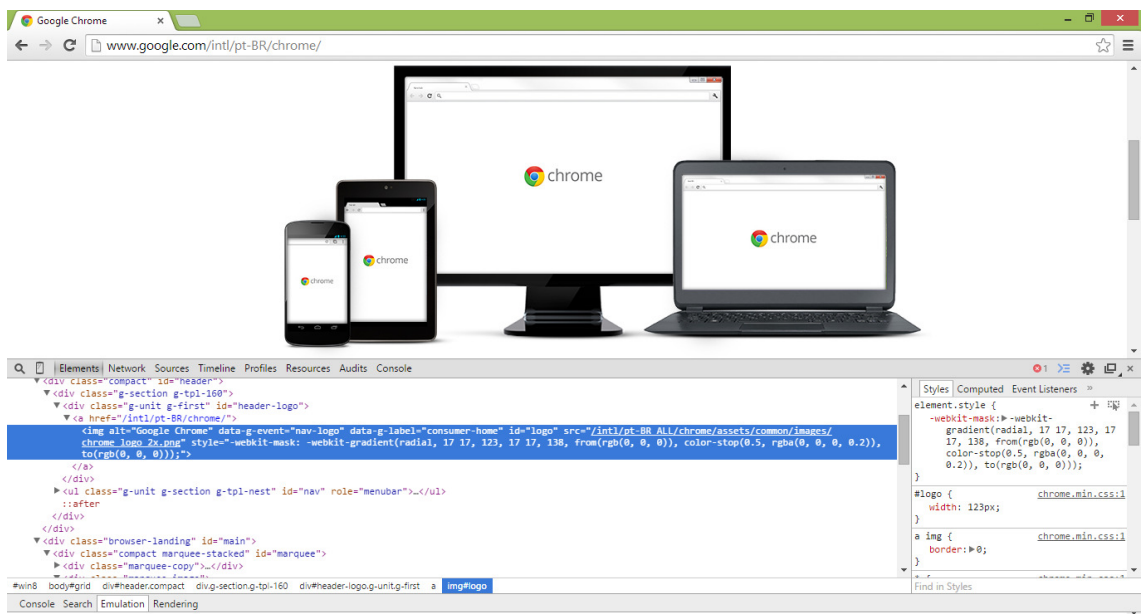

**Figura 2 - Visão geral do sistema Google Chrome. Fonte: Print screen da aplicação no sistema operacional Windows 8.** 

## **d) WAMP**

WAMP (Windows, Apache, MySQL, PHP) é um conjunto de programas que cria um ambiente de desenvolvimento para web, e permite criar aplicações para web sob um sistema operacional Windows com um servidor Apache, servidor web livre compatível com protocolo HTTP (Hypertext Transfer Protocol - Protocolo de Transferência de Hipertexto), através desse protocolo é possível se ter uma comunicação de redes por sistemas de informação de hipermídia, linguagem de programação PHP e banco de dados MySQL. Por outro lado possui uma ferramenta PhpMyAdmin que permite gerenciar facilmente os bancos de dados de forma gráfica. WAMP é gratuito e está disponível no próprio site da WampServer (WAMP\_DOWNLOAD, 2014)

## • **Aplicativo Móvel**

## **a) IDE de desenvolvimento Eclipse com Android SDK**

Eclipse é uma interface para desenvolvimento de aplicações open-source, suporta varias linguagens C/C++, PHP, ColdFusion, Python, Scala, Plataforma android e principalmente Java. Android SDK é um kit que fornece bibliotecas e ferramentas necessárias para desenvolver, testar e depurar aplicativos Android. Uma das ferramentas utilizadas desse kit foi o AVD (Android Virtual Device - Dispositivo virtual com sistema operacional Android) que fornece uma interface

gráfica para testes das aplicações Android. Esse conjunto está disponível no próprio site do Andoid (ANDROID\_SDK, 2014)

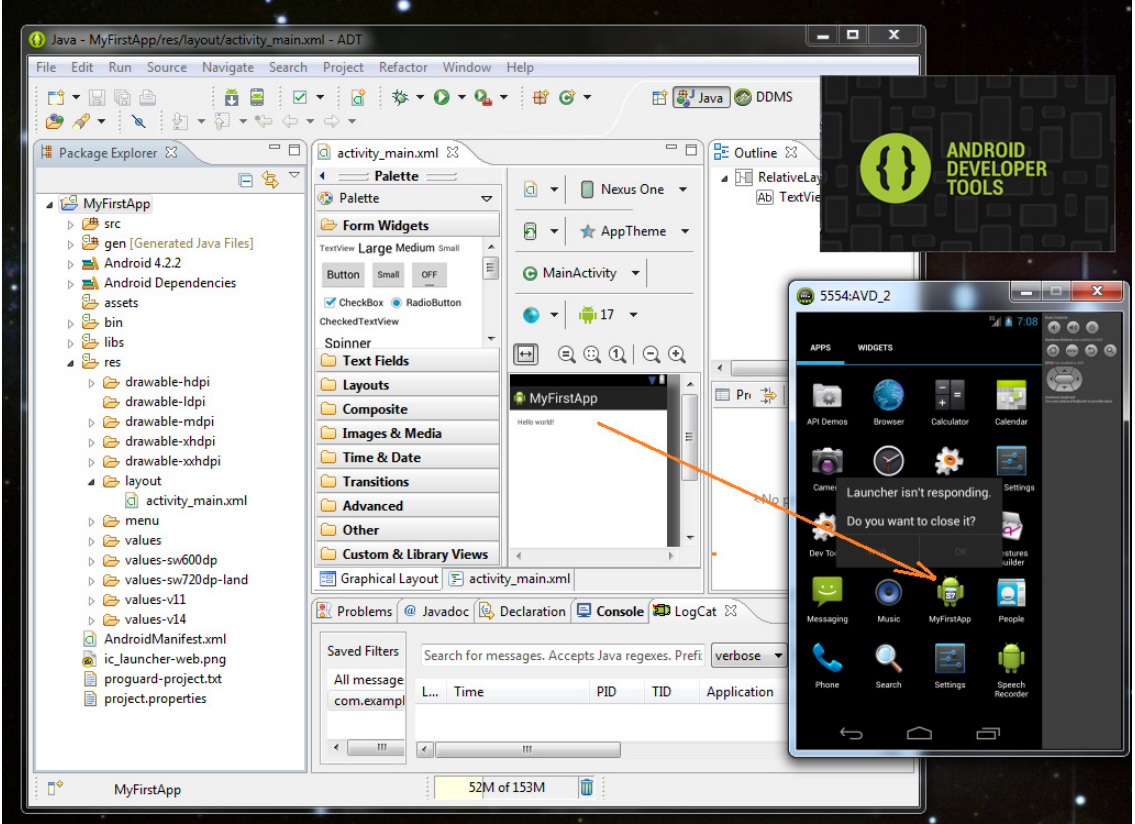

A Figura 3 apresenta visão geral do sistema:

**Figura 3 - Visão geral do sistema Eclipse com Android SDK Fonte: ALEX\_SENTCHA'S\_BLOG, 2014.** 

• **Geral** 

## **a) Astah Community**

Astah Community é uma ferramenta de modelagem, utiliza especificamente à linguagem UML (Unified Modeling Language – Linguagem de modelagem unificada), metodologia de desenvolvimento, esta que auxilia na visualização dos desenhos e a comunicação entre os objetos. Com ela é possível manipular vários diagramas, são eles: Diagrama de Classes, Diagrama de Objetos, Diagrama de Componentes, Diagrama de Instalação, Diagrama de Pacotes, Diagrama de Estrutura, Diagrama de Caso de Uso, Diagrama de Estados e Diagrama de Atividade.

Astah possui versões pagas, a versão Community é gratuita e open-source, disponível no próprio site da Astah (ASTAH\_DOWNLOAD, 2014)

A Figura 4 apresenta visão geral do sistema:

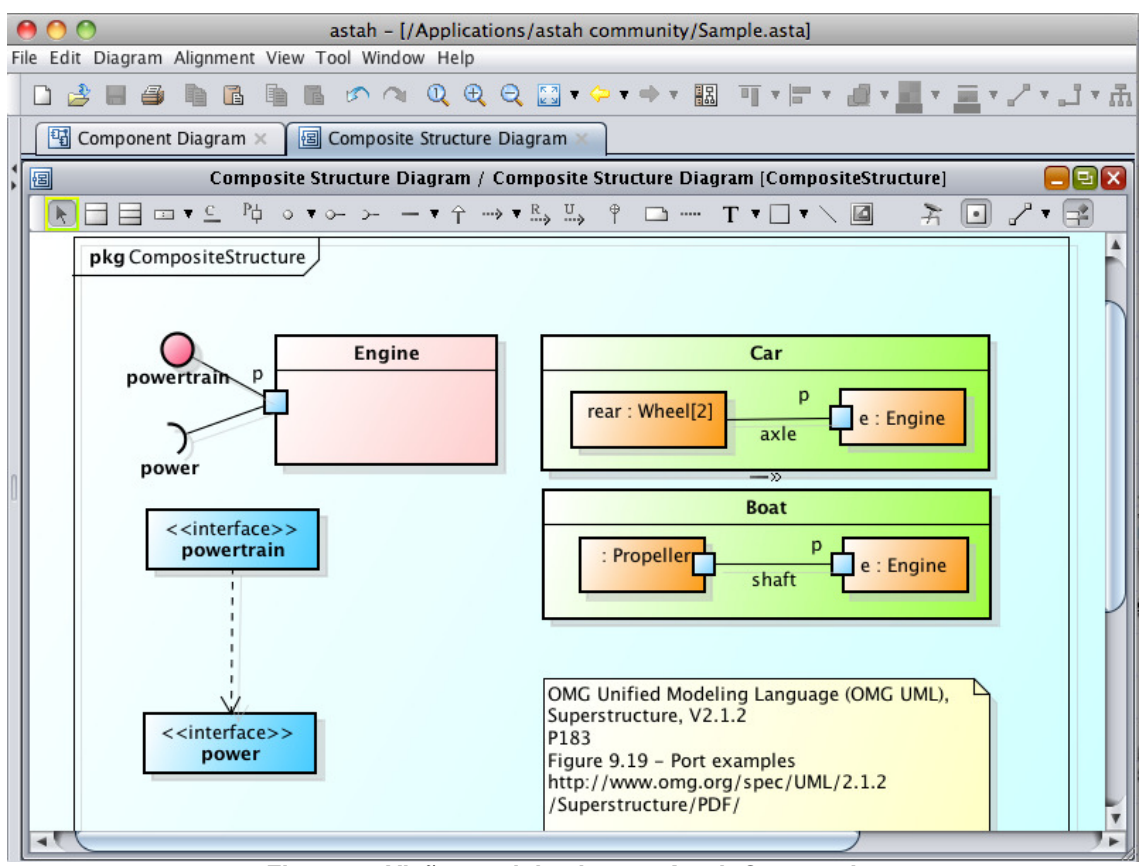

**Figura 4 - Visão geral do sistema Astah Community Fonte: ASTAH, 2014.** 

## **b) Estrutura do documento de especificação de software**

A estrutura do documento definida e mantida como base para o desenvolvimento deste trabalho esta definida no seguinte contexto: Capa, Histórico de Revisões, Índice, Nome / Breve descrição, Pré-Condições, Pós-Condições, Atores, Fluxo de eventos, Requisitos, Requisitos Cancelados, Diagramas, Protótipos de interface, e Referências.

#### **c) Aplicativo similar para gerenciamento de requisitos de software.**

Como base para o desenvolvimento deste trabalho foi analisado um sistema similar para gerenciamento de requisitos de software, especificamente o "Rational RequisitePro", ferramenta desenvolvida pela IBM que permite o gerenciamento de requisitos, baseado em documentos, essa possui integração ao Microsoft®Word. Para evitar retrabalho esses documentos ficam ligados a registros em um próprio banco de dados da ferramenta. A Figura 5 apresenta a interface principal do sistema Rational RequisitePro:

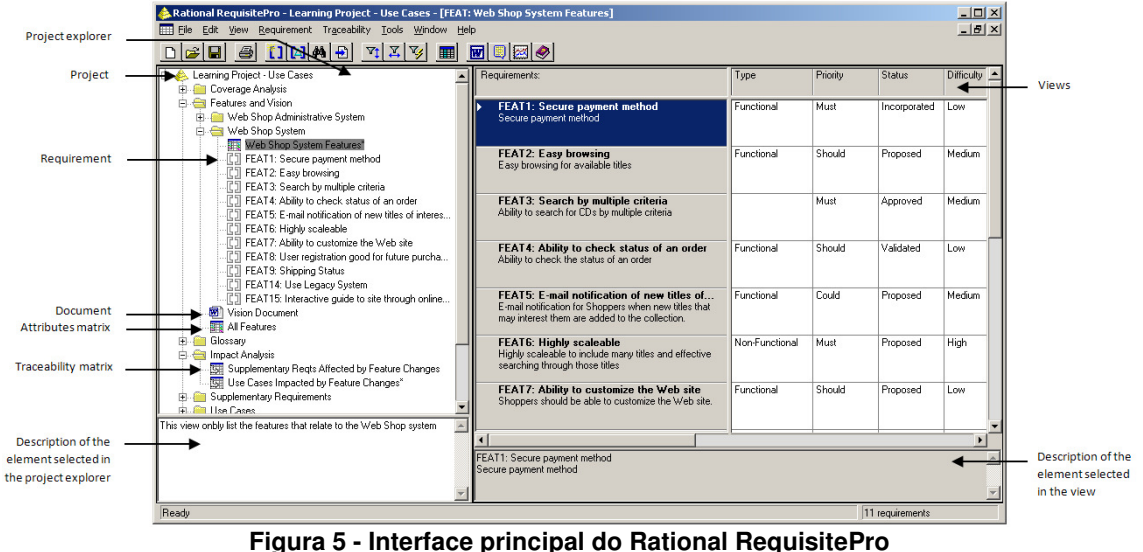

**Fonte: XCARECROWS.COM, 2014.** 

 Essa ferramenta disponibiliza acesso aos documentos através de uma árvore de pastas criada pelos usuários do mesmo, essas pastas podem identificar sistemas diferentes ou módulos diferentes em um mesmo sistema. Cada documento apresentado na ferramenta é um link que possibilita a leitura e edição do documento através da ferramenta Microsoft® Word, em casos de documentos que possuem mais de uma versão, para o usuário poder ver e analisar alguma versão de caráter mais antigo é possível exportar arquivo escolhendo a versão desejada. Ferramentas de comparação de textos como o Kdiff3 (Comparador de diferenças em arquivos de texto e mesclagem), não possuem uma boa eficácia ao tentar comparar arquivos do Word, pois os arquivos do Word além de manter os dados textuais, guardam também informações do estilo da fonte e todo o visual do documento, estes que prejudicam o bom funcionamento das ferramentas de comparações de texto.

Como um diferencial, a proposta deste trabalho engloba a facilidade de acesso as versões através de opção disponível na grade de histórico de revisões. Identificando o usuário leitor se estiver lendo algum documento em edição por outro usuário e a versão que esta visualizando, fica dessa forma preparado o ambiente também para um trabalho futuro de integração com sistemas comparadores de texto, além de acesso rápido a estrutura do documento por meio de guia fixo disponível a lateral esquerda do documento, não necessitando o usuário percorrer o documento utilizando apenas a barra de rolagem.

#### **3.2 Métodos**

## **3.2.1 Metodologia de desenvolvimento XP**

Para o desenvolvimento do sistema de versionamento de documentos de requisitos de software foi utilizado à metodologia XP (Extreme Programming -Programação Extrema)

Programação extrema é uma metodologia ágil, para desenvolvimento de software, voltada para pequenas e médias equipes onde os requisitos são vagos e mudam freqüentemente, tem como principais tarefas a codificação e testes com ênfase menor nos processos formais de desenvolvimento (WILDT, LACERDA, 2014)

A estratégia é baseada no constante acompanhamento, executando vários testes, e a implementação de pequenos ajustes no decorrer do desenvolvimento.

A metodologia XP pode ser dividida em quatro atividades:

#### **a) Planejamento**

Para esta atividade foi levantado os requisitos, tendo como base análise de aplicativo existente e a estrutura do documento de especificação de software definida, planejando assim como pode ser elaborada uma solução que facilite a utilização destes documentos tanto pelas pessoas que os criam (Analistas) como para as que os lêem (Programadores, Testadores).

## **b) Projeto**

Para a atividade de projeto, foi elaborada uma arquitetura, através da confecção de alguns diagramas dispostos no decorrer deste trabalho. Para este foi utilizado à ferramenta Astah Community, está utiliza a linguagem UML para modelagem e auxilia na visualização dos produtos dos trabalhos e a comunicação entre os objetos em diagramas padronizados.

#### **c) Codificação**

Para esta atividade foram utilizadas ferramentas Notepad++, ferramenta de edição de texto livre especialmente configurada para as linguagens PHP, HTML, JS e SQL, utilizada para a confecção e manutenção dos arquivos PHP, HTML e JS do sistema web, e Eclipse, ferramenta interface de desenvolvimento disponível individualmente no próprio site da Eclipse. (ECLIPSE\_DOWNLOAD, 2014), utilizada para confecção e manutenção da aplicação móvel.

## **d) Testes**

Para esta atividade vários testes unitários foram executados a fim da validação do sistema, fornecendo no decorrer do desenvolvimento do sistema sinais de alertas que garantem assim uma melhoria continua e a qualidade do sistema. Foram utilizadas para os testes as ferramentas Google Chrome, navegador para internet disponível no próprio site da Google (CHROME\_DOWNLOAD, 2014), utilizando o recurso de inspeção de código (Atalho "F12"), e o AVD - Android Virtual Device, Dispositivo virtual com sistema operacional Android disponível e distribuído juntamente com Eclipse ADT no próprio site do Android (ANDROID\_SDK, 2014)

As praticas ágeis mais utilizadas no decorrer deste trabalho foram:

• **Releases pequenos:** Contendo poucas alterações, vários releases foram sendo criadas a fim de possibilitar testes exploratórios, facilitando a identificação de novas alterações e novos requisitos.

• **Testes constantes:** Independente a quantidade de alterações realizadas, a cada publicação, testes eram realizados, propondo a assegurar que o sistema estará em funcionamento livre de inconsistências.

• **Cliente envolvido:** Além da análise da estrutura básica do documento utilizado, o envolvimento com o cliente teve um papel importante a fim de delimitar alterações no sistema e para esclarecimento de dúvidas.

A Figura 6 apresenta a modelagem de XP:

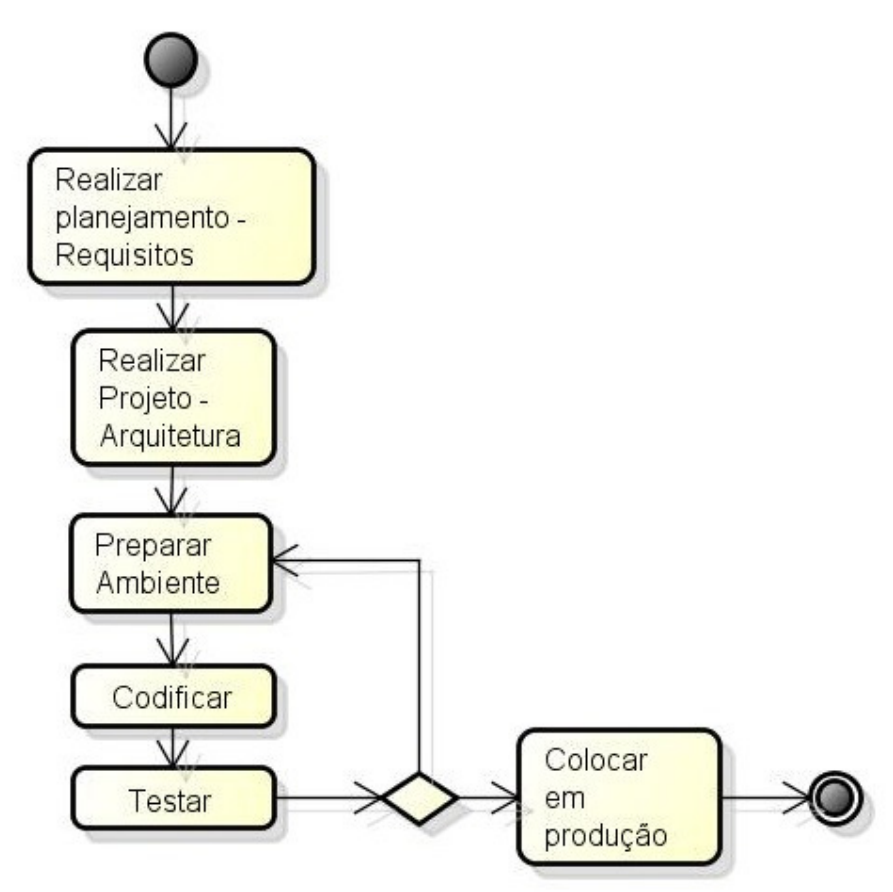

**Figura 6 - Modelagem de XP usando diagrama de atividades. Fonte: Autoria Própria** 

## **3.2.2 Android**

Empresas e desenvolvedores buscam formas de desenvolverem aplicações corporativas que auxiliam nos negócios e melhoram os lucros. Usuários comuns cada vez mais buscam dispositivos elegantes, modernos, de fácil utilização e repletos de recursos.

Para atender esse nicho de mercado várias empresas estão apostando no desenvolvimento de novas plataformas e tecnologias, a Google é uma delas, e lança ao mercado o Android, uma nova plataforma de desenvolvimento para aplicativos móveis, baseada em um sistema operacional Linux (LECHETA, 2013)

Android é um sistema operacional open-source (Programa de computador de código aberto) para dispositivos móveis baseado em Linux (Sistema operacional), e esta em alto crescimento desde que surgiu. A partir de Abril de 2009 várias versões foram publicadas, e a elas foram dados codinomes em ordem alfabética correspondente a nome de sobremesas e bolos: Cupcake, Donut, Eclair, Froyo,

Gingerbread, Honeycomb, Ice Cream Sandwich, Jelly Bean e atualmente KitKat. Segundo Eduardo Campos Dias (2014) Android cresce 40,3 % nas vendas entre 2012 a 2013.

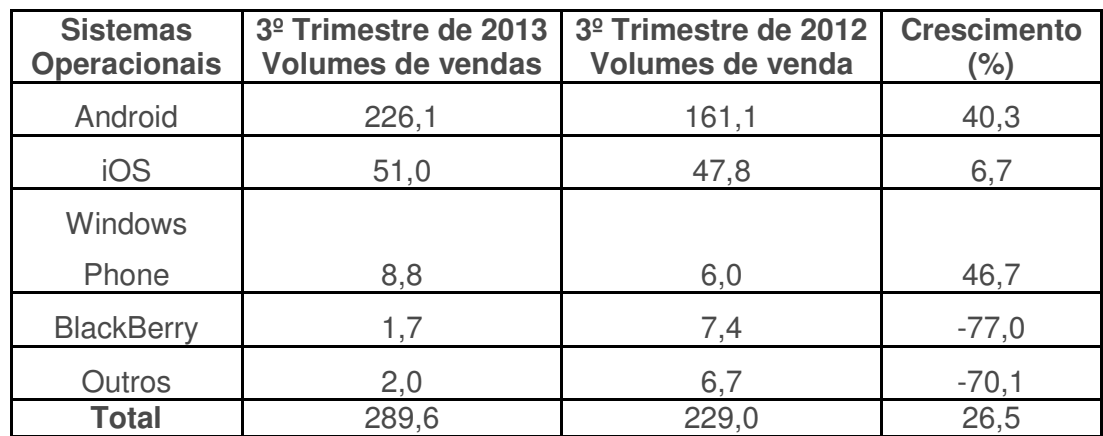

**Tabela 1 - Sistemas operacionais, Crescimento vendas em milhões Fonte: DIAS, 2014.**

Esse sistema operacional proporciona o desenvolvimento de aplicativos com a linguagem Java.

Java inicialmente era um projeto financiado para atingir o mercado de dispositivos eletrônicos inteligentes destinados ao consumidor final, mas o mesmo não teve tanto crescimento como esperado, felizmente em 1993 a web explodiu em popularidade e a Sun viu o potencial de utilizar o Java para adicionar conteúdo dinâmico, como iteratividade e animações as paginas da web. Hoje Java é utilizado para desenvolver aplicativos de grande porte, aprimorar a funcionalidade de servidores web, fornecer aplicativos para dispositivos voltados para o consumo popular e para muitos outros propósitos (DEITEL e DEITEL, 2010)

A arquitetura de interface gráfica do android é baseada no padrão MVC (Model – View – Controller), Model, camada responsável pela regra de negócio da aplicação, View, camada responsável pela interface gráfica e Controller, camada responsável por controlar os eventos de cada tela (ANDROID ON BOARD, 2014)

Para maiores conhecimentos ficam os conceitos inicias para desenvolvimento para plataforma android:

• AndroidManifest.xml – Arquivo XML (Extensible Markup Language) solto na raiz do projeto sendo o principal arquivo de configuração do aplicativo, nele ficam definidos ícone e nome da aplicação, Activitys, definições de segurança, controle de versão, e outras informações.

• Activity – Assumindo papel da camada Controller, essa é a parte do comportamento do sistema, ações de botão e outros.

• Layout XML – Assumindo papel da camada view, este é responsável pela apresentação gráfica, botões, campos de entrada de dados, navegador, entre outros.

• Classe R – Essa classe é responsável pela ligação entre as camadas View e Controller, respectivamente layouts XML e Activitys

• Strings.xml – Responsável pela guarda de literais, facilita a manutenção textual da aplicação e internacionalização quando necessário.

Estes são apenas algumas considerações iniciais, o sistema operacional android está em constante evolução, e disponibiliza uma SDK (Software Development Kit - Kit de Desenvolvimento de Software) com grande leque de recursos a ser explorado pela criatividade e necessidade, para este projeto será criado uma aplicação com recurso de navegação na internet, utilizando componente visual "Webview" capaz de navegar a url correspondente ao sistema proposto.

## **3.2.3 PHP**

PHP (Hypertext Preprocessor) é uma linguagem de programação para web de script open-source, trabalha mesclado ao HTML (Hypertext Markup Language) e é executado no lado servidor, o que possibilita que o site seja dinâmico, e garante mais segurança nas informações, já que o código PHP é todo processado no lado servidor e o lado cliente fica responsável apenas de apresentar os dados a tela do usuário.

O PHP era uma solução para utilização em suas páginas pessoais, contudo necessidades foram surgindo e novas versões foram lançadas, contendo novos recursos, como, interpretador de comandos SQL (Linguagem de consulta estruturada), orientação a objetos, herança, polimorfismo, apontadores de memória e outros (PHP.NET, 2014)

Hoje essa linguagem é utilizada em massa, o que demonstra o Gráfico 2:

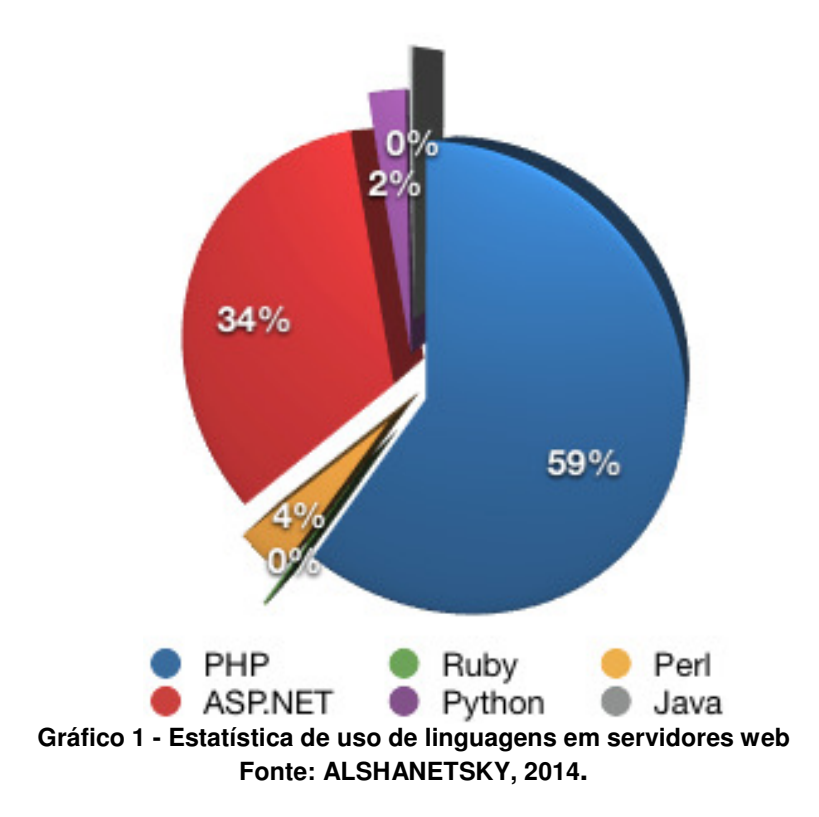

Sendo esta utilizada por aplicações referências como MediaWiki, Facebook, Drupal, Joomla, WordPress, Magento e o Oscommerce. Essa linguagem também disponibiliza suporte a um grande número de bases de dados, inclusive MySQL o qual será utilizado no contexto desse trabalho.

Segundo Bento (2014) alguns motivos de usar o PHP e o MySQL são: PHP nasceu para a web e sua integração com servidores web é simples, tem uma curva de aprendizado suave, comparada a outras linguagens, PHP e MySQL são tecnologias livres, é fácil de encontrar serviços de hospedagem que oferecem PHP e MySQL. Serviços de hospedagem que as oferecem são mais baratos que serviços semelhantes para outras tecnologias e MySQL é leve e rápido, mesmo para quantidades razoavelmente grandes de dados.

## **3.2.4 Banco de dados MYSQL**

Banco de dados é um local no qual é possível armazenar informações, para consulta ou utilização, quando necessário. Todos os bancos de dados são constituídos por três elementos básicos: campos, registros e tabelas. Cada banco de dados possui complexas estruturas internas de funcionamento, uma diferente da
outra, a fim de facilitar o acesso aos elementos do banco de dados foi criada e distribuída pela IBM em 1981 uma linguagem de consulta, o SQL, que se tornou uma linguagem de acesso aos bancos de dados muito articulada e funcional que pode ser empregada em computadores de arquiteturas totalmente diferentes e é a linguagem utilizada pelo MySQL (FERRARI, 2007)

MySQL é o banco de dados de código aberto mais popular do mundo, que possibilita a entrega econômica de aplicações de banco de dados confiáveis, de alto desempenho e escaláveis, com base na Web e incorporadas (ORACLE, 2014)

Nele ficam armazenadas todas as informações dos usuários, documentos e caminhos de imagens mantidos pelo sistema proposto.

As operações suportadas por esse banco são inclusão, exclusão, atualização de registros, alterações de estrutura e outras.

O banco de dados MySQL além de ter um excelente desempenho, possui compatibilidade e fácil integração com a linguagem de programação PHP, um dos motivos da escolha desse kit, PHP + MySQL, para o desenvolvimento deste trabalho.

#### **3.2.5 BOOTSTRAP**

Bootstrap é o mais popular framework (Abstração de códigos que prove uma funcionalidade genérica) open-source de HTML, CSS (Cascading Style Sheets -Folhas de estilo) e JS (JavaScript – Linguagem de programação para internet) responsivo disponível para internet, foi projetado para todos, tornando o desenvolvimento visual de uma página para internet mais rápido e fácil. Bootstrap é uma coleção de vários elementos (formulários, botões, navegação, e outros) e funções personalizáveis.

Bootstrap foi criado por Mark Otto e Jacob Thornton no Twitter, a fim de eliminar inconsistências e diminuir o número de manutenções internas, após a primeira apresentação interna, várias equipes iniciaram a utilização da nova ferramenta (BOOTSTRAP, 2014)

Em agosto de 2011 o Twitter lançou Bootstrap como código aberto, em fevereiro de 2012 foi o projeto de desenvolvimento no GitHub mais utilizado, posição mantida em junho de 2014 (GITHUB, 2014)

A Figura 7, mostra alguns componentes visuais do Bootstrap:

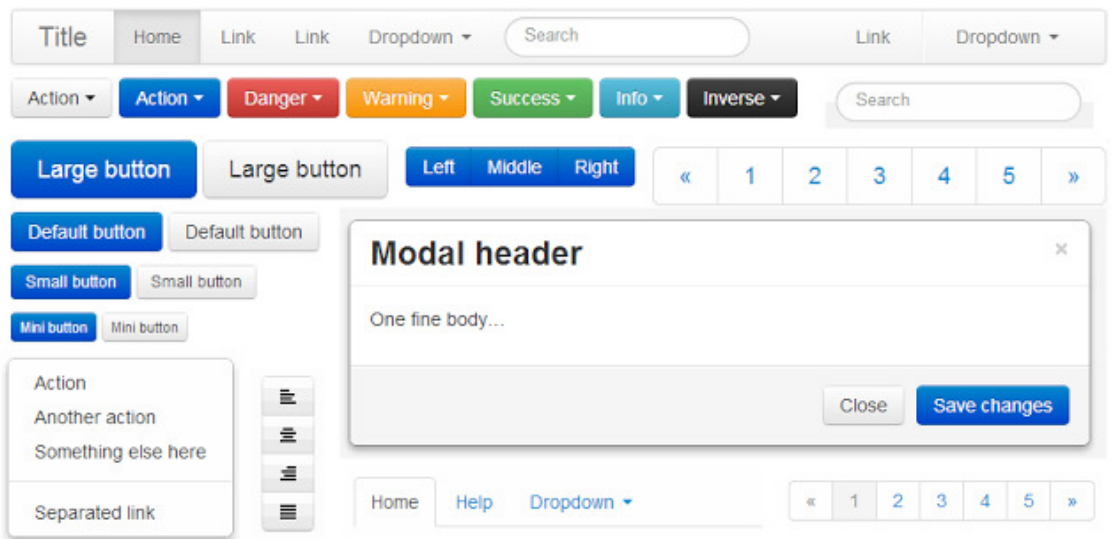

**Figura 7 - Componentes de interface utilizando framework Bootstrap Fonte: D3NOOB.ORG, 2014.** 

Esse framework esta disponível para download(baixar, Carregar informações ou programas no computador) e utilização através do site <http://getbootstrap.com/. > Vários exemplos de utilização e seus componentes são apresentados através do site do próprio Bootstrap (BOOTSTRAP\_COMPONENTES, 2014)

#### **3.2.6 Modelagem do Software**

Esta seção apresenta a análise realizada para o sistema abordando as diferenças em subseções separadas, são elas web e móvel, citando os requisitos funcionais e não funcionais, fatores determinantes do funcionamento do sistema. Para auxiliar no desenvolvimento do sistema foram criados alguns diagramas que facilitam o entendimento de modo geral.

#### **a) Análise da aplicação Web**

Como primeiro passo na análise e modelagem do sistema, os requisitos funcionais e não funcionais foram elaborados a fim de delimitar características e operações que o sistema deve e não deve possuir. Os requisitos serão apresentados nos quadros seguintes:

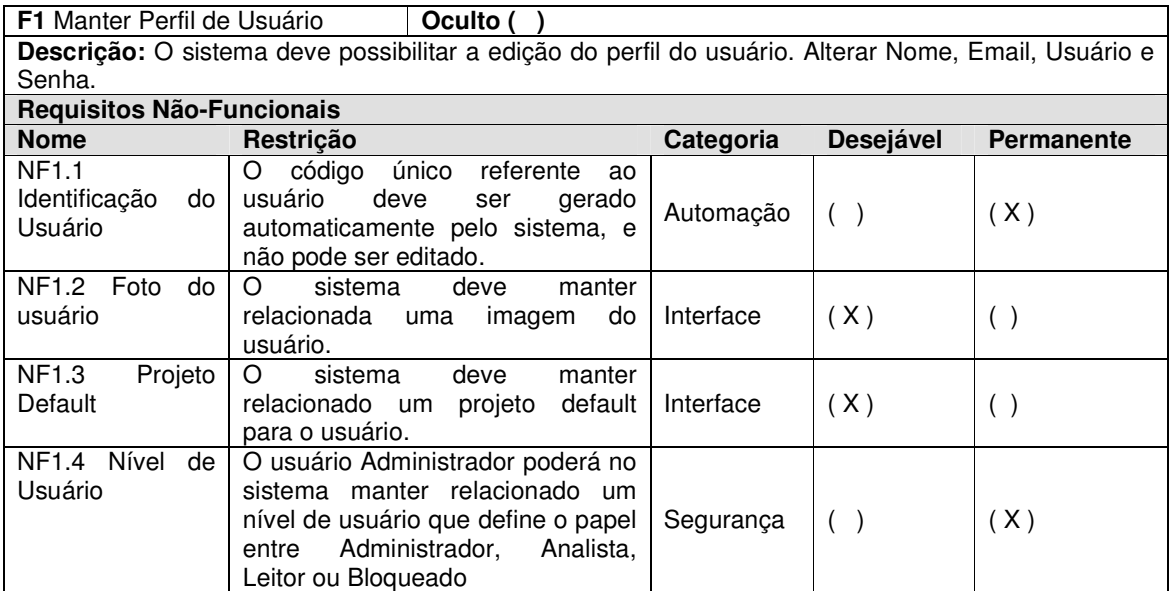

**Quadro 1 - Requisito Aplicação web: Manter Perfil de Usuário Fonte: Autoria Própria** 

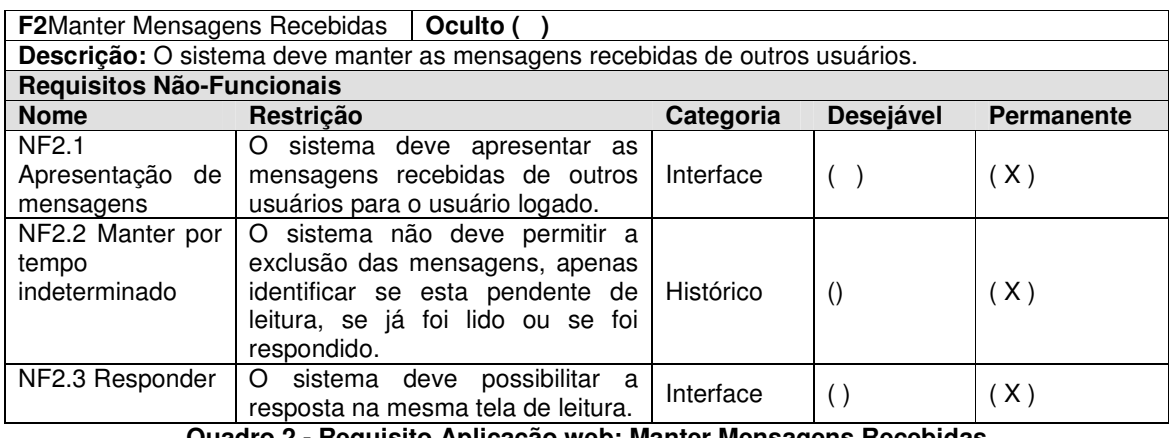

**Quadro 2 - Requisito Aplicação web: Manter Mensagens Recebidas Fonte: Autoria Própria** 

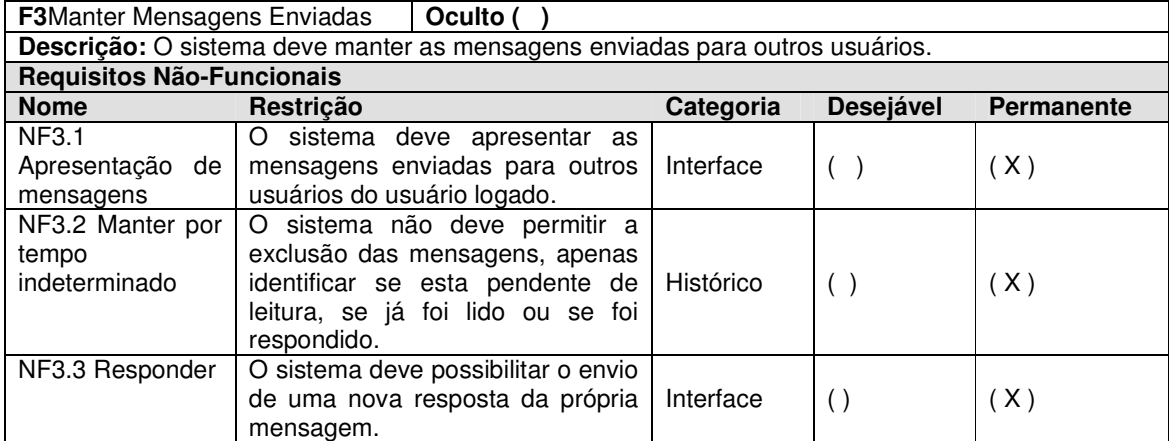

#### **Quadro 3 - Requisito Aplicação web: Manter Mensagens Enviadas Fonte: Autoria Própria**

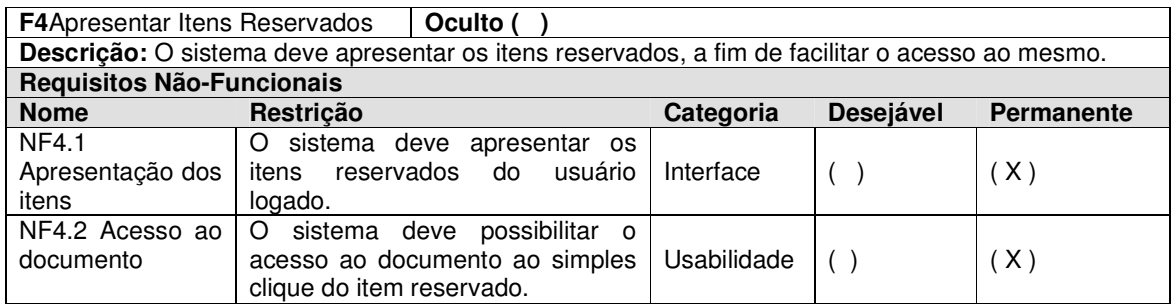

#### **Quadro 4 - Requisito Aplicação web: Apresentar Itens Reservados Fonte: Autoria Própria**

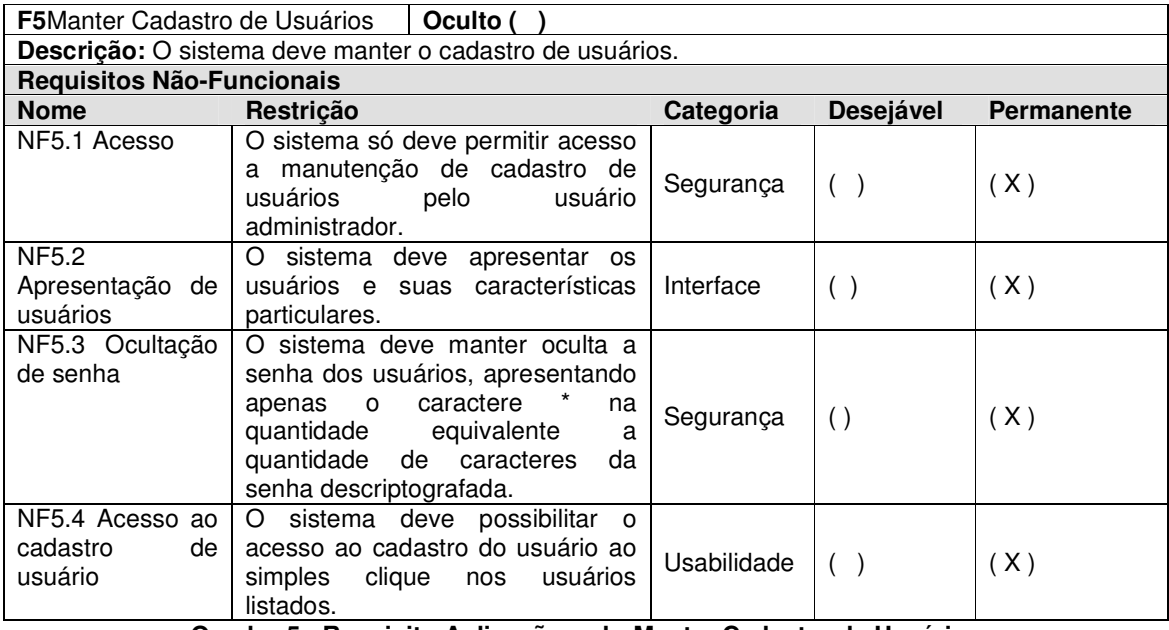

**Quadro 5 - Requisito Aplicação web: Manter Cadastro de Usuários Fonte: Autoria Própria** 

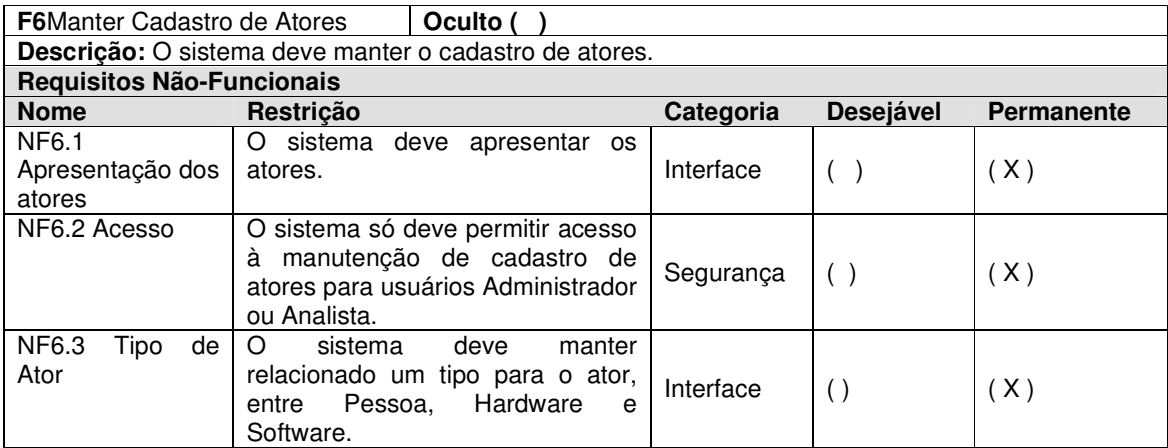

**Quadro 6 - Requisito Aplicação web: Manter Cadastro de Atores Fonte: Autoria Própria** 

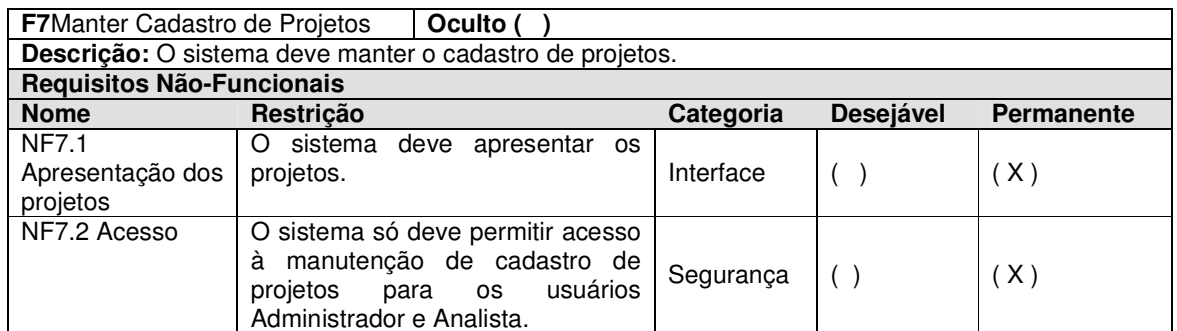

#### **Quadro 7 - Requisito Aplicação web: Manter Cadastro de Projetos Fonte: Autoria Própria**

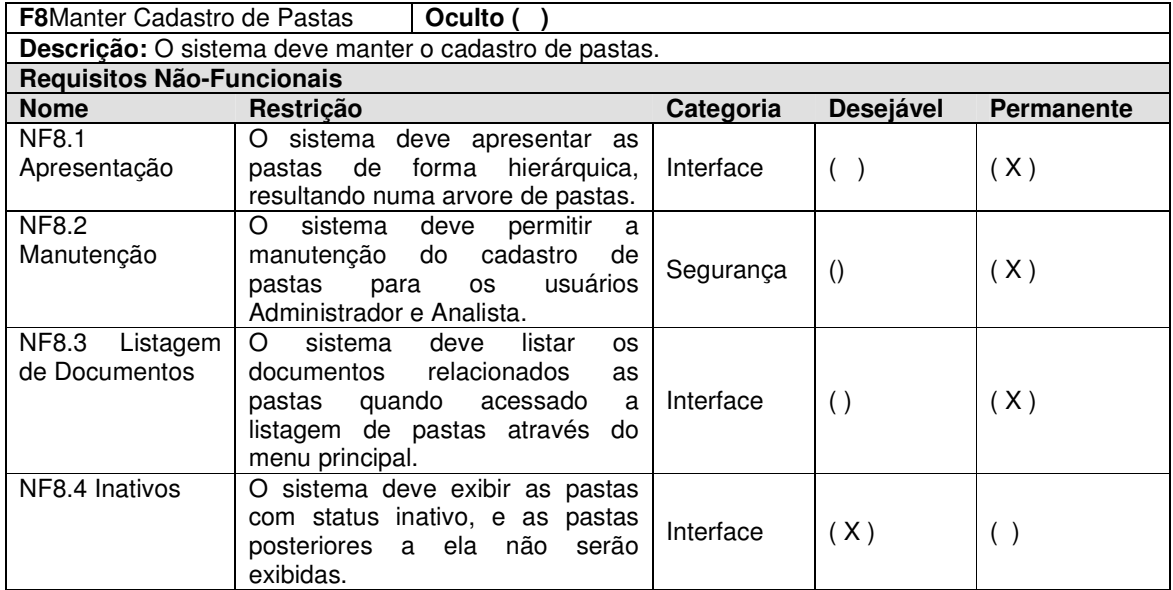

#### **Quadro 8 - Requisito Aplicação web: Manter Cadastro de Pastas Fonte: Autoria Própria**

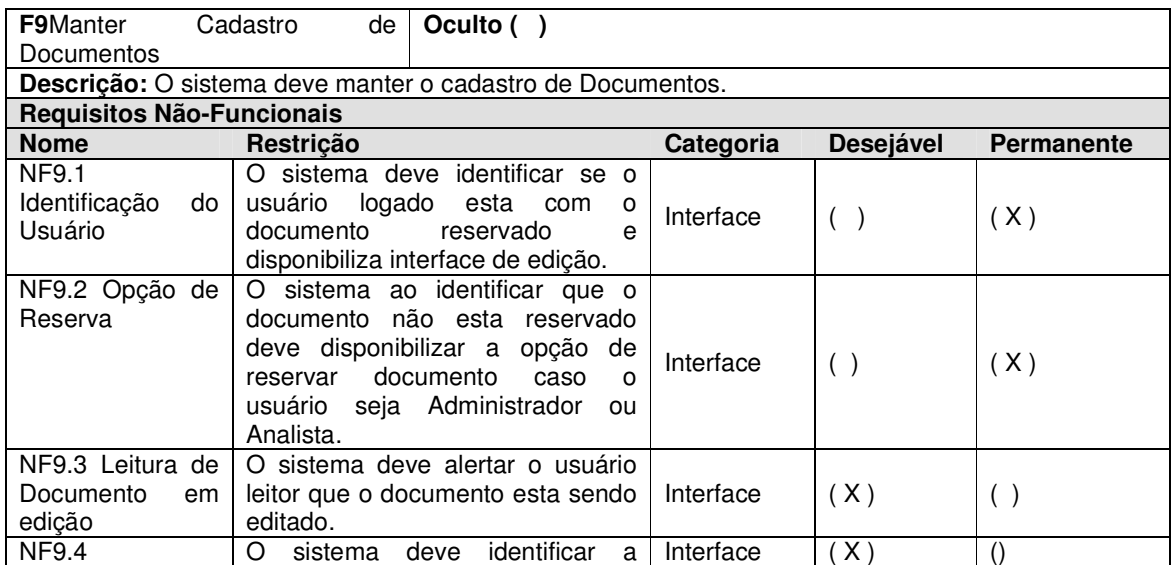

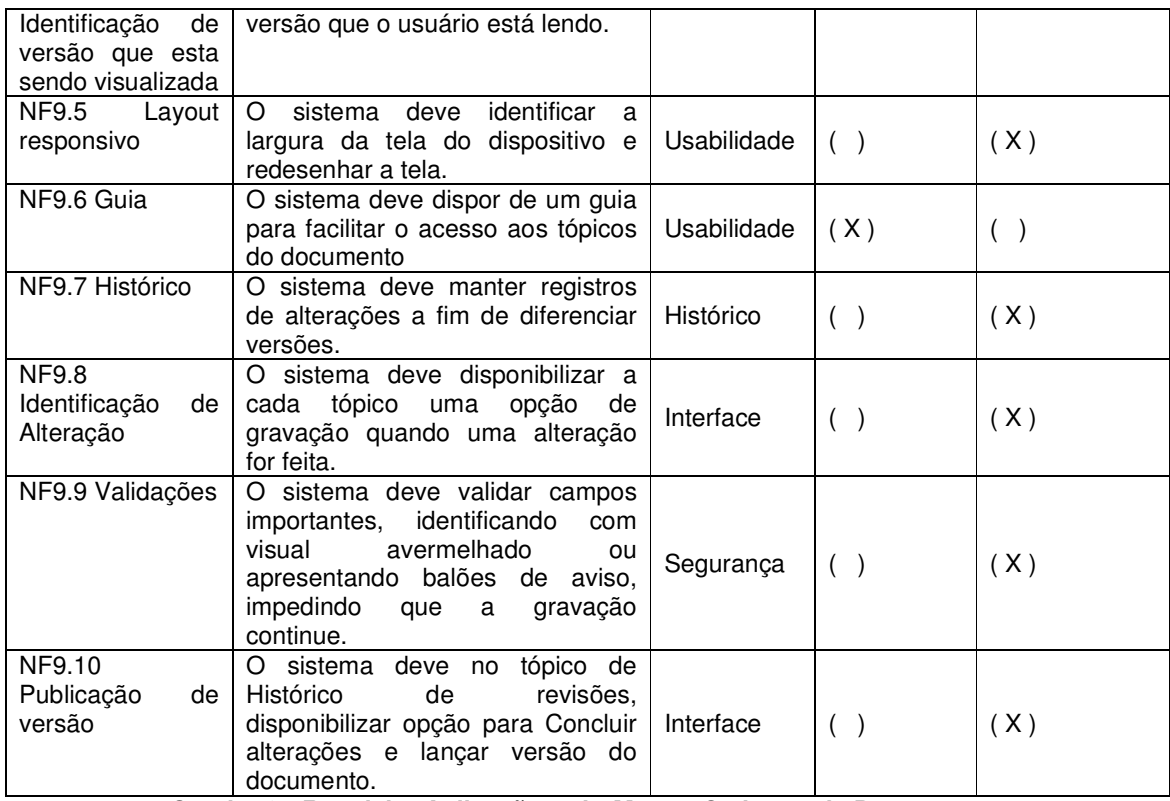

#### **Quadro 9 - Requisito Aplicação web: Manter Cadastro de Documentos Fonte: Autoria Própria**

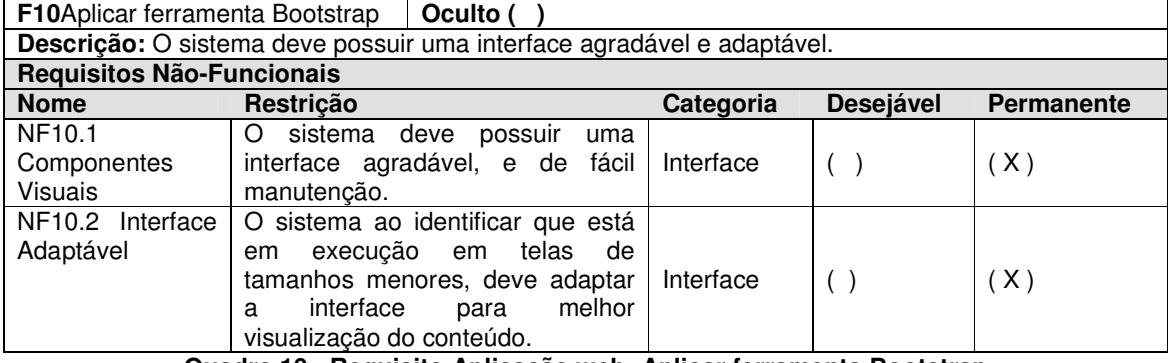

#### **Quadro 10 - Requisito Aplicação web: Aplicar ferramenta Bootstrap Fonte: Autoria Própria**

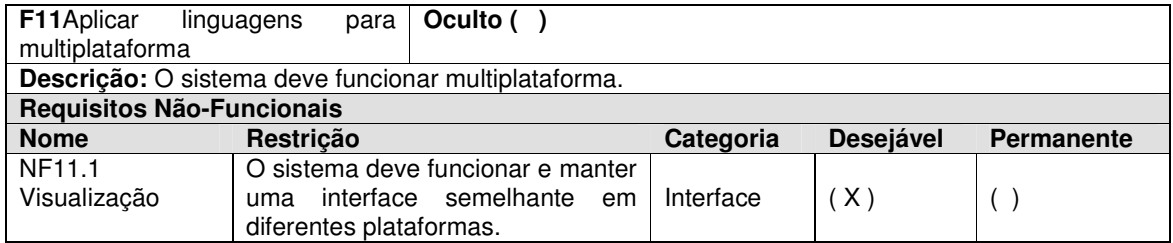

**Quadro 11 - Requisito Aplicação web: Aplicar linguagens para multiplataforma Fonte: Autoria Própria** 

Na seqüência foram elaborados alguns diagramas, a fim de facilitar o entendimento de usabilidade do sistema e facilitar o desenvolvimento. Na Figura 8 pode ser visualizado diagrama de caso de uso, os atores representados nessa figura identificam os usuários do sistema, que diferenciam seus papeis e níveis de acesso:

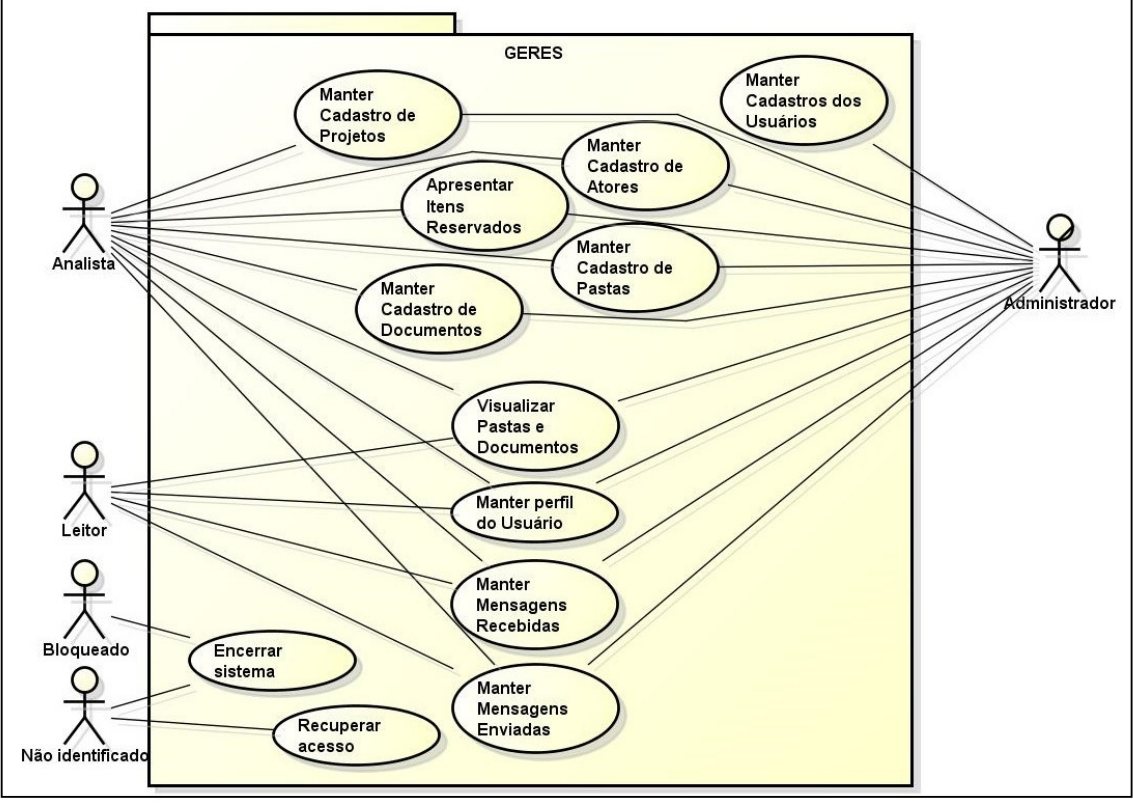

**Figura 8 - Diagrama de caso de uso geral da aplicação web. Fonte: Autoria Própria** 

Na Figura 9 é apresentado um diagrama de classe que identifica de uma visão geral da principal parte do sistema:

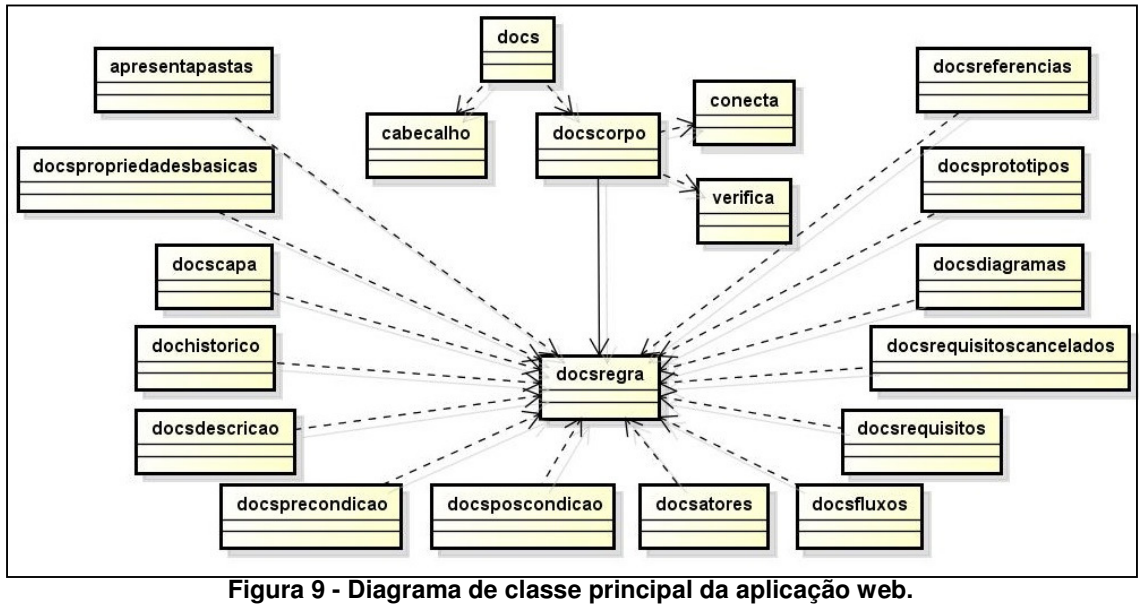

**Fonte: Autoria Própria** 

A Figura 10 representa o diagrama de entidade e relacionamento.

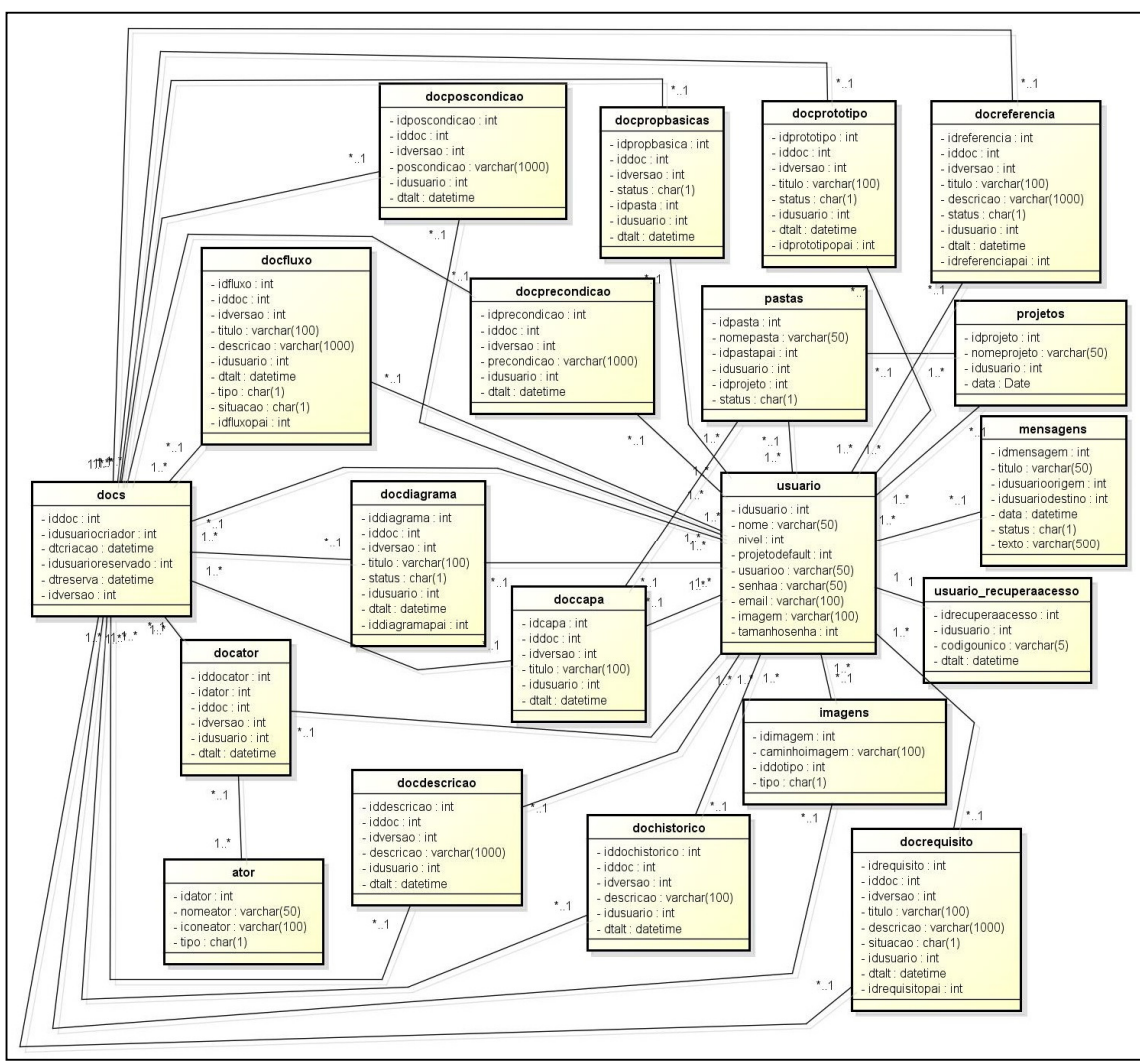

**Figura 10 - Diagrama de entidade e relacionamento. Fonte: Autoria Própria** 

O quadro 12 representa o dicionário de dados da tabela "docs", responsável por registrar os documentos e controlar as reservas dos mesmos. Os demais quadros referentes ao dicionário de dados completo estão disponíveis no anexo A.

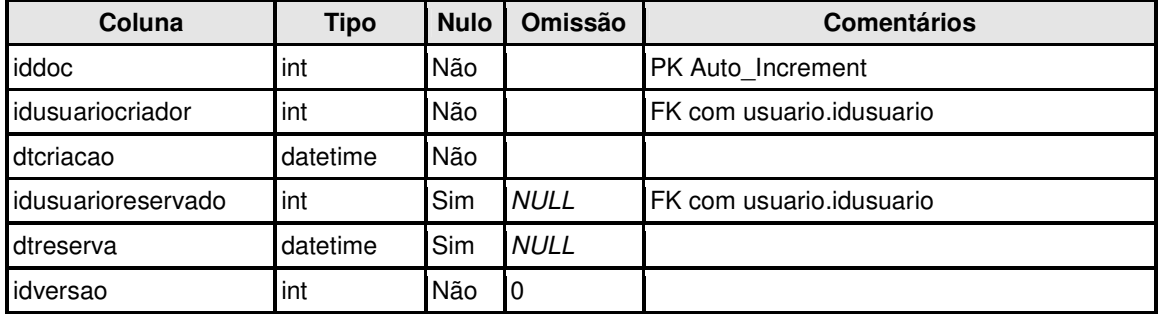

**Quadro 12 - Tabela docs: Responsável por registrar os documentos e controlar as reservas dos mesmos. Fonte: Autoria Própria** 

#### **b) Análise da aplicação Android**

Novamente para a análise e modelagem do sistema, primeiramente foi elaborado a identificação dos requisitos funcionais e não funcionais, delimitando assim as operações que o aplicativo móvel deverá ter. Os quadros 13, 14 e 15 apresentam os requisitos levantados:

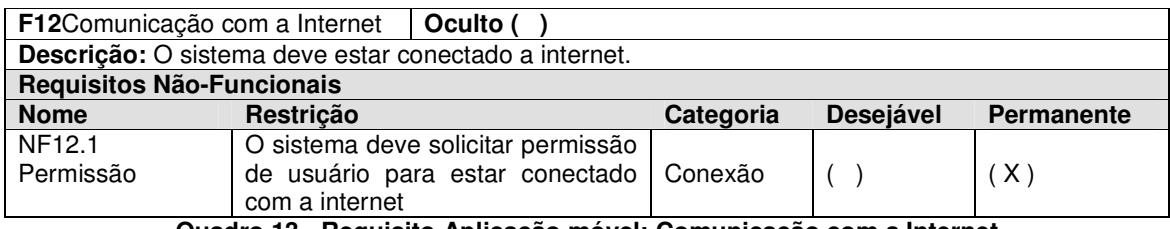

**Quadro 13 - Requisito Aplicação móvel: Comunicação com a Internet Fonte: Autoria Própria** 

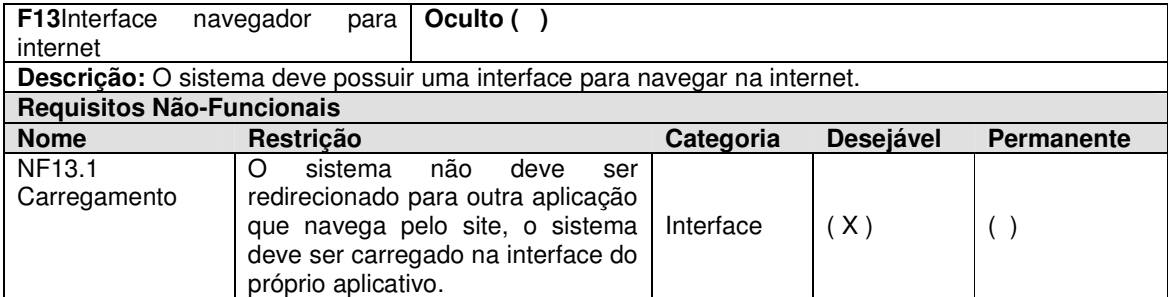

**Quadro 14 - Requisito Aplicação móvel: Interface navegador para Internet Fonte: Autoria Própria** 

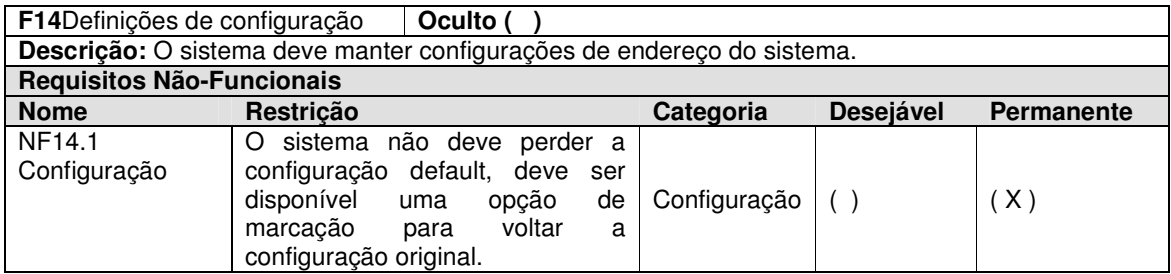

**Quadro 15 - Requisito Aplicação móvel: Definições de configuração Fonte: Autoria Própria** 

Posteriormente a elaboração dos requisitos, foram desenhados alguns diagramas. A Figura 11 apresenta o diagrama de caso de uso da usabilidade do sistema móvel.

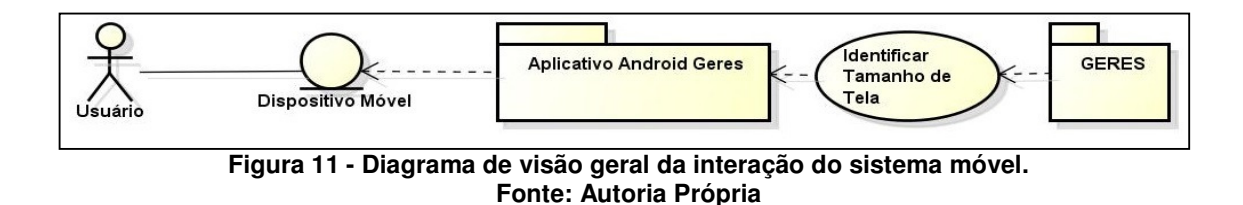

A Figura 12 apresenta um diagrama de classe representando o funcionamento do aplicativo Móvel em comunicação com o Aplicativo Web.

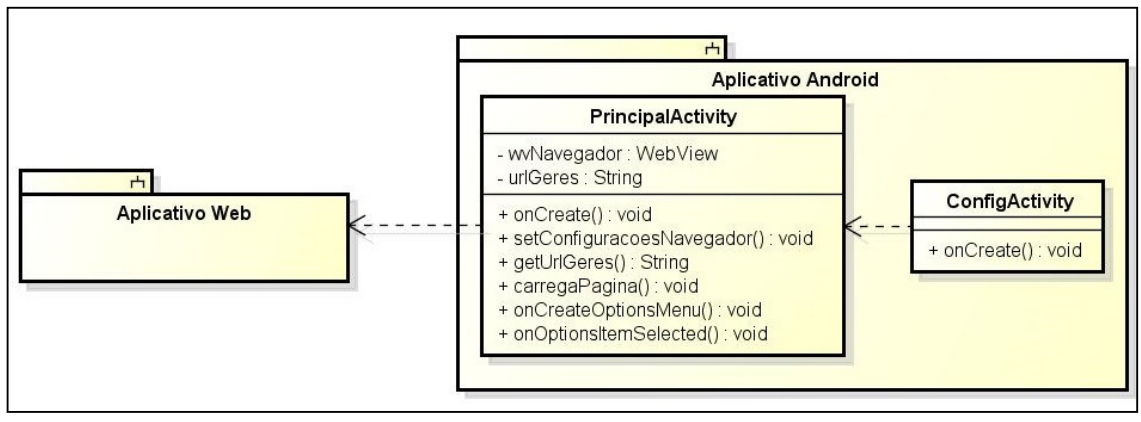

**Figura 12 - Diagrama de classe principal da aplicação Android. Fonte: Autoria Própria** 

 A análise realizada levantou uma arquitetura para o desenvolvimento do aplicativo móvel que não depende de acesso ao banco de dados diretamente, e sim o acesso ao sistema web em um navegador incorporado ao aplicativo móvel, sendo assim, não foi elaborado nenhum dicionário de dados para este.

#### **4. RESULTADOS**

Este capítulo apresenta a análise realizada tanto para aplicativo móvel e web, alguns diagramas que exemplificam a utilização do sistema proposto, e outros que representam uma visão de classes e objetos.

São apresentados também o procedimento de desenvolvimento dos aplicativos, as telas, funcionalidades e alguns códigos, que representam algumas funcionalidades principais.

#### **4.1 Desenvolvimento do aplicativo Web**

Para o desenvolvimento da aplicação web, primeiramente foi instalado e configurado o ambiente de desenvolvimento, como primeiro passo, foi efetuado o download do aplicativo Google Chrome, instalado e configurado seguindo configurações típicas oferecidas pelo instalador. Na seqüência foi efetuado o download do aplicativo WAMP, instalado conforme orientações do próprio instalador, seguindo configurações típicas também, na seqüência foram testadas algumas funcionalidades como o servidor apache, testando o acesso ao endereço <http://localhost/> no navegador, e também foi testado o acesso a ferramenta gráfica de manutenção para o banco de dados, o PhpMyAdmin, acessando o endereço <http://localhost/phpmyadmin/>no navegador.

Aproveitando o teste de acesso às ferramentas do servidor e acessando a ferramenta PhpMyAdmin, foram criados manualmente as tabelas conforme discriminado no dicionário de dados, na análise da aplicação web citada anteriormente.

Foi também utilizada como forma de segurança, a geração de arquivos de backup do banco de dados. Que pode ser obtido seguindo os passos: Acessar a ferramenta PhpMyAdmin, selecionar o banco de dados desejado, selecionar a aba "Exportar", manter as seleções padrões, "Export Method: Quick" e "Format: SQL" e selecionar o botão Executar, um arquivo será carregado no computador, conforme a Figura 13.

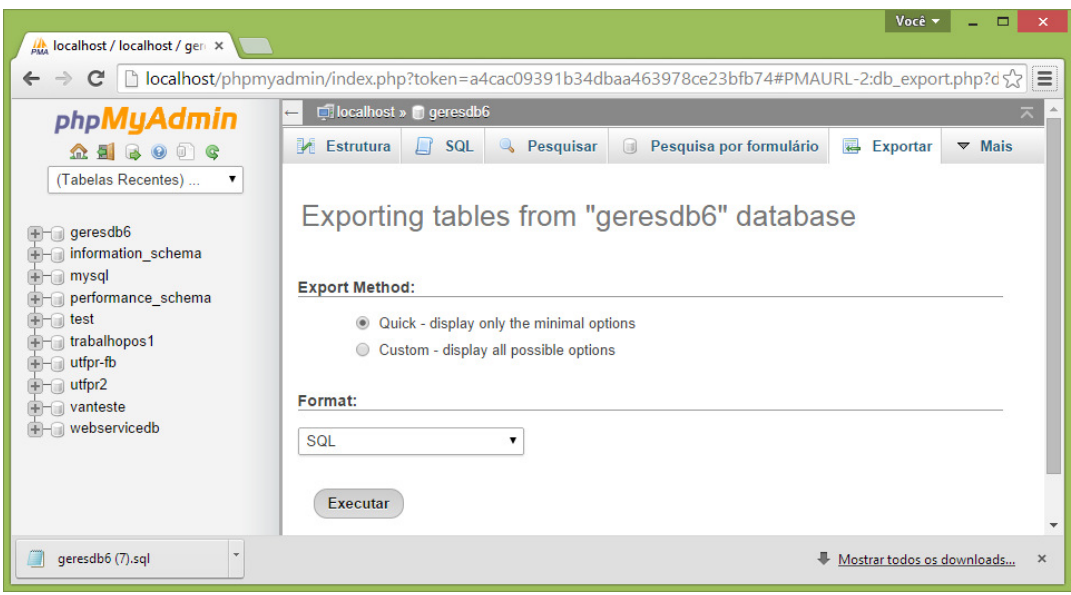

**Figura 13 - Exportar Banco de dados para Arquivo SQL. Fonte: Autoria Própria** 

Após, foi carregado e instalado o aplicativo Notepad++ no computador, para proporcionar uma interface de desenvolvimento, com a ferramenta Notepad++ foram criados e mantidos os arquivos que definem a interface gráfica, a regra do negócio e toda a interação e comunicação com o banco de dados.

Na seqüência foram criados todos os arquivos necessários para o funcionamento do sistema, alguns códigos e trechos tidos como principais são apresentados em listagens no Anexo B.

No decorrer do desenvolvimento do sistema vários testes foram efetuados a fim de garantir o funcionamento do mesmo. Para isso foi utilizado o recurso de inspecionar elemento do Google Chrome, que pode ser acessado através do clique direito do mouse sobre a área desejada a inspecionar e selecionar a opção "Inspecionar Elemento" ou pressionar a tecla de atalho "F12" e na área que será apresentada navegar até o elemento desejado. Através desse recurso é possível validar e acompanhar valores de algumas variáveis javascript, testar métodos e até fazer ajustes temporários, sejam eles de visual ou até mesmo do comportamento do sistema.

A Figura 14 apresenta o recurso de Inspecionar elemento sendo utilizado:

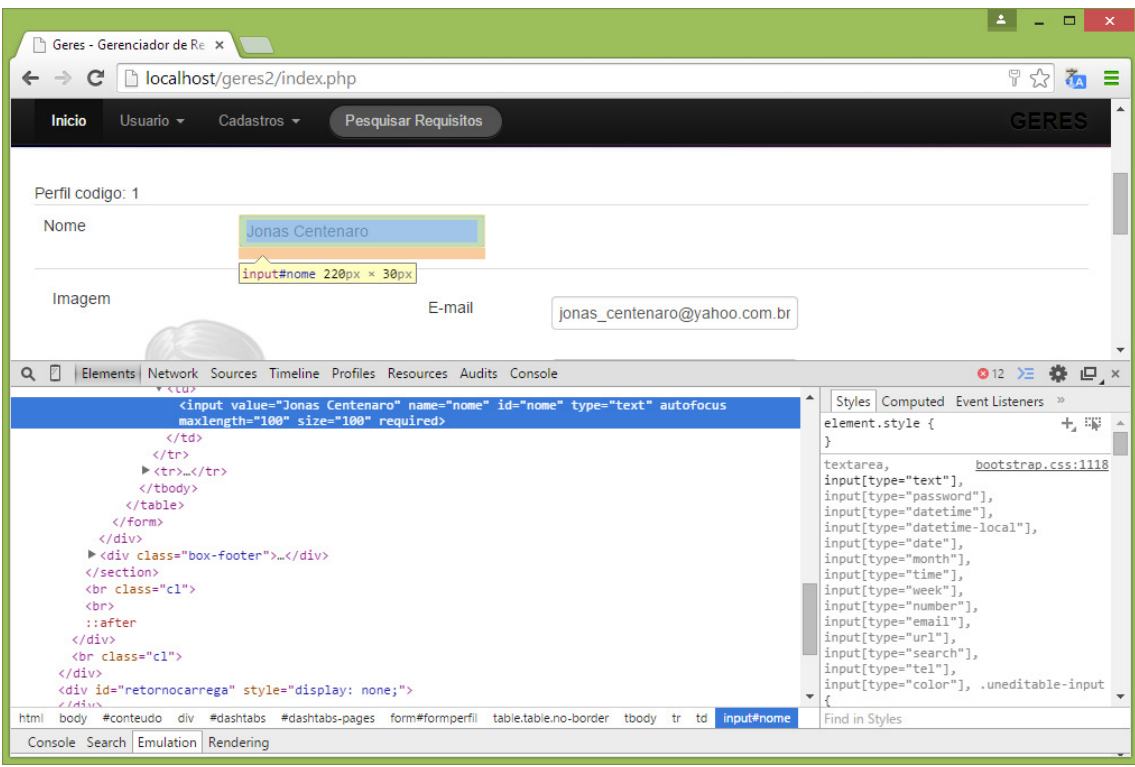

**Figura 14 - Recurso de Inspecionar Elemento do Google Chrome Fonte: Autoria Própria** 

#### **4.1.1 Apresentação do aplicativo Web**

Neste tópico serão apresentadas algumas telas da aplicação web, produto do sistema objeto principal deste trabalho.

Como primeira tela, apresenta-se uma interface de autenticação, a tela de login, nela pode-se informar os valores de usuário e senha e pressionar o botão "Acessar" para possibilitar o acesso ao sistema, o acesso ao sistema é permitido e fica relacionado aos usuários cadastrados apenas 3 níveis, Administrador, Analista ou Leitor.

Na mesma tela de login pode-se observar uma área identificada como "Esqueci meu acesso?", nela é possível o usuário solicitar a recuperação de acesso quando o mesmo não o consegue, essa área é expansível, ao expandir é disponibilizado um campo para o usuário informar um e-mail válido, esse e-mail deve estar relacionado ao usuário de acesso ao sistema GERES. Depois de informado dados corretos e solicitar a recuperação, o sistema retorna um informativo com a seguinte mensagem: "E-mail enviado com sucesso, Verifique em seu email os procedimentos para recuperar o acesso. Aguardamos.."

Sob a tentativa de acesso com informações inválidas, seja usuário ou senha incorretos, a tela de login é apresentada com um informativo: Usuário ou Senha incorretos.

A Figura 15 apresenta a tela de login com a área de recuperação de acesso expandida.

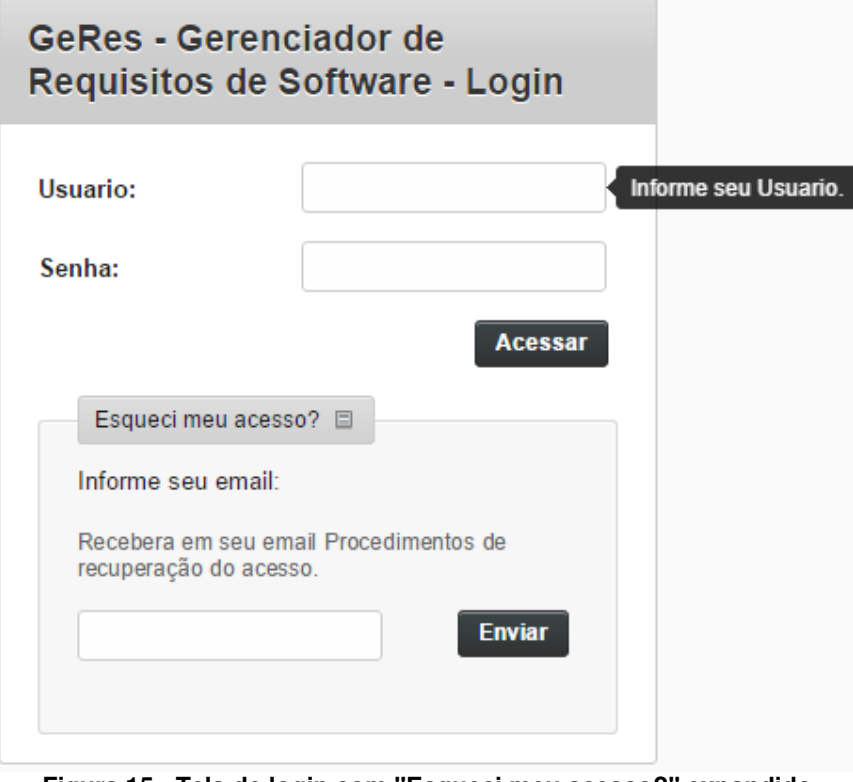

**Figura 15 - Tela de login com "Esqueci meu acesso?" expandido. Fonte: Autoria Própria** 

 Na seqüência ao verificar a caixa de e-mails recebidos é possível identificar um email com assunto "Acesso Geres" com o seguinte conteúdo:

"Ola Nome do Usuário,

.

recebemos uma solicitação de recuperação de acesso ao sistema GERES,

se ainda precisar, disponibilizamos um link para recuperar o mesmo

e permanecerá disponível por 10 minutos.

Link: Clique aqui para recuperar seu acesso. Obrigado.."

Conforme Figura16.

|                                                                                                    | $+ + x$           |
|----------------------------------------------------------------------------------------------------|-------------------|
| • Acesso Geres                                                                                                    |                   |
| <b>GERES</b><br>Para Eu                                                                                                    | Out 13 em 9:37 PM |
| Ola Jonas Centenaro,<br>recebemos uma solicitação de recuperação de acesso ao sistema GERES,<br>se ainda precisar, disponibilizamos um link para recuperar o mesmo<br>e permanecerá disponivel por 10 minutos. |                   |

**Figura 16 - E-mail de recuperação de acesso ao sistema Geres. Fonte: Autoria Própria** 

Esse conteúdo possui um link que direciona para uma tela de recuperação de acesso que prove o direito a criar uma senha nova, esse link de recuperação de acesso possui algumas características ocultas de segurança, como um código único, gerado aleatoriamente, e que fica relacionado ao usuário, e-mail, e tempo em que o mesmo foi gerado, limitando ao tempo de 10 minutos para a tentativa de recuperação, caso o tempo esteja esgotado, um informativo é apresentado, com a seguinte mensagem: "Identificação de recuperação de acesso ou prazo expirado.".

 Depois de efetuado acesso ao sistema com sucesso, a tela apresentada na Figura 17 pode ser visualizada, disposta de alguns itens de acesso rápido que são eles Perfil, Mensagens, Logoof / Sair, e sempre disponível um campo de pesquisa rápida para acesso aos documentos.

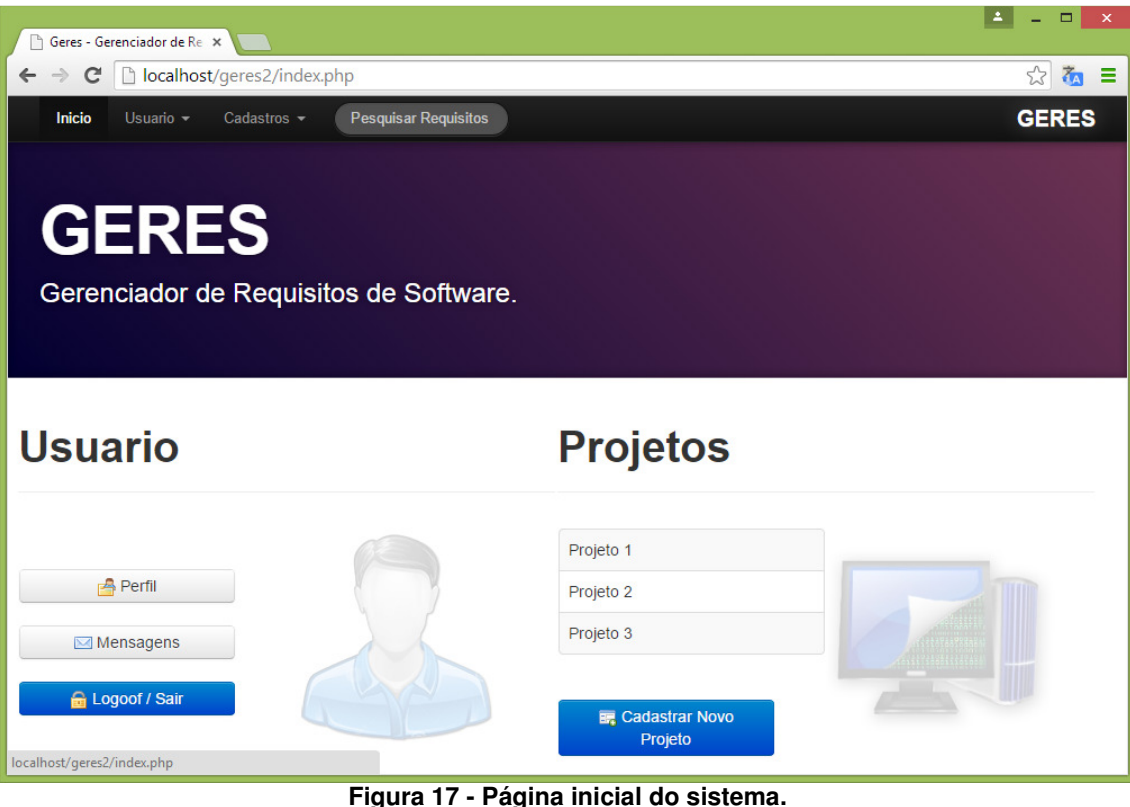

**Fonte: Autoria Própria** 

O diferencial entre os níveis de acesso serão listados:

 **Administrador:** Não possuem restrições, todas as opções disponíveis de acesso;

**Analista:** Não possui acesso ao cadastro e listagem de usuários, e não possui direito de alteração de tipo de nível de usuário. Quando aos documentos pode criar e/ou reservar quando disponível, ou efetuar leitura de quaisquer versões desde que não esteja em edição pelo próprio usuário.

**Leitor:** Não possui acesso a opção de listagem de reservas, sob o item de cadastros possui acesso apenas a listagem de pastas. E quanto aos documentos apenas pode efetuar a leitura de quaisquer versões disponíveis.

 Em seqüência as Figuras 18, 19 e 20 são apresentadas identificando algumas das diferenças citadas.

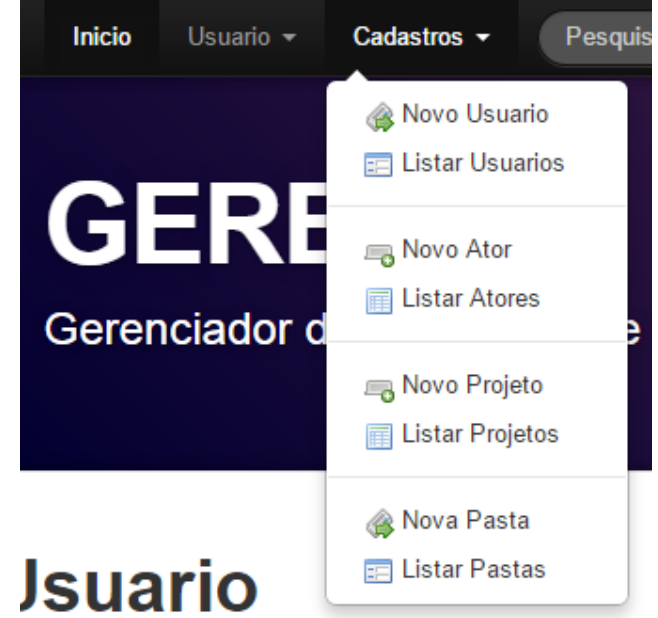

**Figura 18 - Itens de menu Cadastros para usuários Administradores. Fonte: Autoria Própria** 

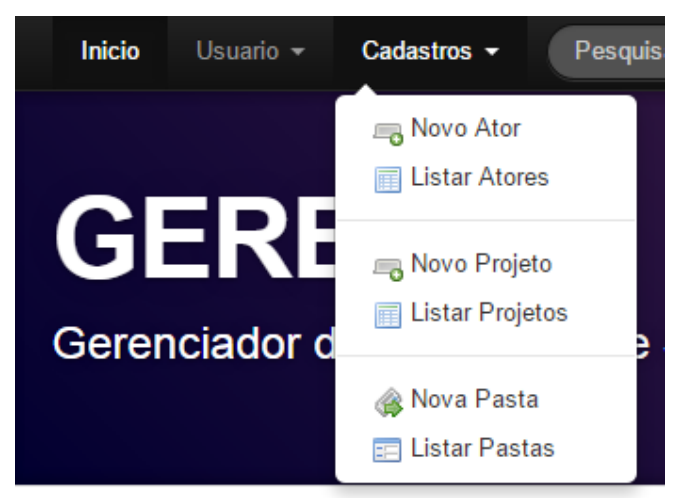

**Figura 19 - Itens de menu Cadastros para usuários Analistas. Fonte: Autoria Própria** 

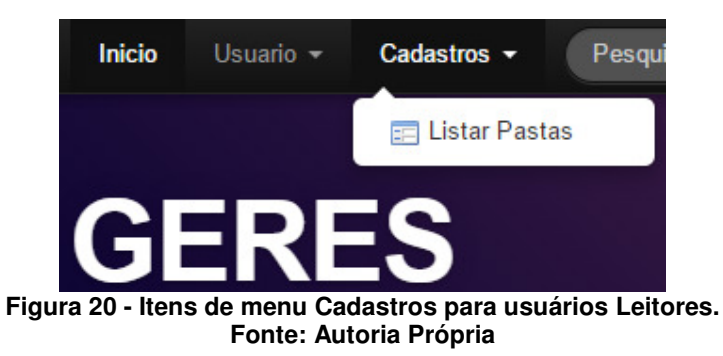

 Na opção de menu "Usuário >Perfil" o usuário pode manter seu próprio cadastro, alterar campos nome, e-mail, projeto default, nível, usuário, senha e foto. A Figura 21 representa a tela de cadastro e edição de perfil de usuário.

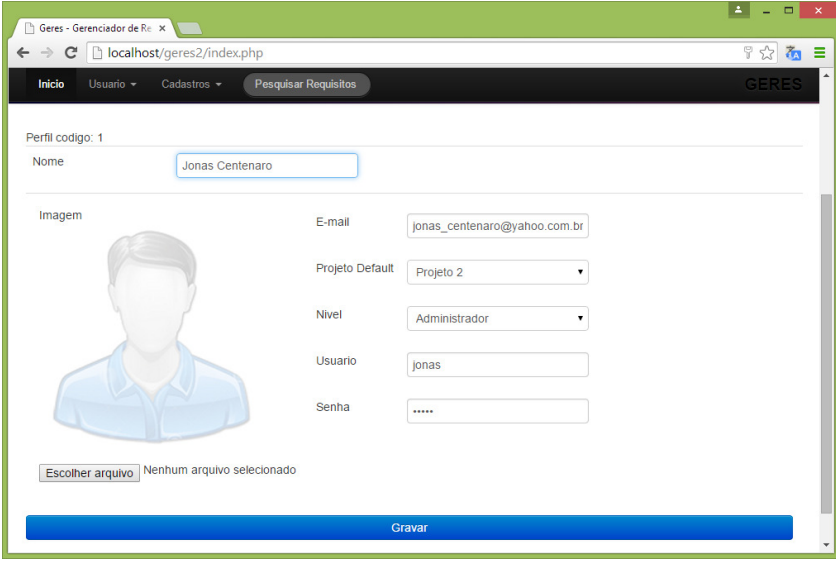

**Figura 21 - Tela de cadastro e manutenção de perfil de usuário. Fonte: Autoria Própria** 

 No item "Mensagens Recebidas" é apresentada uma listagem de todas as mensagens recebidas para o usuário corrente, ficam dispostas nessa interface os seguintes campos informativos: quantidade de mensagens recebidas, ações, título, data, de e status. Os campos informativos em nível de linha são links que direcionam a mensagem correspondente para visualizá-la. Nessa tela tem uma opção de cadastrar nova mensagem, que se clicada direciona o sistema para a interface para a confecção de nova mensagem.

A Figura 22 representa a interface de Mensagens recebidas.

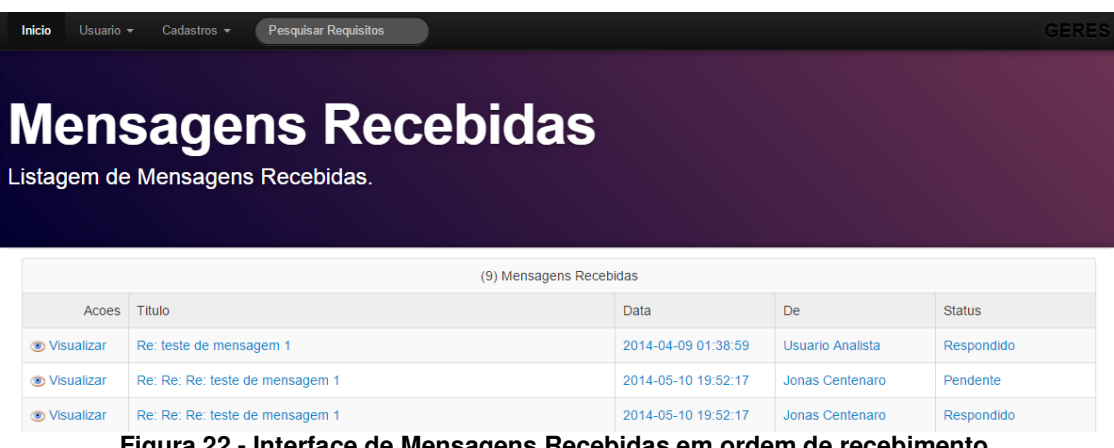

**Figura 22 - Interface de Mensagens Recebidas em ordem de recebimento. Fonte: Autoria Própria** 

 No item de "Mensagens Enviadas"é apresentada uma listagem de todas as mensagens enviadas pelo usuário corrente, semelhante à interface anteriormente citada, ficam dispostos nessa interface os seguintes campos informativos: quantidade de mensagens enviadas, ações, título, data, para e status. Os campos informativos em nível de linha são links que direcionam a mensagem correspondente para visualizá-la. Nessa tela tem uma opção de cadastrar nova mensagem, que se clicada direciona o sistema para a interface para a confecção de nova mensagem.

A Figura 23 representa a interface de Mensagens recebidas.

| <b>Inicio</b><br>Usuario $\sim$                                                          | <b>Pesquisar Requisitos</b><br>Cadastros $-$<br><b>Mensagens Enviadas</b><br>Listagem de Mensagens Enviadas. |                         |                     |                         | <b>GERE</b>       |  |
|------------------------------------------------------------------------------------------|----------------------------------------------------------------------------------------------------|-------------------------|---------------------|-------------------------|-------------------|--|
|                                                                                          |                                                                                                    | (15) Mensagens Enviadas |                     |                         |                   |  |
| Acoes                                                                                    | Titulo                                                                                                    |                         | Data                | Para                    | <b>Status</b>     |  |
| <b>O</b> Visualizar                                                                      | Re: Re: teste de mensagem 1                                                                                  |                         | 2014-04-09 01:41:53 | <b>Usuario Analista</b> | 1 ido             |  |
| <b>O</b> Visualizar                                                                      | teste para leitor                                                                                            |                         | 2014-04-09 01:52:02 | Usuario Leitor          | 1 ido             |  |
| <b>O</b> Visualizar                                                                      | Re: Re: teste de mensagem 1                                                                                  |                         | 2014-04-09 01:58:06 | <b>Usuario Analista</b> | <b>Respondido</b> |  |
| Figura 23 - Interface de Mensagens Enviadas em ordem de envio.<br>Fonte: Autoria Própria |                                                                                                    |                         |                     |                         |                   |  |

 Na opção de Itens reservados é apresentada uma listagem de todos os documentos que estão reservados com o usuário corrente, essas reservas objetivam a privacidade do conteúdo temporariamente até que sua versão seja lançada.

 Quando um documento esta em reserva com o usuário nenhum outro usuário consegue visualizar suas alterações sem antes o usuário de posse da reserva efetuar o lançamento do mesmo.

A Figura 24 representa a interface de listagem de reservas.

| <b>Inicio</b><br>Usuario $\sim$          | Cadastros $\sim$     | <b>Pesquisar Requisitos</b> |           | GERE                               |  |  |  |  |  |
|------------------------------------------|----------------------|-----------------------------|-----------|------------------------------------|--|--|--|--|--|
| <b>Reservas</b><br>Listagem de Reservas. |                      |                             |           |                                    |  |  |  |  |  |
| (5) Reservas                             |                      |                             |           |                                    |  |  |  |  |  |
| Acoes                                    | Documento            |                             | Projeto   | Pasta                              |  |  |  |  |  |
| <b>O</b> Visualizar                      | titulo de doc 1 novo |                             | Projeto 1 | teste outra pasta filha de arquivo |  |  |  |  |  |
| <b><i>S</i></b> Visualizar               | titulo               |                             | Projeto 1 | teste outra pasta filha de arquivo |  |  |  |  |  |

**Figura 24 - Interface de listagem de reservas. Fonte: Autoria Própria** 

 E ainda no item de menu usuário há uma opção de "Logoof / Sair", que se clicado desvincula o usuário da sessão corrente, e o direciona para a interface de login.

 A Figura 25 apresenta o encerramento de uma sessão, essa tela é apenas temporária até o carregamento da pagina de login e não disponibiliza nenhuma interação com o usuário.

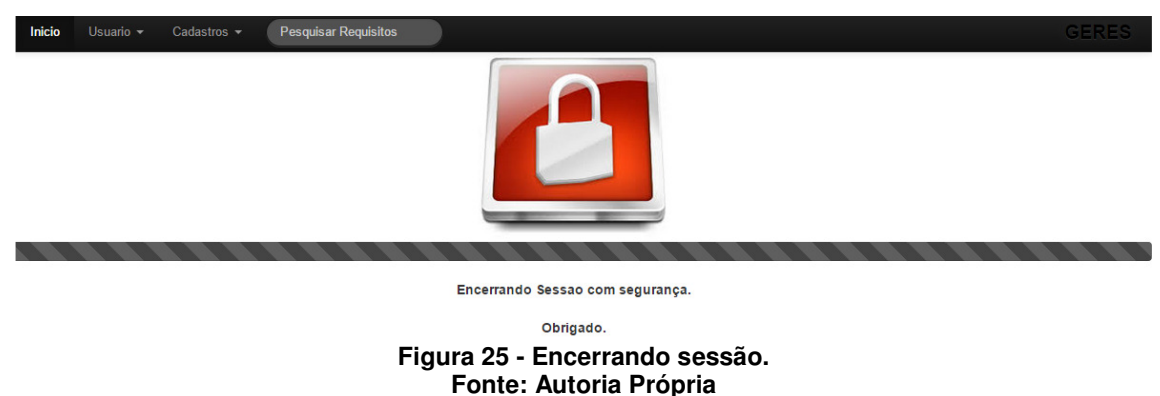

 No item de menu cadastros, a opção de novo usuário, se clicada direciona o sistema para a interface de cadastro de novo perfil de usuário. Essa interface é a mesma apresentada pelo item de menu "Usuário > Perfil" e pela Figura 21, com o único diferencial de que ao invés de manter um mesmo cadastro, é criado um novo.

 Na opção "Listar usuários", uma interface de listagem dos usuários é apresentada, ficam dispostos nessa interface os seguintes campos informativos: quantidade de usuários, ações, nome, nível, projeto default, usuário, senha (apenas asteriscos representando o tamanho da senha) e e-mail. Nessa tela tem uma opção de cadastrar novo usuário, que se clicada direciona o sistema para uma interface para o cadastro de um novo perfil.

A Figura 26 apresenta a interface de listagem de usuários.

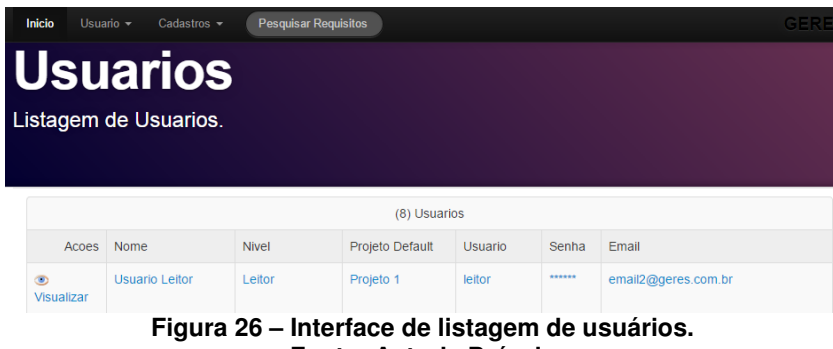

**Fonte: Autoria Própria** 

A opção Novo ator, se clicada direciona o sistema para uma interface para cadastro de novos atores, como entrada de dados, o usuário pode preencher os seguintes campos: nome e tipo, sendo que o campo "tipo" possibilita escolher entre pessoa, hardware ou software, cujos propósitos respectivamente são cadastrar um ator que represente um humano (usuário, cliente, entre outros), um objeto físico (produto, impressora, carro, entre outros) e objeto virtual (programa, imagem, vídeo, entre outros). Nessa tela possui um botão de gravar que ao clicado procede com a gravação dos dados em banco.

Ator Cadastro de novo Ator Ator codigo: Contador Automatico. Nome Tipo Pessoa Gravar

A Figura 27 representa a tela de cadastro de ator.

**Figura 27 - Interface de cadastro de ator. Fonte: Autoria Própria** 

 No item listar atores é apresentado uma listagem de todos os atores que estão cadastrados no sistema.Ficam dispostos nessa interface os seguintes campos informativos: quantidade de atores, ações, nome e tipo. Os campos informativos em nível de linha são links que direcionam ao cadastro do ator correspondente. Nessa tela tem uma opção de cadastrar novo ator, que se clicada direciona o sistema para a interface para o cadastro de um novo ator.

A Figura 28 representa a interface de listagem de atores.

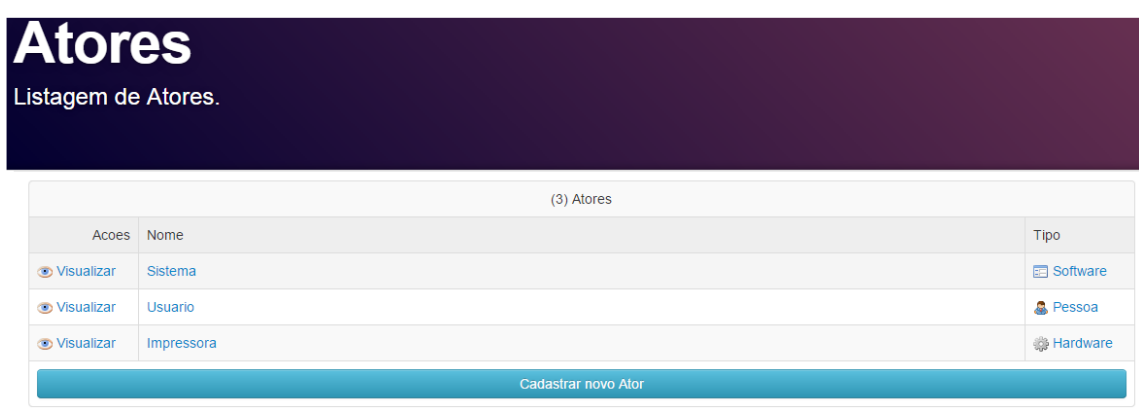

**Figura 28 - Interface de listagem de atores. Fonte: Autoria Própria** 

A opção novo projeto, se clicada direciona o sistema para uma interface de cadastro de projeto, a título de apenas identificação. Como entrada de dados, o usuário pode preencher o campo nome, e visualizar valor de data que será registrado. Nessa tela possui um botão de gravar que ao clicado procede com a gravação dos dados em banco.

A Figura 29 representa a tela de cadastro de projeto.

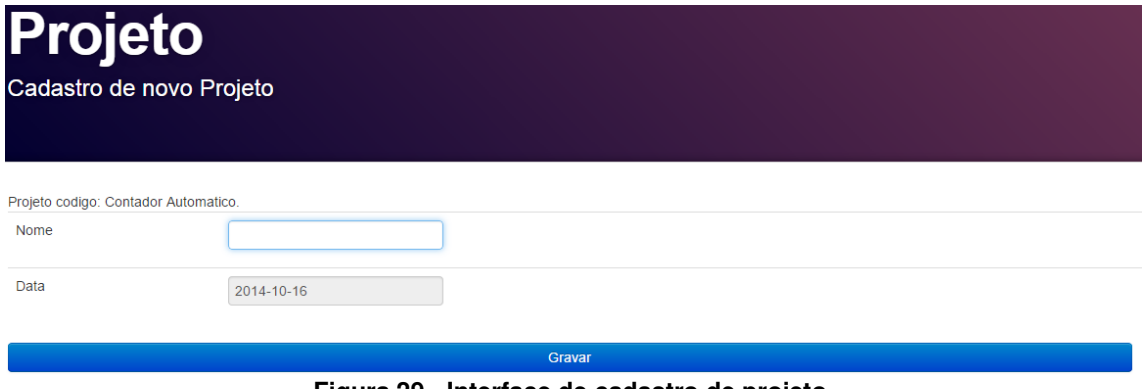

**Figura 29 - Interface de cadastro de projeto. Fonte: Autoria Própria** 

 No item listar projetos é apresentado uma listagem de todos os projetos que estão cadastrados no sistema. Ficam dispostos nessa interface os seguintes campos informativos: quantidade de projetos, ações, nome e data. Os campos informativos em nível de linha são links que direcionam ao cadastro do projeto correspondente. Nessa tela tem uma opção de cadastrar novo projeto, que se clicada direciona o sistema para a interface de cadastro de um novo projeto.

A Figura 30 representa a interface de listagem de projetos.

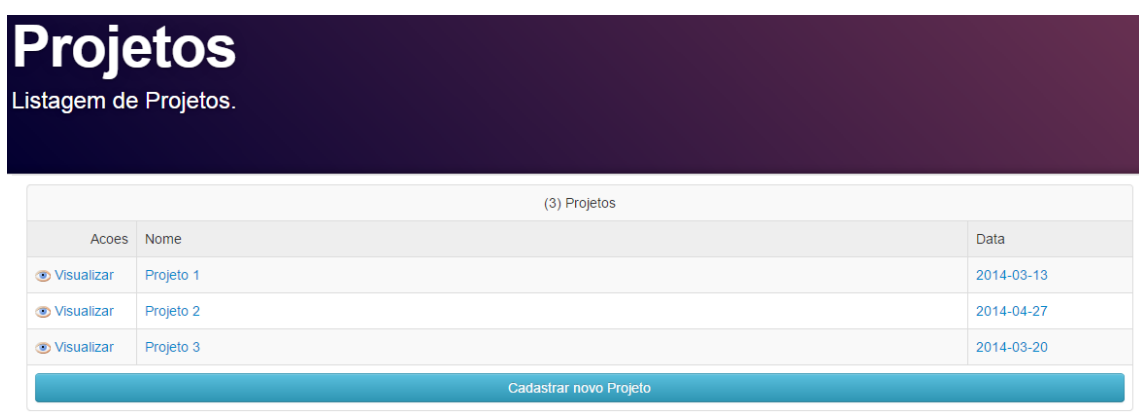

**Figura 30 - Interface de listagem de projetos. Fonte: Autoria Própria** 

A opção nova pasta, se clicada direciona o sistema para uma interface de cadastro de pasta. Como entrada de dados, o usuário pode preencher os campos nome, "subpasta de" e status. Lembrando que esse cadastro considera o projeto default para relacionar a pasta a seu cadastro. Nessa tela possui um botão de gravar que ao clicado procede com a gravação dos dados em banco.

A Figura 31 representa a tela de cadastro de pasta.

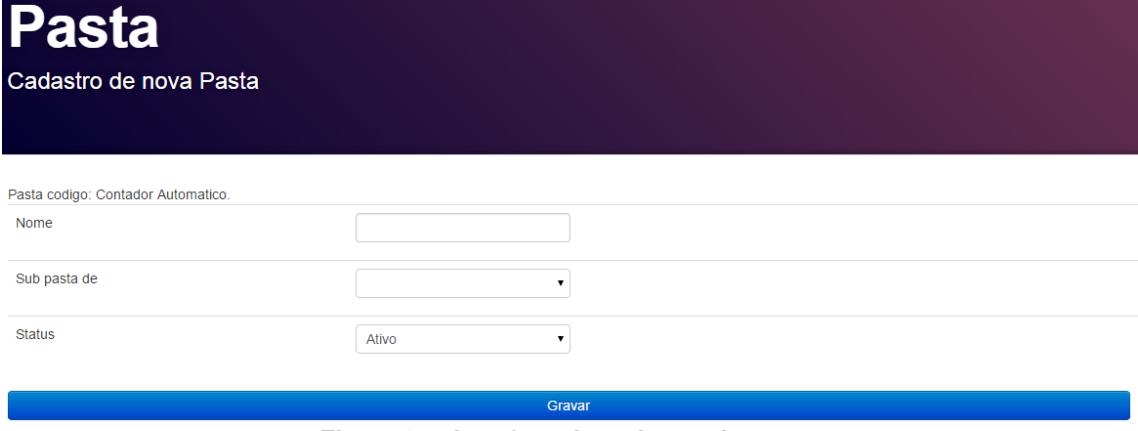

**Figura 31 - Interface de cadastro de pasta. Fonte: Autoria Própria** 

No item listar pastas é apresentado uma listagem de todas as pastas que estão cadastrados no sistema. Ficam dispostos nessa interface: quantidade de pastas, pastas em disposição de formato de árvore hierárquica, documentos, editar, criar novo documento de especificação de software e cadastrar nova pasta que se clicada direciona o sistema para a interface de cadastro de uma nova pasta.

A Figura 32 representa a interface de listagem de pastas.

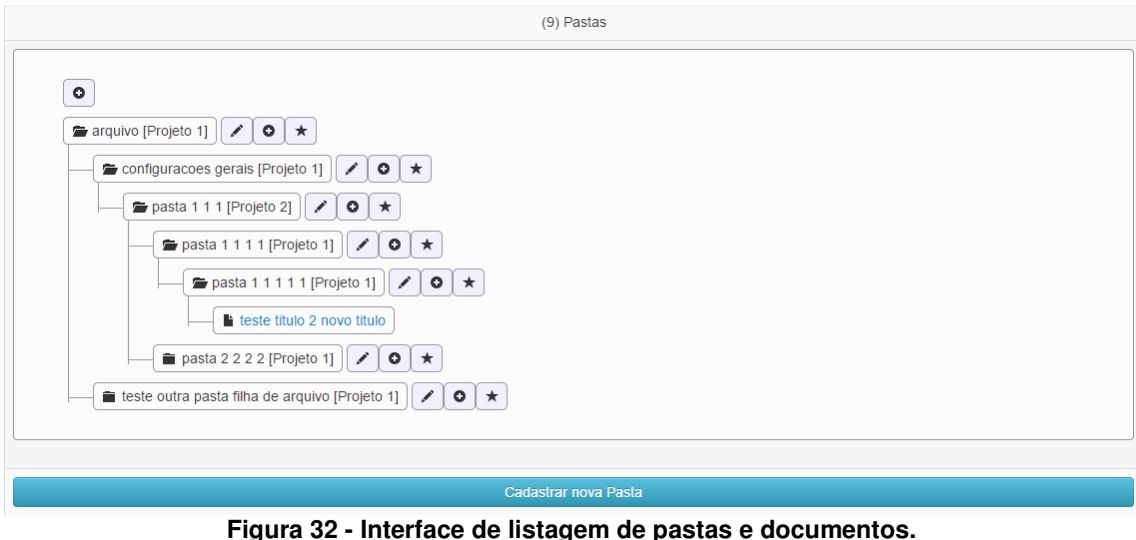

**Fonte: Autoria Própria** 

 Ao selecionar a opção cadastrar um novo documento de especificação de software uma tela de confirmação é apresentada conforme a Figura 33.

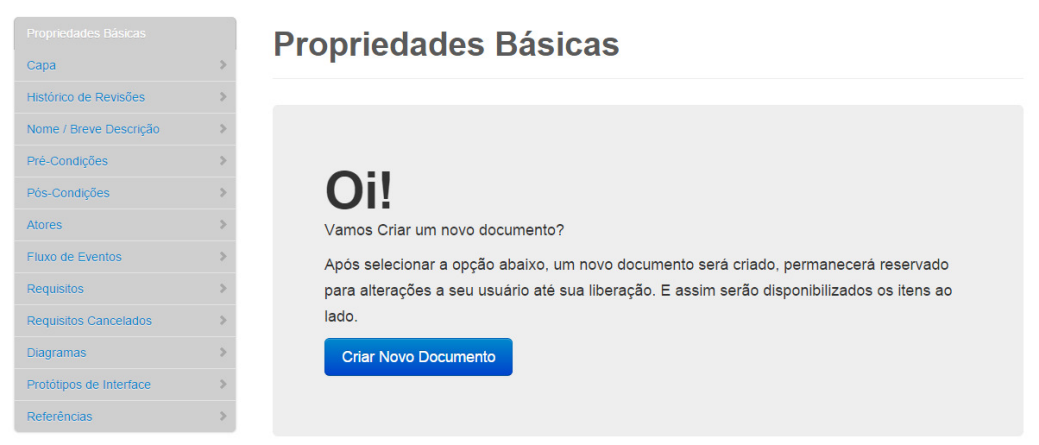

**Figura 33 - Interface de confirmação para cadastro de novo documento de requisitos. Fonte: Autoria Própria** 

 Nessa etapa apenas a opção de criar novo documento esta disponível a fim de confirmação, e conforme o informativo presente nessa tela, após selecionar a opção de criar novo documento, um novo documento será criado, permanecerá reservado para alterações ao usuário até sua liberação e o sistema será direcionado para a interface de manutenção do documento.

Na listagem de pastas é possível localizar os documentos previamente publicados e acessá-los através de um clique. Os documentos podem ser localizados também através do campo de pesquisa disponível na barra de pesquisa.

 A pesquisa pode ser efetuada pelo código do documento ou por parte do título.

 A Figura 34 representa um resultado quando uma busca é feita pelo campo de pesquisa disponível na barra superior.

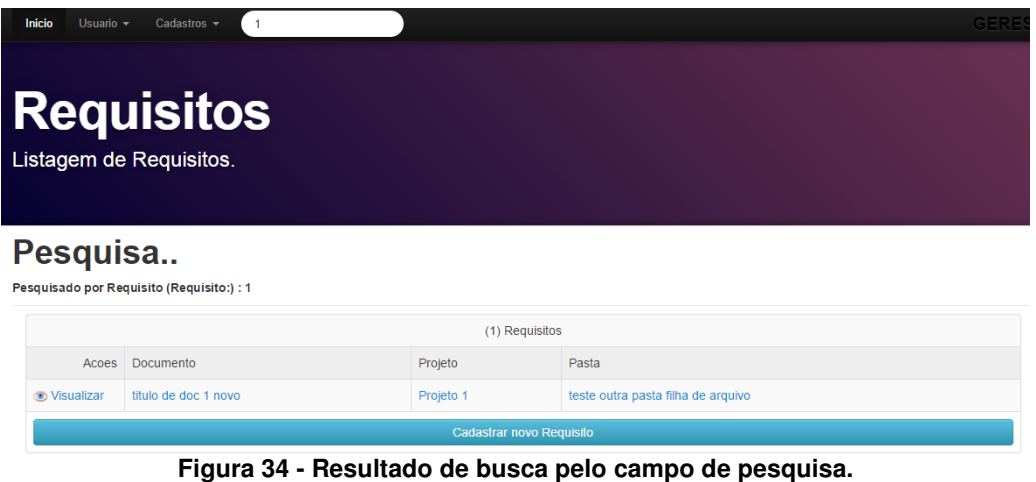

**Fonte: Autoria Própria** 

 Na Figura anterior os campos informativos em nível de linha são links que direcionam ao documento correspondente, interface apresentada na Figura 35.

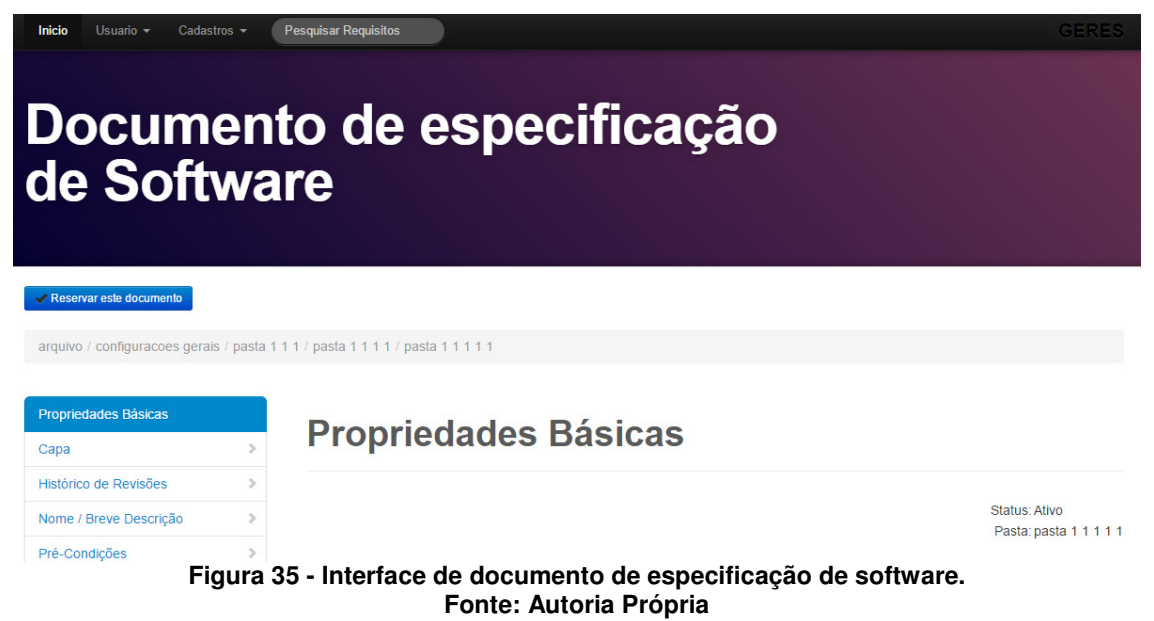

 Ao acessar a interface dos documentos de especificação de software algumas validações e identificações são efetuadas. É validado o usuário autenticado, identificando se o mesmo possui o documento em posse de reserva e a interface é totalmente apresentada em modo de edição conforme parte exemplar da Figura 36.

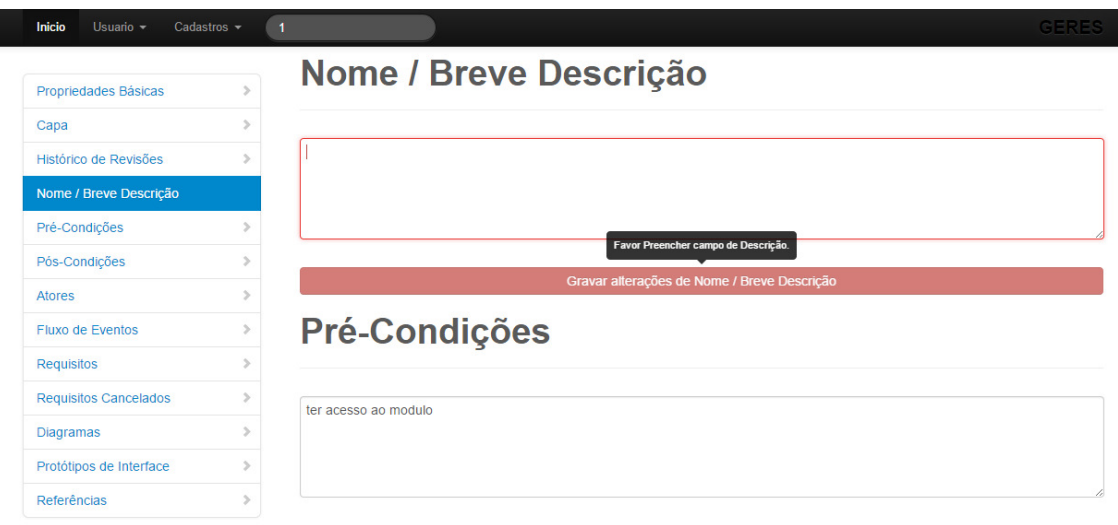

**Figura 36 - Interface do documento em modo de edição. Fonte: Autoria Própria** 

 Quando não identificado reserva do documento, é apresentada uma opção no topo do corpo do documento que possibilita a reserva do documento caso o usuário seja um administrador ou analista, conforme Figura 37.

**Reservar este documento** 

**Figura 37 - Opção de reservar documento. Fonte: Autoria Própria** 

 Também no topo é apresentado de forma resumida o caminho onde se encontra o documento em questão, conforme Figura38.

arquivo / configuracoes gerais / pasta 1 1 1 / pasta 1 1 1 1 / pasta 1 1 1 1 1

**Figura 38 - Identificador de local do documento. Fonte: Autoria Própria** 

 Na seqüência um guia fica disponível sempre flutuante na lateral esquerda da tela, o mesmo pode identificar a área do documento que esta sendo alterada ou lida, e também possibilita o acesso imediato de determinada área a escolha do usuário ao comando de um simples clique, a Figura 39 representa o guia.

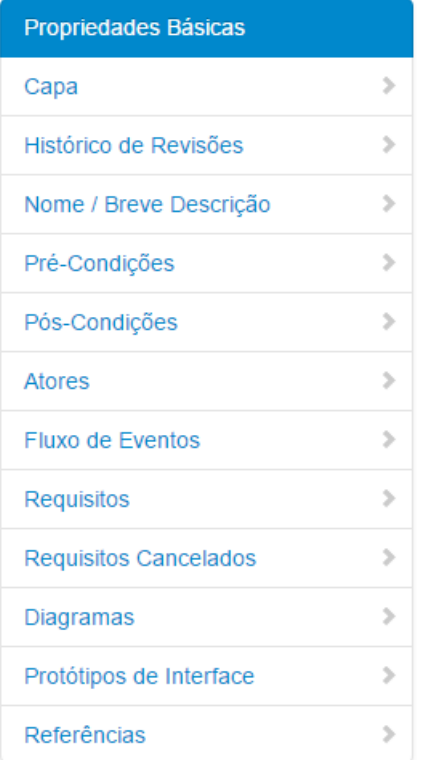

**Figura 39 - Guia dos tópicos do documento. Fonte: Autoria Própria** 

 Ao lado direito da tela é apresentado todo o corpo e conteúdo do documento em questão,essa interface quando em modo de edição ao identificar alterações do usuário disponibiliza opções de salvar tópico a tópico alterado. Os tópicos seguem a ordem em que é apresentado no guia, e conforme segue:

**Propriedades básicas:** Esse tópico pode apresentar informativo de alerta quando algum usuário estiver lendo o documento e o mesmo estiver em edição de outro usuário, com a seguinte mensagem: "Este documento está em edição pelo usuário NOME DO USUÁRIO". Ficam dispostos nesse tópico também o status, e a pasta, conforme a Figura 40.

## **Propriedades Básicas**

Atenção! Este documento está em edição pelo usuario JONAS CENTENARO.

> Status: Ativo Pasta: teste outra pasta filha de arquivo

**Figura 40 - Tópico de propriedades básicas.** 

#### **Fonte: Autoria Própria**

 A opção de pastas quando em modo de edição abre uma interface para seleção de pasta, nessa interface apenas pastas são apresentadas, conforme a Figura 41.

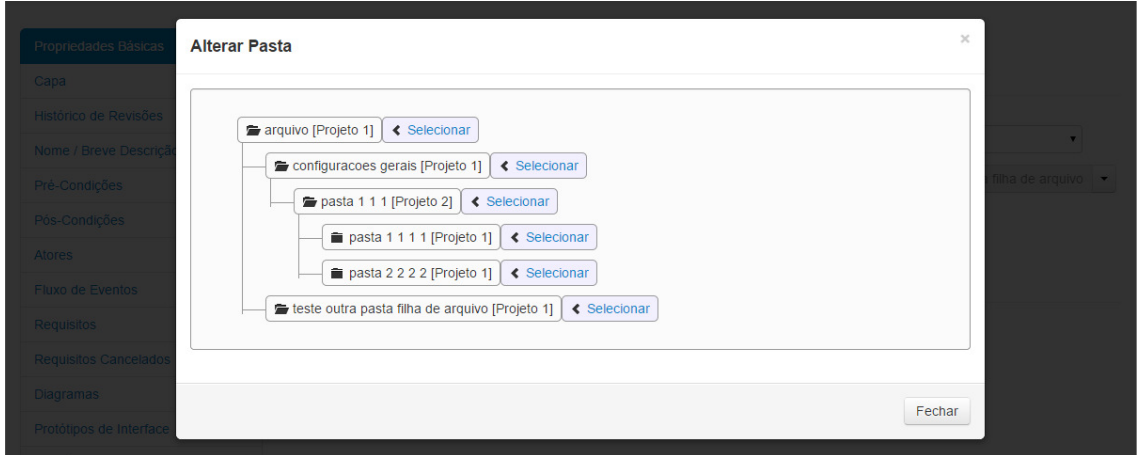

**Figura 41 - Interface para alteração de pasta do documento. Fonte: Autoria Própria** 

**Capa:** Esse tópico apresenta os seguintes valores: Título, projeto, usuário que criou o documento, e versão corrente. Quando em modo de edição apenas o título fica editável. A Figura 42 apresenta a capa em modo de edição.

Capa

titulo de doc 1 novo

Projeto / Sistema: Projeto 1 Jonas Centenaro Versão: 8

**Figura 42 - Tópico de capa do documento. Fonte: Autoria Própria** 

**Histórico de Revisões:** Esse tópico apresenta os seguintes valores: Quantidade de revisões, data, versão, descrição, usuário e quando em modo de leitura ação de visualizar versões anteriores (Opção identifica a versão que esta sendo lida com valor "Visualizando"). Em modo de edição é disponibilizado um

campo de texto, para informar uma descrição, devendo essa ser a última ação do usuário em edição, pois ao gravar essa alteração, uma versão do documento é publicada e eliminada a reserva corrente, justificando a identificação do botão disponibilizado: "Concluir alterações e lançar versão deste documento". A Figura 43 apresenta a interface de histórico de revisões em modo de edição.

# Histórico de Revisões

| (0) Revisões                                                                                       |        |                         |                 |  |  |  |  |
|----------------------------------------------------------------------------------------------------|--------|-------------------------|-----------------|--|--|--|--|
| Data                                                                                               | Versão | Descrição               | Usuário         |  |  |  |  |
| 24/10/2014 00:44                                                                                   |        | Criação deste documento | Jonas Centenaro |  |  |  |  |
| Concluir alterações e lançar versão deste documento<br>Figura 43 - Tópico de bistórico de revisões |        |                         |                 |  |  |  |  |

**Figura 43 - Tópico de histórico de revisões. Fonte: Autoria Própria** 

**Nome / Breve Descrição:** Esse tópico apresenta apenas o valor do nome e/ou breve descrição. A Figura 44 apresenta a interface de Nome / Breve descrição em modo de leitura.

## Nome / Breve Descrição

Sem Descrição

**Figura 44 - Tópico de nome breve descrição. Fonte: Autoria Própria** 

**Pré-Condições:** Esse tópico apresenta apenas o valor das pré-condições. A Figura 45 apresenta a interface de pré-condições em modo de leitura.

## **Pré-Condições**

Sem Pré-Condição

**Figura 45 - Tópico de pré-condições. Fonte: Autoria Própria** 

**Pós-Condições:** Esse tópico apresenta apenas o valor das pós-condições. A Figura 46 apresenta a interface de pós-condições em modo de leitura.

## Pós-Condições

Sem Pós-Condição

#### **Figura 46 - Tópico de pós-condições. Fonte: Autoria Própria**

**Atores:** Esse tópico apresenta os seguintes valores: atores selecionados. Quando em modo de edição apresenta também um seletor de atores. Caso queira relacionar mais atores ao documento, também é possível remover relação ao clicar no ator selecionado. A Figura 47 apresenta a interface em modo de edição.

**Atores** 

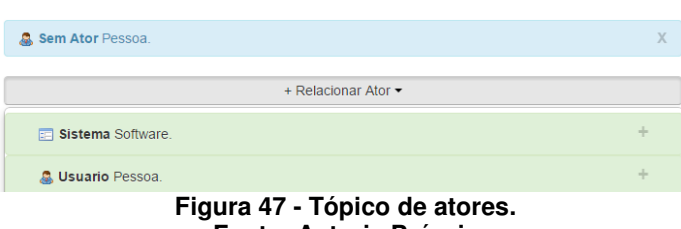

#### **Fonte: Autoria Própria**

**Fluxo de Eventos:** Esse tópico apresenta os seguintes valores:Fluxos básicos e fluxos alternativos, ambos com título, descrição e opções de excluir e adicionar. A Figura 48 apresenta a interface de fluxo de eventos em modo de edição.

**Fluxo de Eventos** 

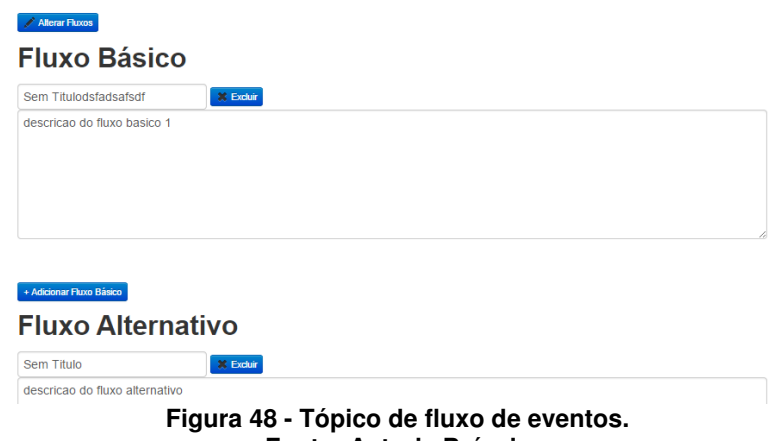

**Fonte: Autoria Própria** 

**Requisitos:**Esse tópico apresenta os seguintes valores: Título, descrição e opções de cancelar e adicionar. A Figura 49 apresenta a interface de requisitos em modo de edição.

**Requisitos** 

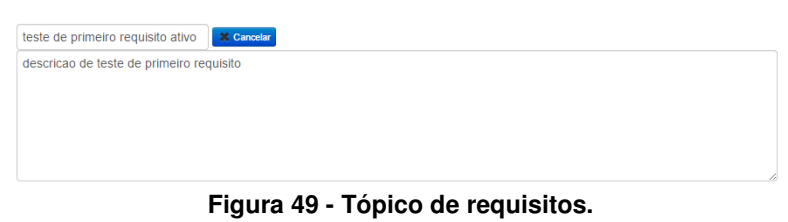

**Fonte: Autoria Própria** 

**Requisitos Cancelados:**Esse tópico apresenta os seguintes valores: Título, descrição e opção de ativar. A Figura 50 apresenta a interface de requisitos cancelados em modo de edição.

**Requisitos Cancelados** 

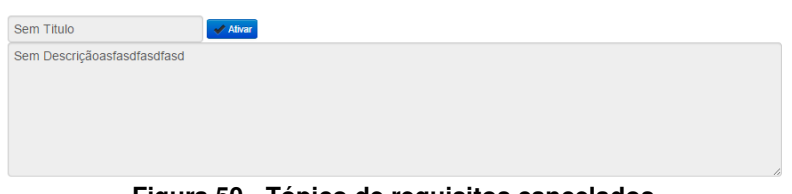

**Figura 50 - Tópico de requisitos cancelados. Fonte: Autoria Própria** 

**Diagramas:**Esse tópico apresenta os seguintes valores: Título, imagem, opções de alterar diagramas (antes de alterar este deve ser marcado), excluir e adicionar. A Figura 51 apresenta a interface de diagramas em modo de edição.

### **Diagramas**

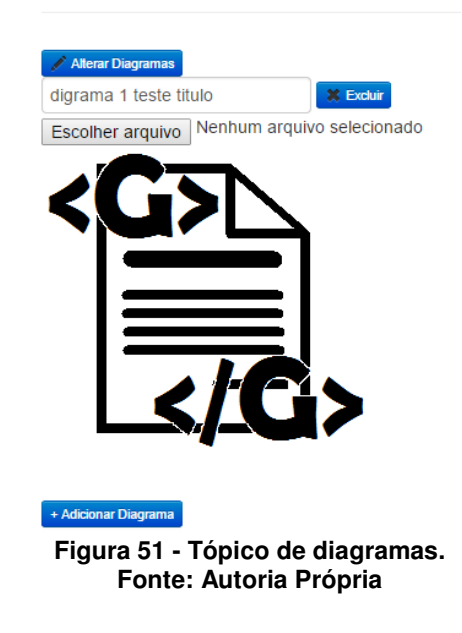

**Protótipos de Interface:**Esse tópico apresenta os seguintes valores: Título, imagem, opções de alterar protótipos (antes de alterar este deve ser marcado), excluir e adicionar. A Figura 52 apresenta a interface de protótipos em modo de edição.

### Protótipos de Interface

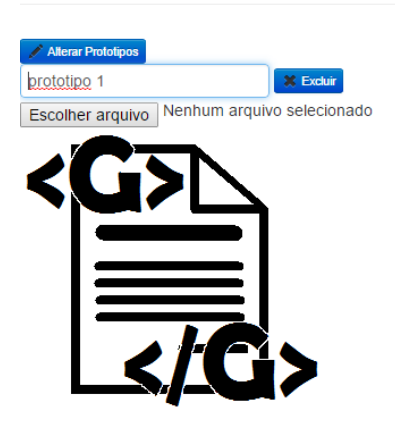

**Figura 52 - Tópico de protótipos de interface. Fonte: Autoria Própria** 

**Referências:**Esse tópico apresenta os seguintes valores: Título, imagem ou texto, opções de alterar referências (antes de alterar este deve ser marcado), excluir, adicionar e opções de escolha única entre texto ou imagem. A Figura 53 apresenta a interface de referências em modo de edição.

### **Referências**

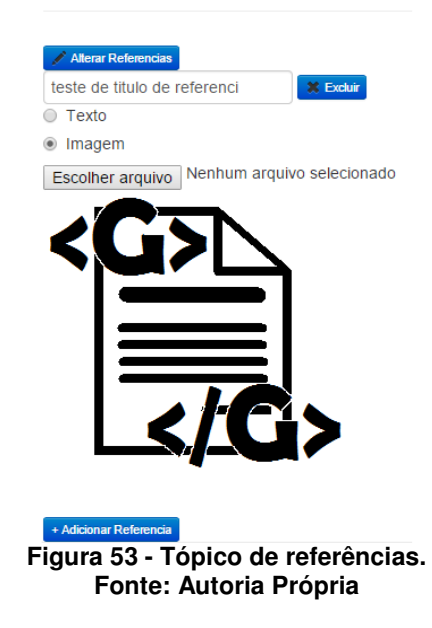

#### **4.2 Desenvolvimento do sistema móvel**

Para o desenvolvimento da aplicação móvel, primeiramente foi instalado e configurado o ambiente de desenvolvimento, como primeiro passo, efetuei o download do aplicativo Eclipse com Android SDK. Na seqüência configurei o acesso a rede interna ao servidor do WAMP, seguindo os passos: WAMP > apache > httpd.conf, localizar a linha referente a permissão de acesso "Deny from all" e trocála por "Allow from all", e para testar foi utilizado um dispositivo móvel com acesso a rede interna e no navegador de internet do mesmo foi digitado o endereço de IP da maquina com o servidor apache.

Na seqüência foi criado um projeto android no Eclipse, configurado para ser compatível com a versão de android api 7, android mínimo versão 2.2.

No contexto desse projeto vários arquivos foram criados, e alguns foram elencados como os principais e são apresentados com mais detalhes e em listagens no anexo C.

No decorrer do desenvolvimento do sistema móvel, vários testes foram efetuados a fim de garantir o funcionamento do mesmo. Para isso foi utilizado o recurso de Android Virtual Device, com ele foi criado um dispositivo virtual que possibilitou os testes na própria máquina. Também foram efetuados alguns testes em dispositivos reais, e o aplicativo possuiu o mesmo comportamento. Estando então o aplicativo homologado para utilização em dispositivos móveis a modo de leitura, sendo que alguns recursos nativos ainda são incompatíveis como o recurso de selecionar imagem do HTML, não suportado pela versão Android utilizada.

A Figura 54 apresenta a interface da AVD – Android Virtual Device sendo utilizada.

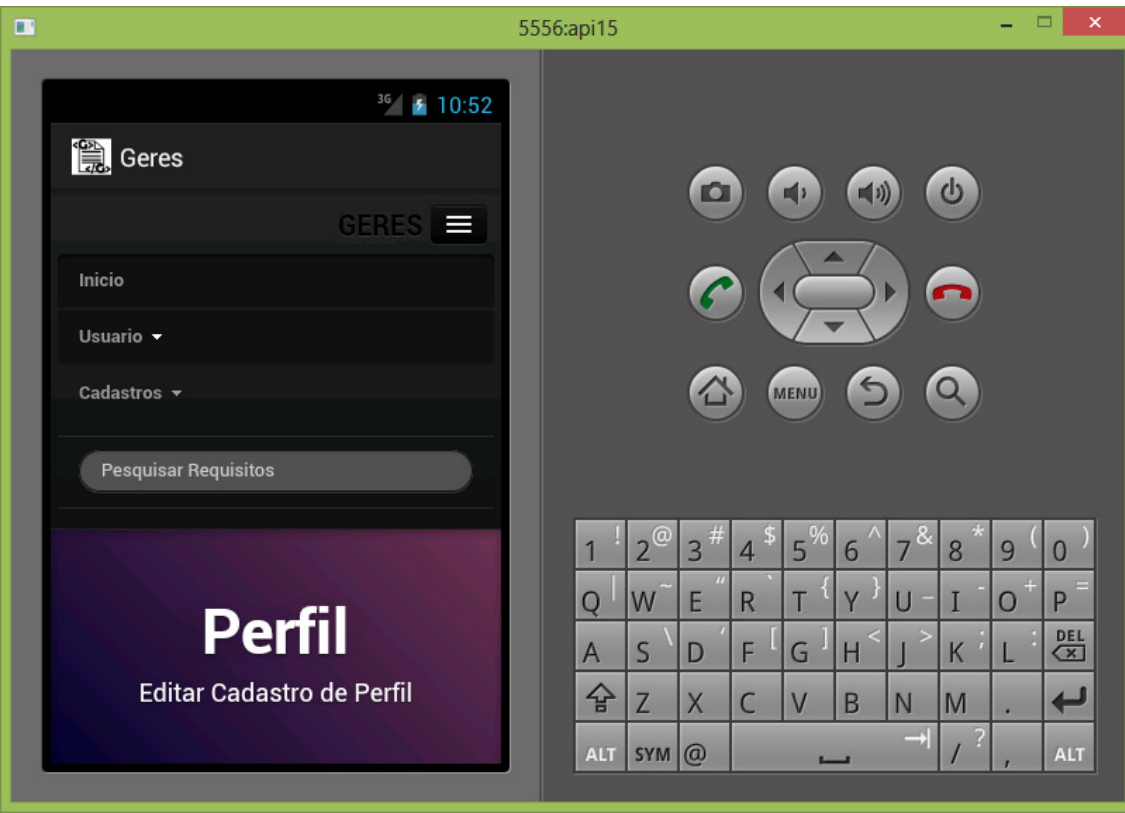

**Figura 54 - Interface AVD - Android Virtual Device. Fonte: Autoria própria.** 

#### **4.2.1 Apresentação do aplicativo Android**

Neste tópico serão apresentadas algumas telas da aplicação Android, produto secundário do sistema objeto principal deste trabalho.

Como esse sistema atua como um intermediador, no dispositivo móvel como um navegador de internet incorporado na aplicação, as telas do sistema principal terão algumas mudanças de layout, pelo fato de o *Bootstrap* possuir recursos responsivo, se adéqua o visual dependendo to tamanho da tela do dispositivo.

Importante lembrar que a regra de funcionamento da aplicação é a mesma, e alguns recursos de edição como o carregamento de imagens poderão não funcionar nos dispositivos móveis.

A seguir uma seqüência de figuras correspondente as principais telas do sistema a título de exemplares serão apresentadas.

A Figura 55 apresenta a tela principal do sistema com menu recolhido.

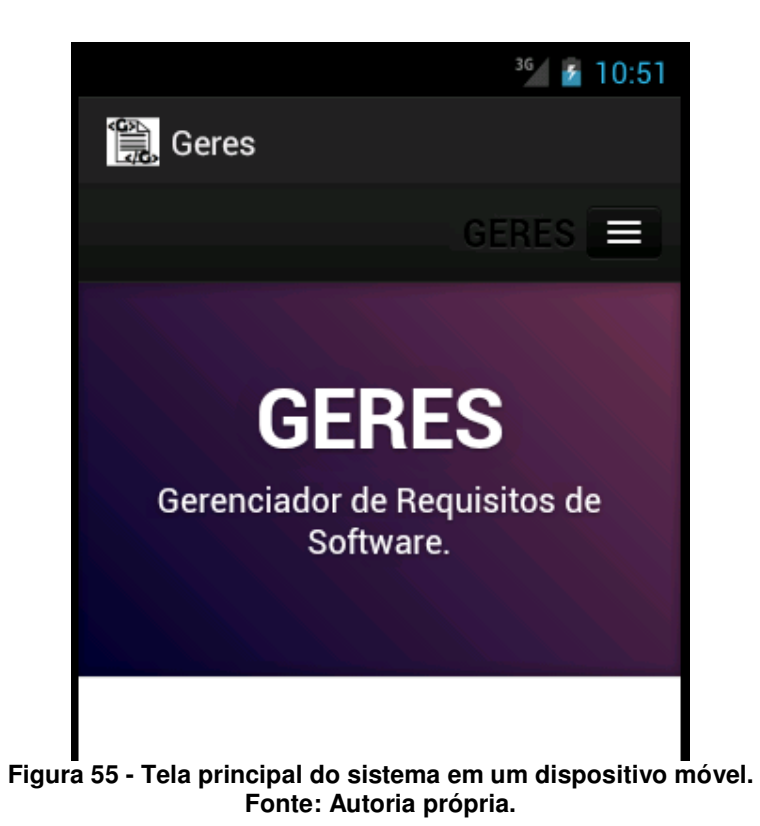

A Figura 56 apresenta a tela de perfil do usuário com menu expandido.

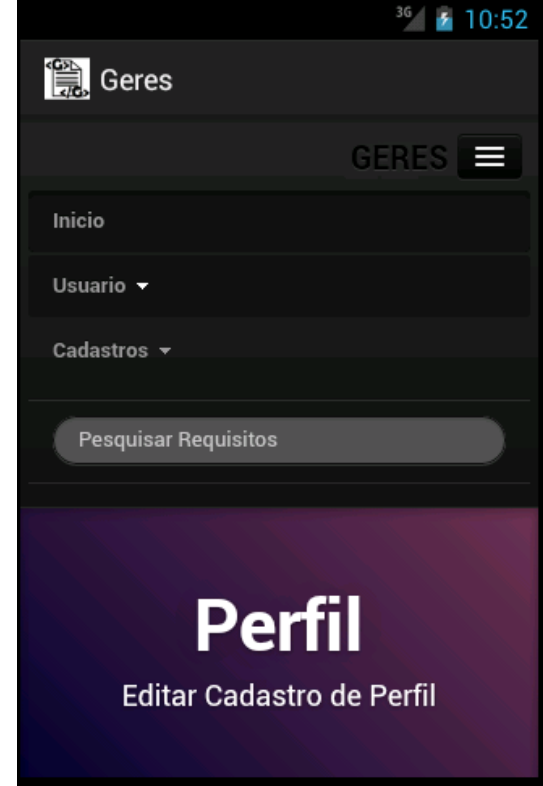

**Figura 56 - Tela com menu expandido em um dispositivo móvel. Fonte: Autoria própria.**
A Figura 57 apresenta guias do documento de especificação de software.

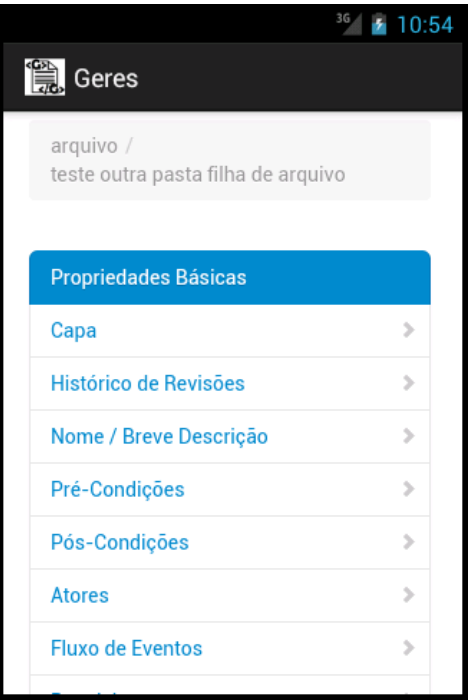

**Figura 57 - Guias de documento em um dispositivo móvel. Fonte: Autoria própria.** 

A Figura 58 apresenta parte do documento de especificação de software.

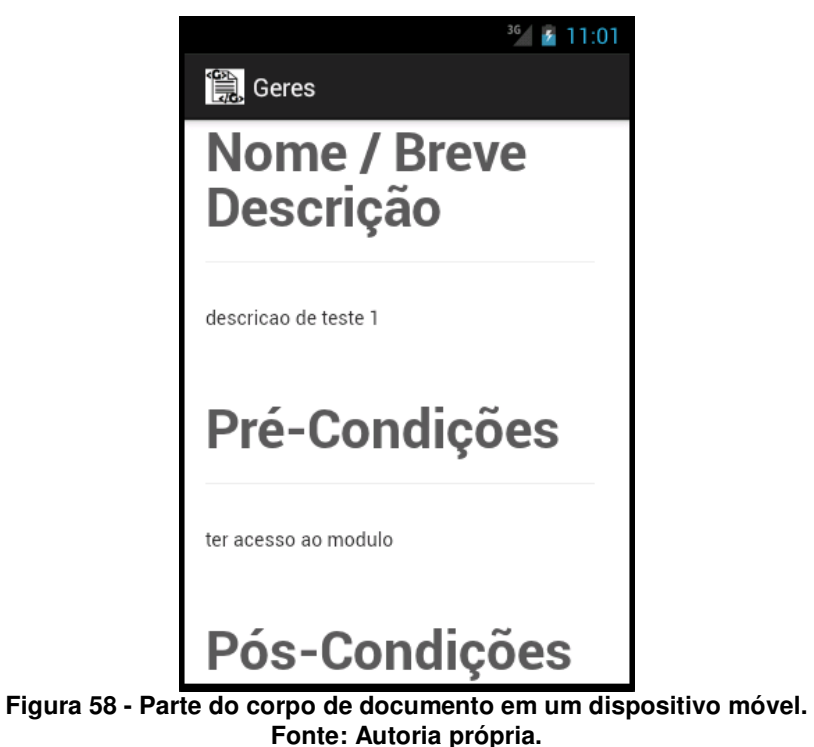

#### **5. CONCLUSÃO**

Neste trabalho foram abordadas algumas características de um documento de especificação de software, e com base na análise levantada foram encontrados alguns problemas e como solução proposta foi desenvolvido um sistema para gerenciamento desses documentos, a fim de facilitar o acesso pelos envolvidos, sejam eles administradores, analistas ou quaisquer leitores desses documentos.

Esse trabalho teve como foco principal o desenvolvimento de uma aplicação web, no qual foi possível aplicar as técnicas e linguagens de programação para internet e dispositivos móveis, no sistema desenvolvido o acesso a todos os recursos se efetiva através de aplicações que possibilitam a navegação na internet.

Com a utilização da ferramenta Bootstrap foi desenvolvido um produto que além de possuir um visual agradável fornece características responsivas, ou seja, a interface se adapta dependendo do tamanho da tela do dispositivo acessado, possibilitando dessa forma a elaboração e produção de uma segunda aplicação para dispositivos móveis com sistema operacional Android.

Após a implantação do sistema em ambiente real e com a utilização dessas aplicações o processo de confecção dos documentos de especificação de software e o próprio acesso aos mesmos tornaram-se rápidos e flexíveis, podendo o usuário acessar por diversos dispositivos e onde estiver que possuam acesso à internet. Usuários relataram sentir um maior conforto quanto á utilização dos softwares desenvolvidos, um dos detalhes apontados é a ausência de poluição gráfica, em comparação com outras aplicações antes utilizadas, diversos artefatos gráficos que nunca eram utilizados, poluíam a interface gráfica. Também a partir desse, um padrão pode ser seguido e o espaço em disco utilizado para o armazenamento foi reduzido já que conteúdos antigos inalterados se manterão únicos, diferentemente dos arquivos de texto que independente o conteúdo, a cada nova versão lançada, um novo arquivo é gerado e conseqüentemente o conteúdo anterior é 100% replicado para a nova versão.

A tabela 2 apresenta algumas comparações realizadas após a utilização do sistema desenvolvido.

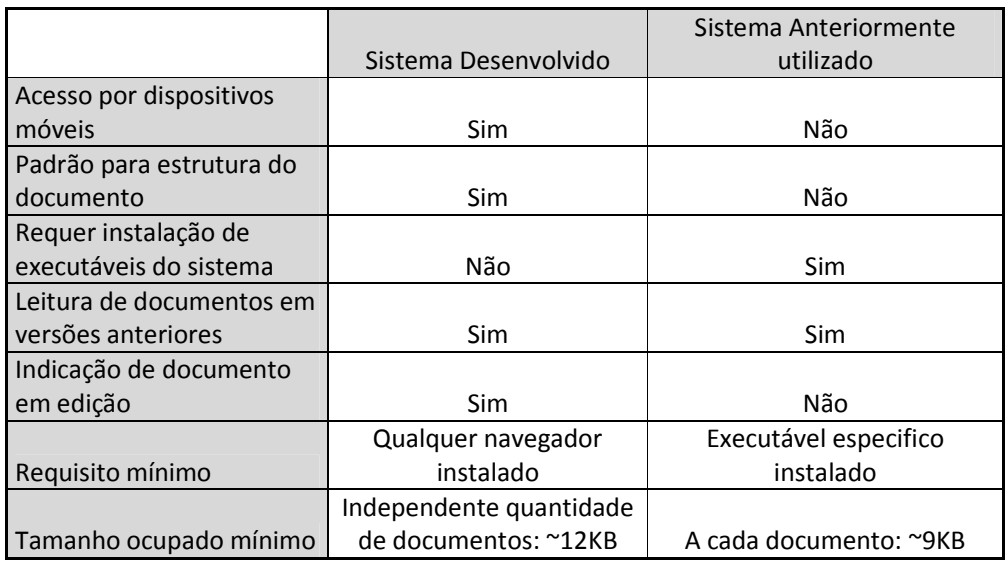

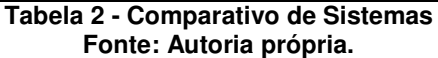

 O Anexo D representa a impressão de um documento gerado pelo sistema, em utilização no ambiente real.

O sistema desenvolvido possibilita o gerenciamento desses documentos de quaisquer projetos de software, o acesso ao mesmo pode ser feito por endereço web ou pela aplicação móvel, atualmente esta sob o domínio interno, e com levantamentos de estudos referentes à distribuição pública, para possibilitar o uso por outras organizações.

## **5.1 Problemas Encontrados**

Durante o desenvolvimento deste trabalho, algumas dificuldades foram encontradas, como problemas de toque nos menus suspensos do Twitter Bootstrap em telas de toque.

Foi desenvolvido o sistema, e em alguns testes foi possível identificar que no aplicativo móvel, o componente de menu, ao expandir, os itens não estavam acessíveis, não respondiam a ação de clique, que deveria, ao tocar nos itens.

Com base em pesquisas foi visto que o problema realmente existe,segundo David Cochran (2012) essa questão já esta sendo vista por uma equipe e o problema poderá ser corrigido em versões futuras do Bootstrap.

#### **5.2 Trabalhos Futuros**

Como trabalhos futuros, pode-se apontar:

- Desenvolvimento de integração da aplicação web com frameworks de comparação de texto: permitir selecionar ao mínimo duas versões do mesmo documento e em visão vertical conseguir compará-las identificando as diferenças.
- Criação de cadastro de tipos de documento: poder personalizar o corpo do documento e relacionar na criação de um documento um tipo de documento, sendo este o layout do mesmo.
- Exportar documentos: permitir com a integração de alguma ferramenta a exportação do documento para formatos como PDF, DOC ou HTML.
- Rastreabilidade e relação entre documentos: permitir inserir ligações a outros documentos nos conteúdos dos documentos, capaz de efetuar acesso rápido aos documentos citados, por meio de links ou botões de acesso, inseridos ao meio do texto. Automaticamente será possível estabelecer uma rastreabilidade, possibilitando uma análise de impacto nas modificações futuras.

#### **REFERÊNCIAS**

ALEX\_SENTCHA'S\_BLOG. **Android – Exchange data with Siemens PLC.**  Disponível em: <http://alexsentcha.wordpress.com/libnodave-exchange-data-withsiemens-plc-2/android-exchange-data-with-siemens-plc/>. Acesso em: 02 Ago. 2014.

ALSHANETSKY, Ilia. **Usage Statistics**. Disponível em: <http://webadvent.org/2010/usage-statistics-by-ilia-alshanetsky> Acesso em: 18 Jul. 2014.

ANDROID\_SDK. **SDK.**Disponível em: <http://developer.android.com/sdk/index.html>. Acesso em: 08 Dez. 2014.

ANDROID ON BOARD. **Meu primeiro aplicativo Android.**Disponível em: <http://androiddevbr.wordpress.com/2013/08/13/meu-primeiro-aplicativo-android/> Acesso em: 16 Jul. 2014.

ARAUJO, Igor. **Vantagens do controle de versão no desenvolvimento ágil.**Disponível em: <http://blog.myscrumhalf.com/2011/10/vantagens-do-controlede-versao-no-desenvolvimento-agil/> Acesso em 31 Jul. 2014.

ASTAH\_DOWNLOAD. **Download.**Disponível em: <http://astah.net/download>. Acesso em: 08 Dez. 2014.

BENTO, Evaldo Junior. **Desenvolvimento web com PHP e MySQL.** São Paulo: Casa do Código, 2014.

BLASCHEK, José Roberto. **Gerênciade Requisitos: O principal problema dos projetos de software**. Disponível em: <http://www.bfpug.com.br/isligrio/Downloads/Ger%C3%AAncia%20de%20Requisitoso%20Principal%20Problema%20dos%20Projetos%20de%20SW.pdf >. Acesso em: 28 Jan. 2014.

BOOTSTRAP. **About.** Disponível em: <http://getbootstrap.com/about/> Acesso em: 20 Jul. 2014.

BOOTSTRAP\_COMPONENTES. **Componentes.** Disponível em: <http://getbootstrap.com/components/>. Acesso em: 08 Dez. 2014.

BOOTSTRAP\_GET. **Get.** Disponível em: <http://getbootstrap.com/>. Acesso em: 08 Dez. 2014.

CHROME\_DOWNLOAD. **Download.** Disponível em: <http://www.google.com/intl/pt-BR/chrome/browser/>. Acesso em: 08 Dez. 2014.

COCHRAN, David. **Fix Twitter Bootstrap's Dropdown Menus in Touch Screens.**  Disponível em: <http://alittlecode.com/fix-twitter-bootstraps-dropdown-menus-intouch-screens/> Acesso em: 15 de Agosto de 2014.

DEITEL, Paul; DEITEL, Harvey. **Java: Como Programar.**8. ed. São Paulo: Pearson Prentice Hall, 2010.

DIAS, Eduardo Campos. **O atual mercado dos sistemas operacionais para dispositivos móveis**. Disponível em: < http://dificuldadezero360.blogspot.com.br/2014/02/o-atual-mercado-dossistemas.html > Acesso em: 08 Dez. 2014.

D3NOOB.ORG. **Getting started using Bootstrap with d3.js.** Disponível em: < http://www.d3noob.org/2013/07/getting-started-using-bootstrap-with.html > Acesso em: 20 Jul. 2014.

ECLIPSE\_DOWNLOAD. **Download.** Disponível em: <https://www.eclipse.org/downloads/>. Acesso em: 08 Dez. 2014.

EQUIPE BAIXAKI. **Notepad++.**Disponível em: <http://www.baixaki.com.br/download/notepad-.htm>. Acesso em: 03 Ago. 2014.

FERRARI, Fabrício Augusto. **Crie banco de dados em MySQL.**São Paulo: Digerati Books,2007.

FREITAS, Daniel Tannure Menandro de. **Análise Comparativa entre Sistemas de Controlede Versões.** 46p. Monografia, UFJF, Juiz de Fora, Brasil, 2010.

GITHUB. **Consulta.** Disponível em:

<https://github.com/search?o=desc&q=stars%3A%3E1&s=stars&type=Repositories> Acesso em: 18 Jul. 2014.

GOOGLE. **Saiba mais sobre o navegador Google Chrome.** Disponível em: <http://www.google.com/intl/pt-BR/chrome/browser/features.html>. Acesso em: 02 Ago. 2014.

HIGA, Paulo. **Android ultrapassa 50% de market share; Samsung vende mais.**Disponível em: <http://tecnoblog.net/97184/android-market-share/>. Acesso em: 15 Jul. 2014.

LECHETA, Ricardo R. **Google Android: Aprenda a criar aplicações para dispositivos móveis com Android SDK.**3. ed. São Paulo: Novatec Editora, 2013.

MORAES, Janaína Bedani Dixon. **Engenharia de Software 2 - Técnicas para levantamento de Requisitos.** Disponível em:

<http://www.devmedia.com.br/engenharia-de-software-2-tecnicas-paralevantamento-de-requisitos/9151>. Acesso em: 04 Nov. 2014.

MURTA, Leonardo Gresta Paulino. **Gerência de configuração no desenvolvimento baseado em** 

**componentes.** 213p. Tese de Doutorado, COPPE, UFRJ, Rio de Janeiro, Brasil, 2006.

NOTEPAD\_DOWNLOAD. **Download.** Disponível em: < http://notepad-plusplus.org/download/ >. Acesso em: 08 Dez. 2014.

#### ORACLE. **MySQL – O Banco de Dados de Código Aberto Mais Popular do Mundo.**Disponível em:

<http://www.oracle.com/br/products/mysql/overview/index.html> Acesso em: 19 Jul. 2014.

PHP.NET. **História do PHP.** Disponível em: < http://php.net/manual/pt\_BR/history.php.php> Acesso em: 17 Jul. 2014.

XCARECROWS.COM. **The Rational RequisitePro interface.**Disponível em: <http://www.xcarecrows.com/eclipse/doc/Xcarecrows4SMV/current\_version/html/use rGuide/RequisitePro%20-%20interface.html> Acesso em: 20 Jul. 2014.

WAMP\_DOWNLOAD. **Download.** Disponível em: < http://www.wampserver.com/en/#download-wrapper >. Acesso em: 08 Dez. 2014.

WILDT, Daniel de Freitas; LACERDA, Guilherme Silva de. **Conhecendo o eXtreme Programming (XP).**Disponível em: <http://pt.slideshare.net/dwildt/conhecendo-oextreme-programming> Acesso em: 01 Ago. 2014.

WTHREEX.COM. **Conceitos: Gerenciamento de Requisitos.**Disponível em: <http://www.wthreex.com/rup/portugues/process/workflow/requirem/co\_rm.htm> Acesso em: 31 Jul. 2014.

### **Anexo A – Dicionário de dados.**

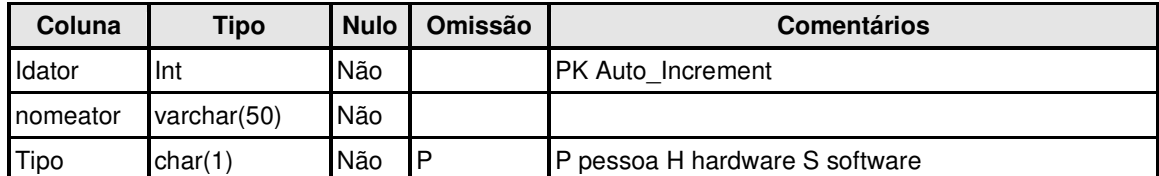

**Quadro 16 – Tabela ator: Responsável por armazenar os dados dos atores dos documentos. Fonte: Autoria Própria** 

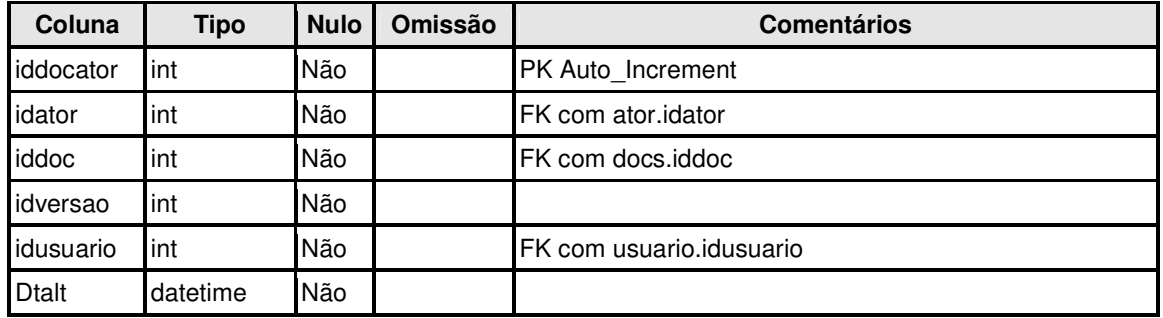

**Quadro 17 - Tabela docator: Responsável por registrar as alterações de atores dos documentos. Fonte: Autoria Própria** 

![](_page_79_Picture_159.jpeg)

**Quadro 18 - Tabela doccapa: Responsável por registrar as alterações da capa dos documentos.** 

**Fonte: Autoria Própria** 

![](_page_79_Picture_160.jpeg)

**Quadro 19 - Tabela docdescricao: Responsável por registrar as alterações da descrição dos documentos. Fonte: Autoria Própria** 

![](_page_80_Picture_146.jpeg)

**Quadro 20 - Tabela docdiagrama: Responsável por registrar as alterações dos diagramas dos documentos.** 

**Fonte: Autoria Própria** 

![](_page_80_Picture_147.jpeg)

**Quadro 21- Tabela docfluxo: Responsável por registrar as alterações dos fluxos dos documentos. Fonte: Autoria Própria** 

![](_page_80_Picture_148.jpeg)

**Quadro 22 - Tabela dochistorico: Responsável por registrar as alterações do histórico dos documentos. Fonte: Autoria Própria** 

![](_page_81_Picture_125.jpeg)

**Quadro 23 - Tabela docposcondicao: Responsável por registrar as alterações da as póscondições dos documentos. Fonte: Autoria Própria** 

![](_page_81_Picture_126.jpeg)

**Quadro 24 - Tabela docprecondicao: Responsável por registrar as alterações das précondições dos documentos. Fonte: Autoria Própria** 

![](_page_81_Picture_127.jpeg)

**Quadro 25 - Tabela docpropbasicas: Responsável por registrar as alterações das propriedades básicas dos documentos.** 

**Fonte: Autoria Própria** 

![](_page_82_Picture_148.jpeg)

**Quadro 26 - Tabela docprototipo: Responsável por registrar as alterações dos protótipos dos documentos.** 

**Fonte: Autoria Própria** 

![](_page_82_Picture_149.jpeg)

**Quadro 27 - Tabela docreferencia: Responsável por registrar as alterações das referencias dos documentos. Fonte: Autoria Própria** 

![](_page_82_Picture_150.jpeg)

**Quadro 28 - Tabela docrequisito: Responsável por registrar as alterações dos requisitos dos documentos. Fonte: Autoria Própria** 

![](_page_83_Picture_164.jpeg)

**Quadro 29 - Tabela docs: Responsável por registrar os documentos e controlar as reservas dos mesmos.** 

**Fonte: Autoria Própria** 

![](_page_83_Picture_165.jpeg)

**Quadro 30 - Tabela imagens: Responsável por registrar as alterações das imagens dos documentos. Fonte: Autoria Própria** 

![](_page_83_Picture_166.jpeg)

**Quadro 31 - Tabela mensagens: Responsável por registrar as mensagens trocadas entre os usuários.** 

**Fonte: Autoria Própria** 

![](_page_83_Picture_167.jpeg)

**Quadro 32 - Tabela pastas: Responsável por registrar as pastas. Fonte: Autoria Própria** 

![](_page_84_Picture_117.jpeg)

#### **Quadro 33 - Tabela projetos: Responsável por registrar os projetos. Fonte: Autoria Própria**

![](_page_84_Picture_118.jpeg)

**Quadro 34 - Tabela usuario: Responsável por registrar os usuários. Fonte: Autoria Própria** 

![](_page_84_Picture_119.jpeg)

**Quadro 35 - Tabela usuario\_recuperaacesso: Responsável por registrar as solicitações de recuperação de acesso dos usuários. Fonte: Autoria Própria** 

#### **Anexo B – Listas de códigos desenvolvimento web**

A seguir são apresentados alguns dos arquivos criados, e algumas listas de códigos, tidos como principais para o funcionamento do sistema:

**conecta.php:** Arquivo que proporciona a conexão com o banco de dados. Nele ficam relacionados informações de acesso aos dados, como o próprio banco de dados, endereço eletrônico, usuário e senha.

**Listagem 1 - Listagem de código PHP para conexão com banco de dados.** 

```
1. <?php
2.
3. $host = "localhost"; //ip ou endereço do servidor 
4.
5. $usuario = "usuario"; //usuário 
rac{6}{7}.
        Ssenha = "senha"; //senha
\frac{8}{9}.
        9. $dbase = "geresdb"; //banco que será usado nesta conexão 
\frac{10}{11}.
         $con = mysql_connect($host,$usuario,$senha); //Efetua a conexão com o BD
12.
13. $db = mysql_select_db($dbase, $con) OR DIE(mysql_error());
       //Seleciona a base de dados 
14. 
15. mysql_query("SET NAMES 'utf8'", $con); 
\frac{16}{17}.
17. if (!$con) {<br>18. echo "Erro
            echo "Erro de conexão ao banco de dados!";
19. exit(); 
20. }<br>21. 2>
21.
```
**Fonte: Autoria própria.** 

**gravafoto.php:** Arquivo responsável pelo carregamento da imagem para o servidor. Recebe a imagem do formulário de envio, monta uma nova nomenclatura de imagem e move a mesma para o destino programado.

**Listagem 2 - Listagem de trecho de código PHP para envio de imagens para o servidor.** 

```
\overline{22.} //[...]
23. //Recebe a imagem do formulario 
24. $foto = $_FILES["foto"]; 
\frac{25}{26}.
26. // Pega extensão da imagem<br>27. preg_match("/\.(gif|bmp|pno
        27. preg_match("/\.(gif|bmp|png|jpg|jpeg){1}$/i", $foto["name"], $ext); 
\frac{28}{29}.
29. // Gera um nome para a imagem<br>30. Snome_imagem = $idregistro.'-
        30. $nome_imagem = $idregistro.'-'.$idimagem."--".$tipo."." . $ext[1]; 
\frac{31}{32}.
        // Caminho de onde ficará a imagem
33. $caminho_imagem = "../.././fotos/" . $nome_imagem;
34.35.// Faz o upload da imagem para seu respectivo caminho
36. move_uploaded_file($foto["tmp_name"], $caminho_imagem); 
         //[...]
```
**Fonte: Autoria própria.** 

**docscorpo.php:** Arquivo responsável pela estrutura e organização do corpo do documento de especificação de software.

**Listagem 3 - Listagem de trecho de código PHP para captura dos dados de cada tópico do corpo do documento.** 

```
38. //[...] 
39. //Instancia objeto de regras. 
40. include('docsregra.php'); 
41. $docsregra = new docsregra; 
42.
43. //>>>>>>>>>> Propriedades basicas<br>44. $d_propbasicas = $docsregra -> o
       44. $d_propbasicas = $docsregra -> of_get_dados_propbasicas($con, $iddoc, 
$idpastaselecionada, $uslogado, $leitura, $idversao_propbasica); 
45. $idpastaselecionada = $d_propbasicas['idpasta']; 
46.
47. //>>>>>>>>> Capa 
48. $d_capa = $docsregra -> of_get_dados_capa($con, $iddoc, $uslogado, $leitura, 
$idversaoler); 
49.
50. //>>>>>>>>>> historico<br>51. $d_historico = $docsr
       51. $d_historico = $docsregra -> of_get_dados_historico($con, $iddoc, $uslogado, $leitura); 
52.
53. $idversaodoc = 0;54. $sql = 'SELECT max(idversao) as idversao FROM docs WHERE docs.iddoc = '.$iddoc; 
55. $exec_sql = mysql_query($sql, $con);<br>56. while($res = mysql fetch array($exec
       56. while($res = mysql_fetch_array($exec_sql)){ 
57. $idversaodoc = $res['idversao'];
58. } 
59.
60. //>>>>>>>>> Nome breve descricao 
61. $d_nomedescricao = $docsregra -> of_get_dados_nomedescricao($con, $iddoc, $uslogado, 
$leitura, $idversaoler); 
62.63.63. //>>>>>>>>> Pre condicoes 
64. $d_precondicao = $docsregra -> of_get_dados_precondicao($con, $iddoc, $uslogado, 
$leitura, $idversaoler); 
65.
66. //>>>>>>>>> Pos Condicoes 
67. $d_poscondicao = $docsregra -> of_get_dados_poscondicao($con, $iddoc, $uslogado, 
$leitura, $idversaoler); 
68.
69. //\gg\gg\gg\gg\gt Atores<br>70. Sd atores = Sdocsre
       70. $d_atores = $docsregra -> of_get_dados_atores($con, $iddoc, $uslogado, $leitura, 
$idversaoler); 
\frac{71}{72}.
        72. //>>>>>>>>> Fluxos 
73. $d_fluxos = $docsregra -> of_get_dados_fluxos($con, $iddoc, $uslogado, $leitura, 
$idversaoler); 
74.
75. //\gg\gg\gg\gg Requisitos<br>76. Sd requisitos = Sdocsre
       76. $d_requisitos = $docsregra -> of_get_dados_requisitos($con, $iddoc, $uslogado, 
$leitura, $idversaoler); 
\frac{77}{78}.
       78. //>>>>>>>>> Diagramas 
79. $d_diagramas = $docsregra -> of_get_dados_diagramas($con, $iddoc, $uslogado, $leitura, 
$idversaoler); 
80.
81. //>>>>>>>>> Prototipos de interface 
82. $d_prototipos = $docsregra -> of_get_dados_prototipos($con, $iddoc, $uslogado,
$leitura, $idversaoler); 
83.84.84. //>>>>>>>>> Referencias 
85. $d_referencias = $docsregra -> of_get_dados_referencias($con, $iddoc, $uslogado, 
$leitura, $idversaoler); 
86. / /[...]
```

```
Fonte: Autoria própria.
```
**docsregra.php:** Arquivo responsável por manter regra de busca das informações dos documentos. Identificando o usuário, modo de leitura ou edição e até a versão a ser apresentada.

**Listagem 4 - Listagem de trecho de código PHP para captura de dados da capa dos documentos.** 

```
87. class docsregra{<br>88. //[...]7/1.189. function of_get_dados_capa($con, $iddoc, $idusuario, $leitura, $idversao){ 
90. $ret = array('idcapa' => 'NULL', 'iddoc' => $iddoc, 'idversao' => 0, 'titulo' =>
'Sem titulo', 'idusuario' => $idusuario, 'dtalt' => date('Y-m-d H:i:s'));
91. 
92. if($leitura){<br>93. $s_idversao
93. $s_idversao = '';<br>94. if ($idversao > 0)94. if($idversao > 0){<br>95. $5_idversao = '
              $s_idversao = ' and doccapa.idversao <= '.$idversao;
96.<br>97.
97. $sql = 'SELECT<br>98. tidcap
98. t.idcapa, t.iddoc, t.idversao, t.titulo, t.idusuario, t.dtalt<br>99. TROM
                  99. FROM 
100. doccapa t<br>101 WHERE
101.102. t.iddoc = '.$iddoc.' and t.idversao =
103. (SELECT max(idversao) as idversao FROM doccapa WHERE doccapa.iddoc = 
'.$iddoc.$s_idversao.')';
104. }else{<br>105. $sql:
            $sql = 'SELECT106. t.idcapa, t.iddoc, t.idversao, t.titulo, t.idusuario, t.dtalt 
107. FROM<br>108. do
                    doccapa t
109. WHERE 
110. t.iddoc = '.$iddoc.' and t.idversao = 111.
                        111. (SELECT 
112. CASE 
113. WHEN EXISTS (SELECT 1 FROM doccapa dc WHERE dc.iddoc = '.$iddoc.' and dc.idversao =
0 and dc.idusuario = '.$idusuario.') THEN 
114. 0 
115. ELSE<br>116. (
              (SELECT max(idversao) as idversao FROM doccapa WHERE doccapa.iddoc =
'.$iddoc.') 
117. END as idversao)'; 
118. } 
119. 
120. $exec_sql = mysql_query($sql, $con);
121. while($res = mysql_fetch_array($exec_sql)){ 
122. $ret['idcapa'] = $res['idcapa'];<br>123. $ret['iddoc'] = $res['iddo
123. $ret['iddoc'] = $res['iddoc'];<br>124. $ret['idversao'] = $res['idversao
124. $ret['idversao'] = $res['idversao']; 
125. $ret['titulo'] = $res['titulo']; 
126. $ret['idusuario'] = $res['idusuario'];
127. $ret['dtalt'] = $res['dtalt']; 128.128. } 
129.
130. return $ret;<br>131. }
131. } 
132. //[...]133. }
```
**Fonte: Autoria própria.** 

**pastaslistas.php:** Arquivo responsável por recuperar todas as pastas cadastradas e apresentá-las em formato de árvore. Na mesma também é possível recuperar os documentos conforme parâmetros passados.

#### **Listagem 5 - Listagem de trecho de código PHP recursivo para captura e montagem de**

#### **apresentação das pastas e documentos.**

```
134. / / [...]135. function of_imprimirfilhos($idpastapai,$rpc, $nomepai, $opcoes, $rpdocs){<br>136. $ret = '';
136. $ret = '';<br>137. for ($1 = 1137. for($1 = 1; $1 \le i \le 1)<br>
138 f($rpc)[$]]['idpastapai'] == $idpast.
              138. if($rpc[$l]['idpastapai'] == $idpastapai){ 
139.140.140. $ls_docs = of_apresentadocs($rpc[$l]['idpasta'], $rpdocs); 
141. $1b_t $1b_t ~1f_t $1f_t $1f_t $1f_t $1f_t $1f_t $1f_t $1f_t $1f_t $1f_t $1f_t $1f_t $1f_t $1f_t $1f_t $1f_t $1f_t $1f_t $1f_t $1f_t $1f_t $1f_t $1f_t $1f_t $1f_t $1f_t $1f_t $1f_t $1f_t142.
143. $ret = $ret.' < li'.lift({$rpc[$1]['temfilho'] == 1 or $1b_temdocs == 1)},\text{inf}(\text{Spec}[3] \text{ }['status'] == 'I', '', 'class='parent\_li''), ''). 'style='display: none; ">';144. 
145. $ret = $ret.'<span '.iif($rpc[$l]['status'] == 'I', 'style="background:
rgb(216, 216, 216);" title="Inativo"', '').'><i class="'.iif(($rpc[$l]['temfilho'] == 1 or 
$lb_temdocs == 1), 'icon-folder-close','icon-folder-open').'"></i> 
'.$rpc[$l]['nomepasta'].iif($rpc[$l]['status'] == 'I', ' (Inativo)', '').' 
['.$rpc[$l]['nomeprojeto'].']'.'</span>'; 
146. $ret = $ret.iif ($opcoes == 1, ' < a)href="'."javascript:carrega('php/cad/cadastro.php?cad=pasta&id=".$rpc[$l]['idpasta']."&tipo=vi
sualizar');".'"><span title="Editar" style="background: rgb(242, 240, 255);"><i class="icon-
pencil"></i></span></a><a
href="'."javascript:carrega('php/cad/cadastro.php?cad=pasta&idpastapai=".$rpc[$l]['idpasta']."
&tipo=visualizar');".'"><span title="Criar nova pasta em: '.$rpc[$l]['nomepasta'].'" 
style="background: rgb(242, 240, 255);"><i class="icon-plus-sign"></i></span></a><<a><
href="'."javascript:carrega('php/docs/docs.php?novo=s&idpasta=".$rpc[$l]['idpasta']."', 
'Cadastrar Novo Documento');".'"><span title="Criar novo documento de especificação de 
software em: '.$rpc[$l]['nomepasta'].'" style="background: rgb(242, 240, 255);"><i 
class="icon-star"></i></span></a>',<br>147. '<a href="#"
                         '<a href="#"
onClick="'."javascript:of_alterapasta(".$rpc[$l]['idpasta'].", 
 '".$rpc[$l]['nomepasta']."');".'" data-dismiss="modal" style="cursor:pointer;"><span 
title="Selecionar esta pasta" style="background: rgb(242, 240, 255);"><i class="icon-chevron-
left"></i> Selecionar</span></a>');
148. if((\text{Spec}[\$1]['temfilho'] == 1 or \$1b_temdocs == 1) and (\text{Spec}[\$1]['status'] ==
'A')) {<br>149.
149. $ret = $ret.'<ul>'; 
150. //se tiver arquivos apresentar aqui<br>151. //Sret = Sret.'<li style="display:
                  151. //$ret = $ret.'<li style="display: none;"><span><i class="icon-file"></i><a 
href=""> teste de arquivo requisito x \langle x \rangle </a>>/span></li>';<br>152. if ($opcoes <> 2 and $lb_temdocs == 1){
                if(\text{Sopွ) < 2 and \text{Slb}\_\text{temdocs} == 1){
153. $ret = $ret.$ls_docs;
154. } 
155. 
156. $ret = $ret.of_imprimirfilhos($rpc[$l]['idpasta'], $rpc, 
$rpc[$l]['nomepasta'], $opcoes, $rpdocs);<br>157. $ret = $ret.'</ul>';
                  $ret = $ret. '<<ul>';158. 159.$ret = $ret. ' \langle /li \rangle';160. } 
161. } 
162. return $ret; 
163. } 
164. / / [...]
```
**Fonte: Autoria própria.** 

**gravabanco.php:** Arquivo responsável por armazenar os dados dos formulários ao banco de dados. O mesmo é capaz de montar dinamicamente códigos de inserção e atualização de dados ao banco. O reuso e a manutenção são as principais vantagens na utilização deste arquivo, normalmente sem a utilização de frameworks como este, um arquivo de gravação e atualização de dados eram gerados para cada formulário, cada um contendo um script SQL para manipulação dos dados ao banco. Desta forma apenas um arquivo exerce essas funções.

#### **Listagem 6 - Listagem de código PHP, framework para inserção e atualização de dados com o banco de dados.**

```
165. / / [...]166. $temfoto = false;
167. if(!empty($_POST["temfoto"])){<br>168. if($ POST["temfoto"] == 'te
                  if(\frac{5}{5}POST['temfooto"] == 'tem'){
169. $temfoto = true;<br>170. }\begin{array}{ccc} 170. & & \\ 171. & & \end{array}171. } 
172. 
173. if($temfoto){<br>174. if($_POST[
174. if($_POST[$_POST['pk']] <> 'NULL'){<br>175. include("gravaimagem.php");
                    include("gravaimagem.php");
176. $retimagens = of_gravaimagens($_FILES, $_POST['pk']], $_POST['tabela'],
$con); 
177. if($retimagens <> 1){<br>178. echo $retimagens;
178. echo $retimagens;<br>179. //Continua gravac
                      //Continua gravacao dos demais registros no banco
\begin{array}{ccc} 180. & & & \cr 181. & & & \cr \end{array}\begin{array}{c} 181. \\ 182. \end{array}182. } 
183. 
184. $temsenha = false;
185. if(!empty($_POST["md5"])){ 
186. if (\frac{5}{2}POST["md5"] \iff<br>187. \frac{5}{2} stemsenha = true;
                   $temsenha = true;\begin{array}{ccc} 188. & & \ & 189. & & \ \end{array}189. } 
190. if($temsenha){<br>191. $camposenha
                $camposenha = $_POST["md5"];
192. } 
193. 
194. //recebe os dados do formulario<br>195. $atualiza = $_POST['atualiza'];
             $atualiza = $_POST['atualiza']; //T ou F
196. $pk = $\_POST['pk'];197. $tablea = $POST['tablea'];<br>198. $cos = $ POST['columns'];
198. $cols = $_POST['colunas']; //col1,col2,col3<br>199. $colunas = explode(",", $cols);
199. \frac{1}{200}, \frac{1}{200}, \frac{1}{200}, \frac{1}{200}, \frac{1}{200}, \frac{1}{200}, \frac{1}{200}, \frac{1}{200}, \frac{1}{200}, \frac{1}{200}, \frac{1}{200}, \frac{1}{200}, \frac{1}{200}, \frac{1}{200}, \frac{1}{200}, \frac{1}{200}, \frac{1}{20200. //recebe o array dos campos e valores<br>201. Sparm = $ POST;
             $parm = $POST;202.203.203. if($temsenha){<br>204. if(strpos($
204. if(strpos($cols,$camposenha) === false){<br>205. Stemsenha = false:
                  $temsenha = false;
206.207. } 
208. if($temsenha){<br>209. $colunas[co
209. $colunas[count($colunas) + 1] = 'tamanhosenha';<br>210. $parm['tamanhosenha'] = strlen($parm[$camposenh
                  $parm['tamanhosenha'] = strlen($parm[$camposenha]);
211. } 
212.222213. $camposconcat = '';//`idresposta`, `iduser`, `texto`, `data`, `idsuporte`
214. $valoresconcat = '';//NULL, '".$nome."', '".$resp."' 
215. $filtro = ''; 
216.<br>217.217. foreach ($colunas as $key => $val) { 
218. if($atualiza == 'F']}
219. //insert campos<br>220. if ($camposconcat
220. if($camposconcat <> ''){<br>221. $camposconcat = $campos
221. \text{Scamposconcat} = \text{Scamposconcat.", '", } \text{val."";}<br>222. \text{else}222. }else{<br>223. $camp
                      223. $camposconcat = "`".$val."`"; 
224. } 
225.226.if(Sval == Spk)227. $valor = $param[$val];228. }else{<br>229. $valo
                      $valor = "''".$param[$val]. "''";230. } 
231. 
232. if($temsenha){ 
233. if(\text{Sval} == \text{Scamposenha}){<br>234. \text{Svalor} = 'md5('.\text{Svalo})$value = 'md5('.$value')';
```

```
235. }<br>236. }
236. } 
237. 
238. //insert valores<br>239. if($valoresconca
239. if($valoresconcat <> ''){<br>240. $valoresconcat = $valore
240. $valoresconcat = $valoresconcat.", ".$valor; 
241. }else{<br>242. $valo
                  $valoresconcat = $valor;243. }<br>244. }
               244. }else{ 
245. //update 
246. if($val <> $p k){<br>247. $valor = " " " . $p$value = "''".$param[$val]. "''";248. 
249. if(\text{Stemsenha}){<br>250. if(\text{Sval} ==250. if($val == $camposenha){<br>251. $valor = 'md5('.$valor
                      $valor = 'md5('.$valor.'')';252.253. } 
254. 
255. if($valoresconcat <> ''){<br>256. $valoresconcat = $valor
256. \hat{\text{y}}valoresconcat = $valoresconcat.", `".$val." = ".$valor;<br>257. \text{lels} \in \{257. }else{<br>258. $va
                      $valoresconcat = "". $val." = ". $valor;259. } 
260. }<br>261. }
261. } 
262. } 
263.<br>264.264. //Monta o filtro aqui<br>265. Sfiltro = \mathbf{m} \cdot \mathbf{m}, Spk. \mathbf{m} \cdot \mathbf{m}$filtero = " " " . $pk. " = " . $param[$pk];266. 
267.
268. if($atualiza == 'T'){<br>269. echo of_atualizada
269. echo of_atualizadado($tabela, $valoresconcat, $filtro, $con);<br>270. else{
           270. }else{ 
271. echo of_inseredado($tabela, $camposconcat, $valoresconcat, $con);<br>272. }
272. } 
273.<br>274.274. function of inseredado($tab, $campos, $valores, $con){<br>275. $1b gravado = -1;
              $lb gravado = -1;
276.<br>277.277. $sql = "INSERT INTO ".$tab." (".$campos.") VALUES (".$valores.");"; 
278.<br>279.$res = mysql_query($sql, $con);
280.281.if(!$res){
282. $lb\_gravado = -1;<br>283. }else{}else\{284. $lb_gravado = 1; 
285. } 
286.<br>287.
              return $lb_gravado;
288. } 
289.<br>290.
           function of_atualizadado($tab, $camposevalores, $filtro, $con){
291. $1b_gravado = -1;292.<br>293.$sql = "UPDATE ".$tab." SET ".$camposevalores." WHERE ".$filtro.";";
294.295.$res = mysql\_query(Ssql, $con);296. 
297. if(!$res){ 
298. $lb_gravado = -1;299. }else{<br>300. $1b_g
                $1b_qravado = 1;
301. } 
302. 
               return $lb_gravado;
304. }<br>305 ?>
305.
```
**Fonte: Autoria própria.** 

**Cabeçalho de formulário dinâmico:** A seguir é apresentado um trecho de código, em PHP e HTML, básico para o envio de dados para o servidor. Ao utilizar o arquivo citado anteriormente, algumas variáveis de formulário devem ser citadas para o correto funcionamento, são elas: atualiza (valor pode ser "T" ou "F", respectivamente identificam se o registro será atualizado ou inserido novo), tabela (identificando o nome da tabela), colunas (identifica as colunas que serão afetadas, dispostas separadamente por vírgula), pk (identifica a chave da tabela), "variável com nome da pk" (identifica o valor da chave, utilizado para filtrar dados) e temfoto (identifica se o formulário deve manter fotos).

**Listagem 7 - Listagem de trecho de código PHP e HTML do cabeçalho básico de um formulário para envio de dados para o servidor.** 

 $306. / / [...]$ 307. <form action="php/gravabanco.php" name="form<?php echo \$cad; ?>" id="form<?php echo \$cad; ?>" <?php echo iif((\$temimagem), 'enctype="multipart/form-data" accept-charset="UTF-8"',''); ?> method="POST"> 308. <input type="hidden" value="<?php echo iif((\$id == 0) or (\$cad == 'mensagem'), 'F', 'T'); ?>" name="atualiza"> 309. <input type="hidden" value="<?php echo \$tabela; ?>" name="tabela"> 310. <input type="hidden" value="<?php echo \$colunas; ?>" name="colunas" id="colunas"><br>311. <input type="hidden" value="<?php echo \$pk; ?>" name="pk"> 311. <input type="hidden" value="<?php echo \$pk; ?>" name="pk"> 312. <input type="hidden" value="<?php echo iif((\$id == 0) or (\$cad == 'mensagem'), 'NULL', \$id); ?>" name="<?php echo \$pk; ?>"> 313. <?php  $314.$  if (\$temimagem) {  $315.$ 316. <input type="hidden" value="tem" name="temfoto"> 317. <?php  $318.$  }<br>319. ?>  $3 >$ 

**Fonte: Autoria própria.** 

#### **Anexo C – Listas de códigos desenvolvimento móvel.**

A seguir são apresentados alguns códigos em listas, tidos como principais para o funcionamento do sistema móvel:

activity principal.xml: arquivo XML responsável pela interface gráfica, neste foi adicionado o componente nativo chamado WebView com preenchimento cheio da tela.

A listagem a seguir representa o arquivo XML que foi gerado:

**Listagem 8 - Listagem de código XML do arquivo activity\_principal.xml.** 

```
320. <RelativeLayout xmlns:android="http://schemas.android.com/apk/res/android" 
321. xmlns:tools="http://schemas.android.com/tools" 
322. android:layout_width="fill_parent" 
323. android:layout_height="fill_parent" 
324. tools:context="centenarojonas.geres.PrincipalActivity" > 
325.<br>326.
326. <WebView 
327. android:id="@+id/wvNavegador"<br>328. android:layout_width="fill_pa
328. android:layout_width="fill_parent"<br>329. android:layout_height="fill_parent
                android:layout_height="fill_parent" />
330.
331. </RelativeLayout>
```
**Fonte: Autoria própria.** 

**PrincipalActivity.java:** Com papel de controller, esse arquivo é responsável pela interação do usuário com o aplicativo. Nesse arquivo são é configurado o navegador e iniciada a navegação.

A listagem a seguir representa trechos de códigos Java desse arquivo que fazem todo o controle da aplicação:

A listagem a seguir representa o arquivo JAVA que foi gerado:

```
Listagem 9 - Listagem de código JAVA do arquivo ActivityPrincipal.java.
```

```
\frac{332}{333}. //[...]
       public class PrincipalActivity extends Activity {
334.
335. public WebView wvNavegador;<br>336. public String urlGeres;
         public String urlGeres;
337.<br>338.
338. @Override 
         339. protected void onCreate(Bundle savedInstanceState) { 
340. super.onCreate(savedInstanceState); 
341. setContentView(R.layout.activity_principal);
342.343.343. wvNavegador = (WebView)findViewById(R.id.wvNavegador);
344. urlGeres = "http://172.30.6.45/geres2"; 
345. setConfiguracoesNavegador();
346. carregaPagina(); 
347. } 
348.
349. public void setConfiguracoesNavegador(){<br>350. wwNavegador.getSettings().setJavaScri
350. wvNavegador.getSettings().setJavaScriptEnabled(true);<br>351. wvNavegador.setWebViewClient(new InsideWebViewClient(
              wvNavegador.setWebViewClient(new InsideWebViewClient());
```

```
352. } 
353. 
354. public void carregaPagina(){ 
355. wvNavegador.loadUrl(getUrlGeres()); 
356. } 
357.<br>358.private class InsideWebViewClient extends WebViewClient {
359. @Override 
360. public boolean shouldOverrideUrlLoading(WebView view, String url) {<br>361. view.loadUrl(url);
      361. view.loadUrl(url); 
362. return true; 
363. }<br>364. }
364. } 
365.<br>366.366. public String getUrlGeres(){<br>367. SharedPreferences sp = ge
             SharedPreferences sp = getSharedPreferences("centenarojonas.geres-preferences",Context.MODE_PRIVATE);<br>368. if(sp.get
            368. if(sp.getBoolean("enablePreference", false)){ 
369. urlGeres = sp.getString("endereco", "http://192.168.5.3/geres2"); 
370. }else{ 
371. urlGeres = "http://192.168.5.3/geres2"; 
372. } 
373.
374. return urlGeres; 
375. } 
376.<br>377.
377. @Override<br>378. public bo
          378. public boolean onCreateOptionsMenu(Menu menu) { 
379. getMenuInflater().inflate(R.menu.principal, menu);<br>380. return true;
             return true;
381. } 
382.
383. @Override<br>384. public bo
384. public boolean onOptionsItemSelected(MenuItem item) {<br>385. int id = item.getItemId();
385. int id = item.getItemId();<br>386. if (id == R.id.action_sett
             if (id == R.id.action_settings) {
387. Intent i = new Intent(this, ConfigActivity.class); 
388. startActivity(i);
389. return true; 
390.<br>391.if(id == R.id.paqinalnicial)392. wvNavegador.loadUrl(getUrlGeres());<br>393. }
393.394.394. return super.onOptionsItemSelected(item); 
395. } 
396. }
```

```
Fonte: Autoria própria.
```
**AndroidManifest.xml:** Arquivo de configuração do aplicativo, ícones, nome da aplicação, activitys, definições de segurança, controle de versão, configurações mínimas e permissões estão denifidas nele. Uma das principais configurações necessárias para o funcionamento dessa aplicação é a permissão de usuário para acesso a rede de internet, que é atribuída a este arquivo através do código: "<usespermission android:name="android.permission.INTERNET" />"

A listagem a seguir representa o arquivo XML que foi gerado:

**Listagem 10 - Listagem de código XML do arquivo activity\_principal.xml.** 

```
397. <?xml version="1.0" encoding="utf-8"?> 
398. <manifest xmlns:android="http://schemas.android.com/apk/res/android" 
399. package="centenarojonas.geres" 
400. android:versionCode="1"<br>401. android:versionName="1.
           android:versionName="1.0" >
402.
```

```
403. <uses-sdk 
404. android:minSdkVersion="7" 
405. android:targetSdkVersion="7" /> 
406.407.407. <uses-permission android:name="android.permission.INTERNET" /> 
408.
       409. <application 
410. android:allowBackup="true"<br>411. android:icon="@drawable/ic
411. android:icon="@drawable/ic_launcher"<br>412. android:label="@string/app_name"
                 412. android:label="@string/app_name" 
413. android:theme="@style/AppTheme" > 
414. <activity 
415. android:name=".PrincipalActivity"<br>416. android:label="@string/app_name"
                     android:label="@string/app_name" >
417. <intent-filter> 
418. <action android:name="android.intent.action.MAIN" /> 
419.
       420. <category android:name="android.intent.category.LAUNCHER" /> 
421. </intent-filter> 
422. </activity> 
423. <activity 
424. android:name=".ConfigActivity"<br>425. android:label="@string/title_a
                     android:label="@string/title_activity_config" >
426. </activity><br>427. </application
       \langle /application>
428.429.429. </manifest>
```
**Fonte: Autoria própria.** 

Para esse projeto foram utilizadas opções para possibilitar o usuário configurar endereço de servidor, para isso foi utilizados os seguintes recursos: para a parte visual foi adicionado uma interface PreferenceScreen, capaz de interagir com o usuário e armazenar os dados alterados pelo mesmo. Na ActivityPrincipal.java, ou seja, no *controller* foi utilizado o recurso de *SharedPreferences* para capturar as configurações informadas pela interface de tipo PreferenceScreen.

A listagem a seguir representa o arquivo XML da pagina de PreferenceScreen:

| 430. | <preferencescreen <="" td="" xmlns:android="http://schemas.android.com/apk/res/android"></preferencescreen> |
|------|----------------------------------------------------------------------------------------------------|
| 431. | $\geq$                                                                                                    |
| 432. | <preferencecategory< td=""></preferencecategory<>                                                           |
| 433. | android:title="Configuração de navegação"<br>$\rightarrow$                                                  |
| 434. | <checkboxpreference< td=""></checkboxpreference<>                                                           |
| 435. | android: key="enablePreference"                                                                             |
| 436. | android:title="Utilizar Endereco especificado"                                                              |
| 437. | android: summary="Desmarque para utilizar o padrão"                                                         |
| 438. | android: defaultValue="true"/>                                                                              |
| 439. |                                                                                                    |
| 440. |                                                                                                    |
| 441. | <preferencecategory android:title="Endereco"></preferencecategory>                                          |
| 442. | <edittextpreference< td=""></edittextpreference<>                                                           |
| 443. | android: key="endereco"                                                                                     |
| 444. | android:dependency="enablePreference"                                                                       |
| 445. | android:title="Endereco"                                                                                    |
| 446. | android: summary="Informe qual endereco utilizar."                                                          |
| 447. | android:dialogTitle="Informe qual endereço utilizar."                                                       |
| 448. | android:defaultValue="http://192.168.5.3/qeres2/"/>                                                         |
| 449. |                                                                                                    |
| 450. |                                                                                                    |
|      |                                                                                                    |

**Listagem 11 - Listagem de código XML do arquivo activity\_config.xml.** 

**Fonte: Autoria própria.** 

A listagem a seguir representa o trecho de código responsável por capturar a configuração do usuário no controller:

**Listagem 12 - Listagem de código JAVA para captura de configuração.** 

```
451. public String getUrlGeres(){ 
452. SharedPreferences sp = getSharedPreferences("centenarojonas.geres_preferences", 
Context.MODE_PRIVATE); 
453. if(sp.getBoolean("enablePreference", false)){ 
454. urlGeres = sp.getString("endereco", "http://192.168.5.3/geres2"); 
455. }else{ 
          urlGeres = "http://192.168.5.3/geres2";457. } 
458.
           return urlGeres;
460. }
```
**Fonte: Autoria própria.** 

**Anexo D – Exemplo de documento impresso no sistema em ambiente real.** 

## Propriedades Básicas

Status: Ativo Pasta: Produto

Capa

# Definir Ponto de<br>Retirada

Projeto / Sistema: Projeto 2

Jonas Centenaro Versão: 1

**Figura 59 - Exemplo de documento impresso no sistema em ambiente real, Figura 1 de 4.**

## Histórico de Revisões

![](_page_97_Picture_41.jpeg)

## Nome / Breve Descrição

Este caso de uso descreve a seleção (inclusão) e exclusão de pontos de retirada para um determinado produto.

## Pré-Condições

Estar logado no sistema com um usuário que possua direito de acesso ao cadastro de Produtos. Estar com o direito de processo 52 - Bloqueios no Cadastro de Produtos configurado para "Inserir", "Alterar", "Excluir" e "Consultar".

## Pós-Condições

Apresentação de mensagem Inclusão/ exclusão de pontos de retirada efetuada com sucesso;

## **Atores**

Sistema Software.

**Figura 60 - Exemplo de documento impresso no sistema em ambiente real, Figura 2 de 4.**

**A** Usuario Pessoa.

## **Fluxo de Eventos**

## **Fluxo Básico**

## Definir Ponto de Retirada

1. Usuário: Acessa o Cadastro de Produtos/Aba Logística opção "Pontos de Retirada"; 2. Sistema: Exibe a seguinte mensagem de alerta: "A alteração do ponto de retirada vale para todos os produtos da grade! [OK]\*; 3. Usuário: Aciona a opção "Incluir" padrão do Sistema; 4. Sistema: Disponibiliza os campos para preenchimento dos dados principais; 5. Usuário: Seleciona um Ponto de Retirada e solicita gravação; 6. Sistema: Retorna que os dados foram gravados com sucesso;

## **Fluxo Alternativo**

## **Excluir Ponto de Retirada**

1. Usuário: Aciona a opção "Excluir" padrão do Sistema; 2. Sistema: Carrega o(s) ponto(s) de retirada(s) informado(s); 3. Usuário: Solicita a exclusão; 4. Sistema: Solicita confirmação para excluir o registro; 5. Usuário: Confirma a exclusão; 6. Sistema: Informa que o registro foi excluído com sucesso e retorna ao passo 4 do Fluxo Básico;

## **Requisitos**

## Requisitos de Interface

· Grupo Produto: - Código: Através deste campo o usuário poderá visualizar o código do produto atual; -Descrição do Produto: Através deste campo o usuário poderá visualizar a descrição do produto atual; -Ponto de Retirada: Através deste campo o usuário poderá selecionar um Ponto de Retirada (previamente cadastrado em "Cadastros/ Pontos de Retirada") para relacionar com o produto que está sendo cadastrado:

## **Requisitos Cancelados**

**Figura 61 - Exemplo de documento impresso no sistema em ambiente real, Figura 3 de 4.**

# **Diagramas**

## Diagrama pre-condições

![](_page_99_Figure_2.jpeg)

# Protótipos de Interface

![](_page_99_Picture_4.jpeg)

# Referências

![](_page_99_Picture_6.jpeg)

**Figura 62 - Exemplo de documento impresso no sistema em ambiente real, Figura 4 de 4.**